4-124-309-**61**(1)

## **SONY**

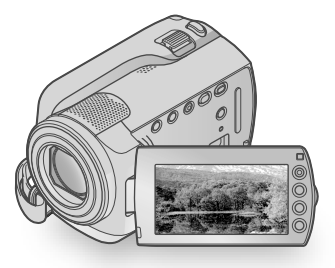

## DCR-SR37E/SR38E/SR47E/SR48E/SR57E/ SR67E/SR77E/SR87E

Digital Video Camera Recorder

Руководство по эксплуатации **RUPS и RUPS и RUPS в сталки RUPS** 

## Посібник з експлуатації UA

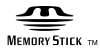

(D InfoLITHIUM **CD** 

## $\vert$  ®

2009 Sony Corporation

## <span id="page-1-0"></span>Прочтите этот раздел перед эксплуатацией видеокамеры

Перед началом работы с устройством внимательно прочитайте данное руководство и сохраните его для обращения за справкой в будущем.

#### **ПРЕДУПРЕЖДЕНИЕ**

**Для уменьшения опасности возгорания или поражения электрическим током не подвергайте аппарат воздействию дождя или влаги.**

**Не подвергайте аккумуляторные батареи воздействию интенсивного солнечного света, огня или какоголибо источника излучения.**

#### **ПРЕДУПРЕЖДЕНИЕ**

#### **Батарейный блок**

Неправильное обращение с батарейным блоком может стать причиной его взрыва, возгорания, а также химических ожогов. Соблюдайте следующие меры предосторожности.

- Не разбирайте блок.
- Не подвергайте батарейный блок каким бы то ни было механическим воздействиям: ударам, падениям или попаданиям под тяжелые предметы.
- Во избежание короткого замыкания не допускайте контакта металлических предметов с контактами батарейного блока.
- Не допускайте нагрева батарейного блока до температуры выше 60 °C: избегайте воздействия на него прямых солнечных лучей, а также не оставляйте в припаркованном на солнце автомобиле.
- Запрещается сжигать блок или бросать его в огонь.
- Не следует использовать поврежденные и протекшие литий-ионные батареи.
- Для зарядки батарейного блока используйте оригинальное зарядное устройство Sony или другое совместимое зарядное устройство.
- Храните батарейный блок в недоступном для детей месте.
- Храните батарейный блок в сухом месте.
- Замену следует выполнять только на батарейный блок того же или аналогичного типа, рекомендованный Sony.
- Утилизация использованных батарейных блоков должна производиться надлежащим образом в соответствии с инструкциями.

Заменяйте батарею только на батарею указанного типа. Несоблюдение этого требования может привести к возгоранию или получению телесных повреждений.

#### **Адаптер переменного тока**

Не включайте адаптер переменного тока, когда oн находится в узком месте, например, между стеной и мебелью.

Подключайте адаптер переменного тока в ближайшую сетевую розетку. Немедленно отключите адаптер переменного тока от розетки, если возникнет какая-либо неисправность в работе видеокамеры.

Если видеокамера подключена к настенной розетке с помощью сeтевого адаптера, питание от сeти переменного тока подается, даже когда камера отключена.

#### Только для модели **DCR-SR47E/SR48E/SR67E/SR87E**

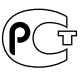

#### **Дата изготовления изделия.**

Вы можете узнать дату изготовления изделия, взглянув на обозначение "P/D:", которое находится на этикетке со штрих кодом картонной коробки.

Знаки, указанные на этикетке со штрих кодом картонной коробки.

$$
P/D{:}X{\bf X} \xrightarrow[\begin{array}{cc} 1 & \frac{1}{2} \end{array}]{} \quad \ \ \begin{array}{c} 2 \\ 2 \end{array}
$$

1. Месяц изготовления 2. Год изготовления A-0, B-1, C-2, D-3, E-4, F-5, G-6, H-7, I-8, J-9.

Дата изготовления литий-ионного батарейного блока указаны на боковой стороне или на поверхности с наклейкой.

5 буквенно-цифровых символов

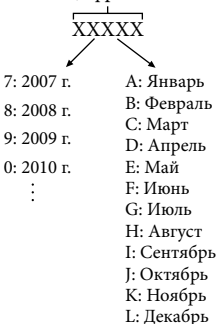

#### **ДЛЯ ПОЛЬЗОВАТЕЛЕЙ В ЕВРОПЕ**

#### **Примечание для покупателей в странах, где действуют директивы ЕС**

Производителем данного устройства является корпорация Sony Corporation, 1-7-1 Konan Minato-ku Tokyo, 108-0075 Japan. Уполномоченным представителем по электромагнитной совместимости (EMC) и безопасности изделия является компания Sony Deutschland GmbH, Hedelfinger Strasse 61, 70327 Stuttgart, Germany. По вопросам обслуживания и гарантии обращайтесь по адресам, указанным в соответствующих документах.

#### **Внимание**

Электромагнитные поля определенных частот могут влиять на изображение и звук данного аппарата.

Данное изделие прошло испытания и соответствует ограничениям, установленным в Директиве EMC в отношении соединительных кабелей, длина которых не превышает 3 метров.

#### **Уведомление**

Если статическое электричество или электромагнитные силы приводят к сбою в передаче данных, перезапустите приложение или отключите и снова подключите коммуникационный кабель (USB и т.д.).

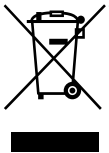

**Утилизaция элeктpичecкого и элeктpонного обоpyдовaния (диpeктивa пpимeняeтcя в cтpaнax Eвpоcоюзa и дpyгиx eвpопeйcкиx cтpaнax, гдe дeйcтвyют cиcтeмы paздeльного cбоpa отxодов)**

Дaнный знaк нa ycтpойcтвe или eго yпaковкe обознaчaeт, что дaнноe ycтpойcтво нeльзя yтилизиpовaть вмecтe c пpочими бытовыми отxодaми. Eго cлeдyeт cдaть в cоотвeтcтвyющий пpиeмный пyнкт пepepaботки элeктpичecкого и элeктpонного обоpyдовaния.

Heпpaвильнaя yтилизaция дaнного издeлия можeт пpивecти к потeнциaльно нeгaтивномy влиянию нa окpyжaющyю cpeдy и здоpовьe людeй, поэтомy для пpeдотвpaщeния подобныx поcлeдcтвий нeобxодимо выполнять cпeциaльныe тpeбовaния по yтилизaции этого издeлия.

Пepepaботкa дaнныx мaтepиaлов поможeт cоxpaнить пpиpодныe pecypcы. Для полyчeния болee подpобной инфоpмaции о пepepaботкe этого издeлия обpaтитecь в мecтныe оpгaны гоpодcкого yпpaвлeния, cлyжбy cбоpa бытовыx отxодов или в мaгaзин, гдe было пpиобpeтeно издeлиe.

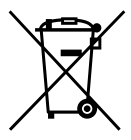

**Утилизация** 

**использованных элементов питания (применяется в странах Евросоюза и других европейских странах, где действуют системы раздельного сбора отходов)**

Данный знак на элементе питания или упаковке означает, что элемент питания, поставляемый с устройством, нельзя утилизировать вместе с прочими бытовыми отходами. Обеспечивая правильную утилизацию использованных элементов питания, вы предотвращаете

негативное влияние на окружающую среду и здоровье людей, возникающее при неправильной утилизации. Вторичная переработка материалов, использованных при изготовлении элементов питания, способствует сохранению природных ресурсов. При работе устройств, для которых в целях безопасности, выполнения каких-либо действий или сохранения имеющихся в памяти устройств данных необходима подача постоянного питания от встроенного элемента питания, замену такого элемента питания следует производить только в специализированных сервисных центрах. Для правильной утилизации использованных элементов питания, после истечения срока службы, сдавайте их в соответствующий пункт по сбору электронного и электрического оборудования. Об использовании прочих элементов питания, пожалуйста, узнайте в разделе, в котором даны инструкции по извлечению элементов питания из устройства, соблюдая меры безопасности. Сдавайте использованные элементы питания в соответствующие пункты по сбору и переработке использованных элементов питания. Для получения более подробной информации о вторичной переработке данного изделия или использованного элемента питания, пожалуйста, обратитесь в местные органы городского управления, службу сбора бытовых отходов или в магазин, где было приобретено изделие.

#### Прилагаемые принадлежности

Числа в ( ) обозначают количество

принадлежностей.

- Адаптер переменного тока (1)
- Шнур питания (1)
- $\Box$  А/V соединительный кабель (1)  $\overline{A}$
- $\Box$  USB кабель (1)  $\boxed{B}$
- Аккумуляторный батарейный блок Только для DCR-SR37E/SR38E/SR47E/SR48E/ SR57E/SR67E: NP-FH30 (1) Только для DCR-SR77E/SR87E: NP-FH50 (1)
- CD-ROM "Handycam Application Software" (1) (стр. [24](#page-23-0))
	- "PMB" (программное обеспечение), включая "Руководство по PMB"
	- "Руководство по Handycam" (PDF)
- "Руководство по эксплуатации"
- (данное руководство) (1)

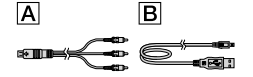

Дополнительные сведения о "Memory Stick", которые можно использовать с этой видеокамерой, см. на стр. [38](#page-37-0).

#### Примечания по эксплуатации

#### Эксплуатация видеокамеры

- Видеокамера не защищена от проникновения пыли, капель или воды. См. "Меры предосторожности" (стр. [48](#page-47-0)).
- Не выполняйте перечисленных ниже действий, когда горят или мигают индикаторы режима  $\Box$  (Фильм)/ (Фото) (стр. [12\)](#page-11-0) или ACCESS/индикатор доступа (стр. [10,](#page-9-0) [38\)](#page-37-1). Это может привести к повреждению носителя записи, потере записанных изображений или другим неисправностям.
	- Извлечение "Memory Stick PRO Duo";
	- отсоединение батарейного блока или адаптера переменного тока от видеокамеры.
- Избегайте ударов или вибрации видеокамеры. Это может привести к невыполнению записи или воспроизведения видеофильмов и фотографий видеокамерой.
- Не используйте видеокамеру в местах с очень громким звуком. Это может привести к невыполнению записи или воспроизведения видеофильмов и фотографий видеокамерой.
- При подключении видеокамеры к другому устройству с помощью кабеля обеспечьте правильную установку штекерного разъема. Применение чрезмерной силы при установке штекера в гнездо может привести к повреждению гнезда и неполадкам в работе видеокамеры.
- Для защиты встроенного жесткого диска от ударов в результате падения видеокамера имеет датчик падения. В случае падения, а также в условиях невесомости возможна запись "мозаичного" шума при включении этой функции видеокамерой. Если датчик падения постоянно распознает падение, запись/воспроизведение могут быть остановлены.
- Когда температура видеокамеры чрезмерно повышается или понижается, возможно невыполнение записи или воспроизведения видеокамерой, поскольку при таких условиях активизируются функции защиты видеокамеры. В этом случае на экране ЖКД появится соответствующее сообщение (стр. [46](#page-45-0)). ٠
- Не включайте видеокамеру в условиях пониженного давления на высоте над уровнем моря более 5000 метров. Это может привести к повреждению жесткого диска видеокамеры.
- При длительном повторном выполнении операций записи/удаления изображений на носителе записи возникает фрагментация данных. Это исключает возможность сохранения и записи изображений. В этом случае сначала сохраните изображения на внешний носитель, затем выполните операцию [ФОРМАТ.НОСИТ.] (стр. [36\)](#page-35-0).

Экран ЖКД изготавливается с применением технологии высокой точности, что обеспечивает эффективную работу более 99,99% пикселей. Однако на экране ЖКД могут постоянно отображаться мелкие черные и/или яркие точки (белого, красного, синего или зеленого цвета). Появление этих точек является нормальным следствием производственного процесса и никак не влияет на качество записи.

#### О записи

- Перед началом записи проверьте работу функции записи, чтобы убедиться в том, что изображение и звук записываются нормально.
- Компенсация за содержание записанных материалов не выплачивается, даже если запись или воспроизведение невозможны по причине неисправности видеокамеры, носителя записи и т. п.
- Системы цветного телевидения различаются в зависимости от страны/региона. Для просмотра записей на телевизоре необходимо использовать телевизор, поддерживающий систему PAL.
- Телевизионные программы, кинофильмы, видеокассеты и другие материалы могут быть защищены авторским правом. Несанкционированная запись таких материалов может противоречить законам об авторском праве.
- Во избежание потери данных изображений периодически сохраняйте все записанные изображения на внешнем носителе. Рекомендуется сохранять данные изображений на диске, например, на диске DVD-R, используя для этого компьютер. Также можно сохранить данные изображений с помощью устройства записи DVD, видеомагнитофона или DVD/HDD-рекордера.

#### О выборе языка интерфейса

Индикация на экране с сообщениями на языке той или иной страны используется для пояснения выполняемых процедур. При необходимости перед использованием видеокамеры измените язык экранных сообщений (стр. [13\)](#page-12-0).

#### О данном руководстве

- Изображения экрана ЖКД, используемые в данном руководстве для иллюстраций, сфотографированы с использованием цифровой фотокамеры и поэтому могут несколько отличаться от фактически отображаемых на экране ЖКД данных.
- В данном руководстве Руководство по эксплуатации жесткий диск видеокамеры и "Memory Stick PRO Duo" называются "носителями записи".
- В данном руководстве Руководство по эксплуатации оба носителя — "Memory Stick PRO Duo" и "Memory Stick PRO-HG Duo" — именуются "Memory Stick PRO Duo".
- Документ "Руководство по Handycam" (PDF) содержится на прилагаемом CD-ROM (стр. [44](#page-43-0)).
- Моментальные снимки экрана сделаны в Windows Vista. Экраны могут различаться в зависимости от операционной системы компьютера.

## <span id="page-6-0"></span>Последовательность операций

## Запись видеофильмов и фотографий (стр. [14\)](#page-13-0)

- При настройке по умолчанию видеофильмы и фотографии записываются на встроенный жесткий диск.
- Можно изменить носитель записи (стр. [37\)](#page-36-0).

## Воспроизведение видеофильмов и фотографий (стр. [18\)](#page-17-0)

Воспроизведение видеофильмов и фотографий на видеокамере (стр. [18\)](#page-17-0)

Воспроизведение видеофильмов и фотографий на экране подключенного телевизора (стр. [21\)](#page-20-0)

### Сохранение видеофильмов и фотографий на диске

Сохранение видеофильмов и фотографий на компьютере (стр. [23\)](#page-22-0)

Создание диска с использованием устройства записи DVD или рекордера (стр. [30](#page-29-0))

Выполняя операции с помощью экрана видеокамеры, можно создать диск и воспроизвести его на DVDirect Express, подключив специализированное устройство записи DVD, DVDirect Express (продается отдельно) к видеокамере.

## Удаление видеофильмов и фотографий (стр. [36\)](#page-35-1)

Можно освободить память для записи на встроенном жестком диске, удалив с него видеофильмы и фотографии, предварительно сохраненные на другом носителе.

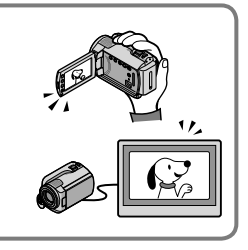

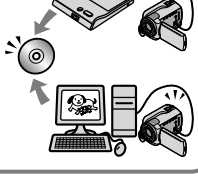

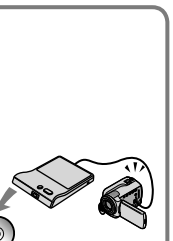

## Содержание

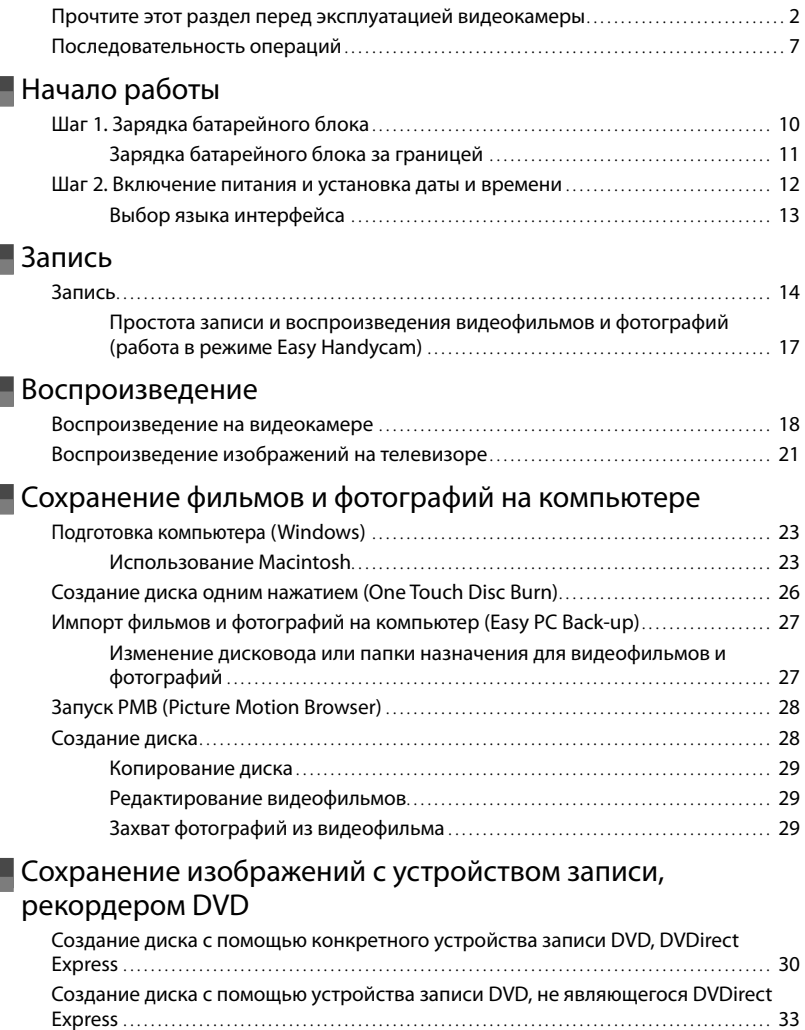

[Создание диска с помощью рекордера и др.](#page-33-0).. . . . . . . . . . . . . . . . . . . . . . . . . . . . . . . . . . . . . . . . . . . . . 34

### [Правильное использование видеокамеры](#page-35-2)

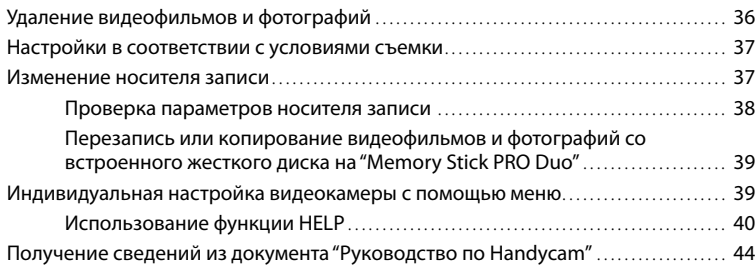

## [Дополнительная информация](#page-44-0)

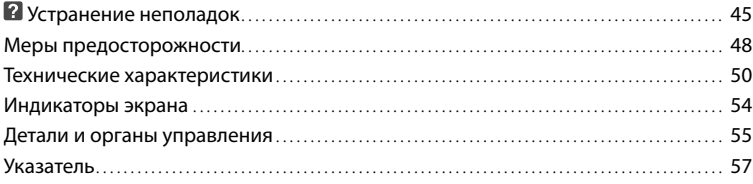

## <span id="page-9-1"></span>Начало работы Шаг 1. Зарядка батарейного блока

<span id="page-9-0"></span>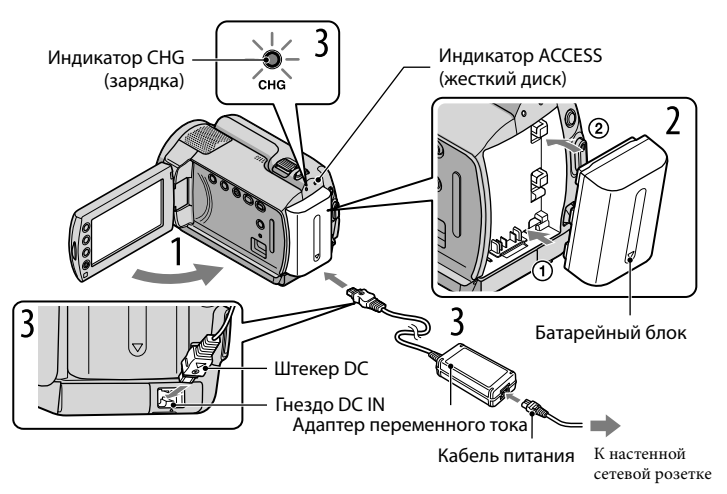

Можно зарядить батарейный блок "InfoLITHIUM" (серия H) после его подключения к видеокамере.

К данной видеокамере нельзя подключать батарейный блок "InfoLITHIUM", отличающийся от блока серии H.

Выключите видеокамеру, закрыв экран ЖКД.

Подсоедините батарейный блок, сдвинув его в направлении стрелки до щелчка.

3 Подсоедините адаптер переменного тока и шнур питания к видеокамере и настенной сетевой розетке.

Убедитесь, что метка на штекере DC направлена вниз.

Загорается индикатор CHG (зарядка), и начинается зарядка. Индикатор зарядки CHG (зарядка) погаснет, когда батарейный блок будет полностью заряжен.

4 По окончании зарядки батареи отключите адаптер переменного тока от гнезда DC IN видеокамеры.

1

2

- 
- <span id="page-10-0"></span>Сведения о времени зарядки, записи и воспроизведения см. на стр. [52](#page-51-0).
- Когда видеокамера включена, можно проверить приблизительный остаточный заряд батареи на индикаторе остаточного заряда в верхнем левом углу экрана ЖКД.

#### Извлечение батарейного блока

Закройте экран ЖКД. Сдвиньте рычаг освобождения батарейного блока BATT (батарея)  $\Omega$  и отсоедините батарейный блок  $\Omega$ .

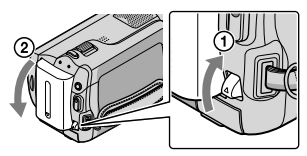

<span id="page-10-1"></span>Для использования настенной сетевой розетки в качестве источника питания Выполните такие же подключения, какие описаны в разделе "Шаг 1. Зарядка батарейного блока".

Примечания по батарейному блоку и адаптеру переменного тока

- При снятии батарейного блока или отключении адаптера переменного тока закройте экран ЖКД и убедитесь, что не горят индикаторы НЦ (Видео)/○ (Фото) (стр. [12\)](#page-11-0)/ACCESS/индикатор доступа (стр. [10,](#page-9-0) [38\)](#page-37-1).
- Не допускайте короткого замыкания штекера DC адаптера переменного тока или контактов батареи металлическими предметами. Это может привести к неполадкам.
- При настройке по умолчанию питание отключается автоматически приблизительно через 5 минут бездействия для экономии заряда батареи ([АВТОВЫКЛ]).

#### Зарядка батарейного блока за границей

Вы можете зарядить батарейный блок в любой стране/регионе при помощи адаптера переменного тока, прилагаемого к видеокамере, используемого в диапазоне от 100 V до 240 V переменного тока с частотой 50 Hz/60 Hz.

Не используйте электронный трансформатор напряжения.

## <span id="page-11-2"></span><span id="page-11-1"></span>Шаг 2. Включение питания и установка даты и времени

#### Откройте экран ЖКД видеокамеры.

Видеокамера включается.

Для включения видеокамеры при открытом экране ЖКД нажмите POWER.

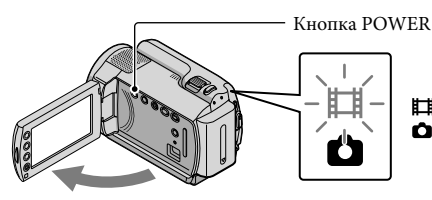

<span id="page-11-3"></span><span id="page-11-0"></span> (Фильм): для записи видеофильмов (Фото): для записи фотографий

Выберите требуемый географический регион при помощи  $\square/\square$ затем нажмите [ДАЛЕЕ].

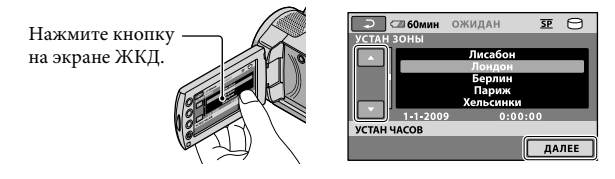

• Для повторной установки даты и времени нажмите  $\bigcap$  (HOME)  $\rightarrow \square$  (HACTPOЙКИ)  $\rightarrow$  [НАСТ.ЧАС/ $\boxtimes$  ЯЗ.]  $\rightarrow$  [УСТАН ЧАСОВ]. Когда параметр не отображается на экране, нажимайте  $\Box/\Box$  повторно, пока не появится параметр.

3

1

2

Установите [ЛЕТНЕЕ ВРЕМЯ], дату и время, затем нажмите <sup>[ОК]</sup>.

Запускается отсчет времени.

Если для параметра [ЛЕТНЕЕ ВРЕМЯ] установить значение [ВКЛ], часы переводятся на 1 час вперед.

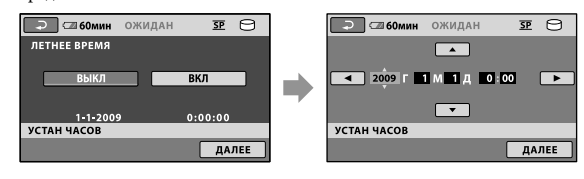

- <span id="page-12-1"></span>Дата и время не отображаются во время записи, однако они автоматически записываются на носитель записи и могут отображаться во время воспроизведения. Для отображения даты и времени нажмите  $\bigcap$  (HOME)  $\rightarrow \bigcap$  (HACTPOЙКИ)  $\rightarrow$  [HACT.ПРОСМ.ИЗ.]  $\rightarrow$  $[KOJ, \Pi AHHBIX] \rightarrow [HATA/BPEMA] \rightarrow \boxed{OK} \rightarrow \boxed{E} \rightarrow \boxed{XI}$ .
- Можно отключить звуковые сигналы при выполнении операций, нажав  $\bigcap$  (HOME)  $\rightarrow$  $\blacksquare$ (НАСТРОЙКИ)  $\rightarrow$  [НАСТ.ЗВУК/ИЗОБ]  $\rightarrow$  [ОЗВУЧ.МЕНЮ]  $\rightarrow$  [ВЫКЛ]  $\rightarrow$   $\overline{OR}$   $\rightarrow$   $\overline{P}$   $\rightarrow$  $\overline{\mathbf{x}}$

#### Выключение питания

Закройте экран ЖКД. Индикатор (Фильм) мигает в течение нескольких секунд и питание отключается.

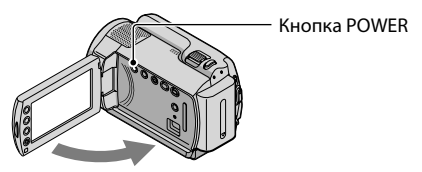

- $\bullet\,$  Можно выключить видеокамеру нажатием кнопки POWER.
- Когда для параметра [ВКЛ.ПИТАН.С LCD] установлено значение [ВЫКЛ], выключайте видеокамеру, нажимая кнопку POWER.

#### <span id="page-12-0"></span>Выбор языка интерфейса

Можно изменить язык, на котором отображаются сообщения на экране. Нажмите <del>∩</del> (HOME)  $\rightarrow$   $\blacksquare$  (HACTPOЙКИ)  $\rightarrow$  [HACT.ЧАС/ **[**А ЯЗ.]  $\rightarrow$ [НАСТР.  $[$ АЗЫКА] → требуемый язык →  $[$ өк] →  $[$ →  $[$ × $].$ 

#### <span id="page-13-1"></span><span id="page-13-0"></span>Запись фильмов

При настройке по умолчанию видеофильмы записываются на встроенный жесткий диск (стр. [37\)](#page-36-0).

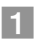

j

j

Закрепите ремень для захвата руки.

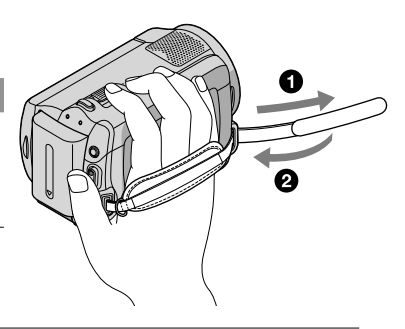

Откройте крышку объектива.

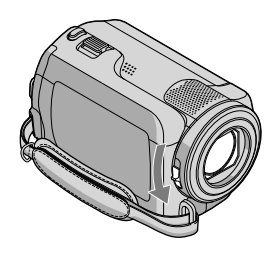

j

#### Откройте экран ЖКД видеокамеры.

#### Видеокамера включается.

Для включения видеокамеры при уже открытом экране ЖКД нажмите POWER (стр. [12](#page-11-2)).

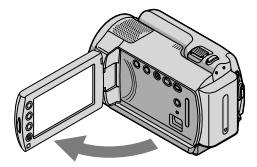

#### 4 Нажмите START/STOP для начала записи.

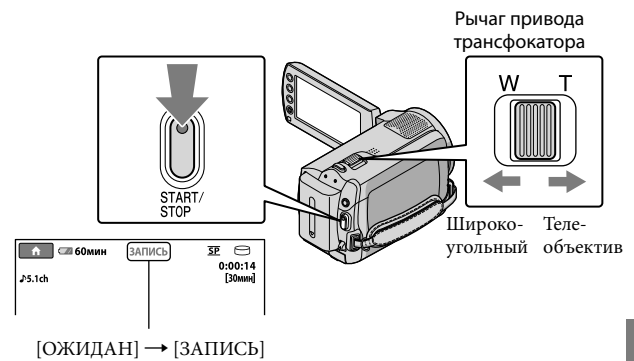

Для остановки записи повторно нажмите кнопку START/STOP.

- Можно увеличить изображения с помощью рычага привода трансфокатора. Для медленного масштабирования слегка переместите рычажок трансфокатора. Для ускоренного масштабирования переместите его дальше.
- Если экран ЖКД закрывается во время записи, видеокамера останавливает запись.
- Сведения о времени записи видеофильмов см. на стр. [52.](#page-51-1)
- Максимальное время доступное для записи время видеофильмов составляет около 13 часов.
- Когда размер файла видеофильма превышает 2 Гбайт, автоматически создается следующий файл видеофильма.
- Можно изменить носитель записи (стр. [37](#page-36-0)).
- Можно изменить режим записи видеофильмов (стр. [42\)](#page-41-0).
- В настройках по умолчанию для параметра [ $\boxplus$ STEADYSHOT] установлено значение [BKЛ].
- Для регулирования угла открытия панели ЖКД сначала откройте панель ЖКД на 90 градусов к видеокамере  $\Box$ , затем отрегулируйте угол  $\Box$ . Если повернуть панель ЖКД на 180 градусов в сторону объектива (2), можно записывать фильмы/фотографии в зеркальном режиме.

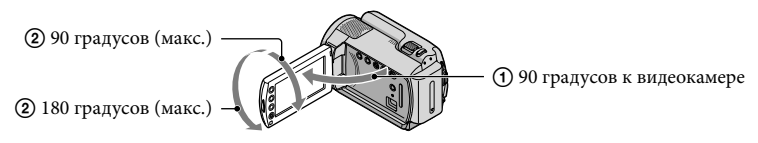

Вы можете увеличить уровень масштабирования при помощи цифрового масштабирования. Установите уровень цифрового масштабирования, нажав  $\bigwedge^2$  (HOME)  $\rightarrow \blacksquare$  (HACTPOЙКИ)  $\rightarrow$  $[HACTP_1\Phi MJLbMA] \rightarrow [I\psi P_1\psi B_2\phi MJc]$   $\rightarrow$  требуемый параметр  $\rightarrow \Box \rightarrow \Box$ 

Запись

#### Съемка фотографий

При настройке по умолчанию фотографии записываются на жесткий диск (стр. [37\)](#page-36-0).

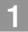

j

j

Откройте крышку объектива.

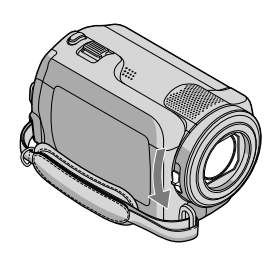

Откройте экран ЖКД видеокамеры.

Видеокамера включается.

Для включения видеокамеры при уже открытом экране ЖКД нажмите POWER (стр. [12](#page-11-2)).

8 Нажмите MODE, чтобы загорелся индикатор <sup>1</sup> (Фото).

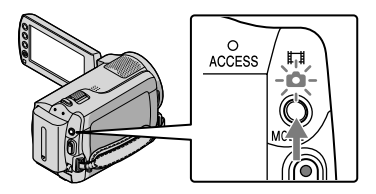

Устанавливается формат кадра 4:3.

#### Слегка нажмите кнопку PHOTO для настройки фокуса, затем полностью нажмите эту кнопку. Рычаг привода

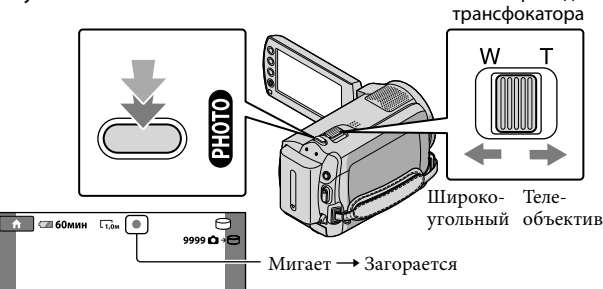

Исчезновение индикации IIIIIII свидетельствует о том, что фотография записана.

- Для медленного масштабирования слегка переместите рычажок трансфокатора. Для ускоренного масштабирования переместите его дальше.
- Можно проверить доступное для записи количество фотографий на экране ЖКД (стр. [54](#page-53-1)).
- Для изменение размера изображения нажмите  $\bigcap$  (HOME)  $\to$   $\bigoplus$  (HACTPOЙКИ)  $\to$  [HACT. ФОТО КАМ.] → [■РАЗМ СНИМК] → требуемый параметр →  $\overline{OR}$  →  $\overline{P}$  →  $\overline{X}$ ].
- Невозможно записывать фотографии при индикации  $\bullet$  на дисплее.

#### Простота записи и воспроизведения видеофильмов и фотографий (работа в режиме Easy Handycam)

Просто нажмите EASY.

<span id="page-16-0"></span>

Для отмены работы в режиме Easy Handycam еще раз нажмите EASY по окончании записи или работы с меню. Во время работы в режиме Easy Handycam можно задать основные параметры, такие как размер изображений или удаление изображений, путем изменения устанавливаемых и настраиваемых параметров. Другие параметры устанавливаются автоматически.

При включении режима Easy Handycam почти для всех настроек меню автоматически устанавливаются значения по умолчанию. (Некоторые параметры меню сохранят настройки, установленные до включения режима Easy Handycam.)

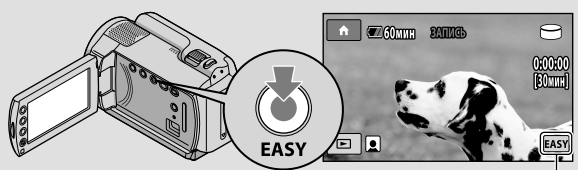

Индикация появляется при работе в режиме Easy Handycam.

#### <span id="page-17-1"></span>Воспроизведение

## <span id="page-17-0"></span>Воспроизведение на видеокамере

При настройке по умолчанию воспроизводятся видеофильмы и фотографии, записанные на встроенный жесткий диск (стр. [37\)](#page-36-0).

#### Воспроизведение фильмов

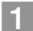

#### Откройте экран ЖКД видеокамеры.

Видеокамера включается.

Для включения видеокамеры при уже открытом экране ЖКД нажмите POWER (стр. [12](#page-11-3)).

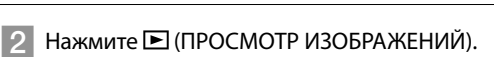

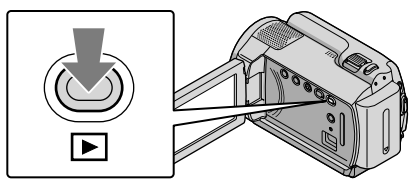

Через несколько секунд появляется экран VISUAL INDEX.

Предусмотрена возможность отображения экрана VISUAL INDEX путем нажатия (ПРОСМОТР ИЗОБРАЖЕНИЙ) на экране ЖКД.

#### **3** Нажмите вкладку  $\mathbb{H}$  (Фильм)  $\textcircled{1} \rightarrow$  требуемый фильм  $\textcircled{2}$ . j

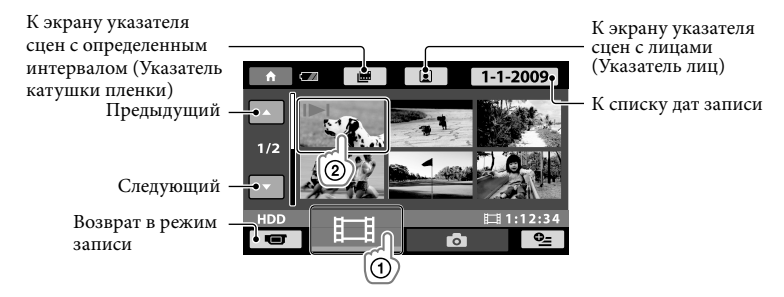

Индикация появляется на видеофильме/фотографии, которые воспроизводились или записывались последними. Если нажать видеофильм или фотографию с индикацией I-I, можно продолжить воспроизведение с предыдущего раза. (Индикация появляется на фотографии, записанной на "Memory Stick PRO Duo".)

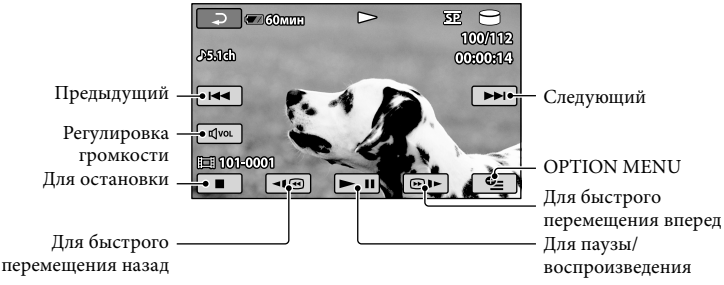

Видеокамера начнет воспроизведение выбранного фильма.

- Когда воспроизведение, начатое с выбранного видеофильма, достигает последнего видеофильма, снова отображается экран VISUAL INDEX.
- Для замедленного воспроизведения видеофильма нажмите 1 1 1 во время паузы.
- При последующих нажатиях ⊠ ® 1⊵ во время воспроизведения видеофильм будет воспроизводиться быстрее приблизительно в 5 раз  $\rightarrow$  приблизительно в 10 раз  $\rightarrow$ приблизительно в 30 раз приблизительно в 60 раз.
- Можно включить или отключить отображение на экране, нажав кнопку DISP, расположенную за панелью ЖКД.
- Во время записи дата, время и условия съемки записи записываются автоматически. Эта информация не отображается во время записи, однако ее можно просмотреть во время воспроизведения, нажав  $\bigcap$  (HOME)  $\rightarrow \square$  (НАСТРОЙКИ)  $\rightarrow$  [НАСТ.ПРОСМ.ИЗ.]  $\rightarrow$  $K$ ОД ДАННЫХ]  $\rightarrow$  требуемый параметр  $\rightarrow$   $K$   $\rightarrow$   $F$   $\rightarrow$   $K$ .

#### Регулировка громкости звука видеофильмов

Во время воспроизведения видеофильмов нажмите <sup>[[[303]</sup> → отрегулируйте при помощи  $\textcircled{\tiny{H}}$  /  $\textcircled{\tiny{H}}$   $\rightarrow$   $\textcircled{\tiny{H}}$  .

Можно отрегулировать громкость в OPTION MENU (стр. [40](#page-39-1)).

#### Просмотр фотографий

#### Нажмите вкладку  $\bigcirc$  (Фото)  $\textcircled{1} \rightarrow$  требуемую фотографию  $\textcircled{2}$  на экране VISUAL INDEX.

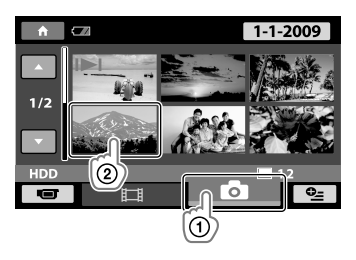

Видеокамера отображает выбранную фотографию.

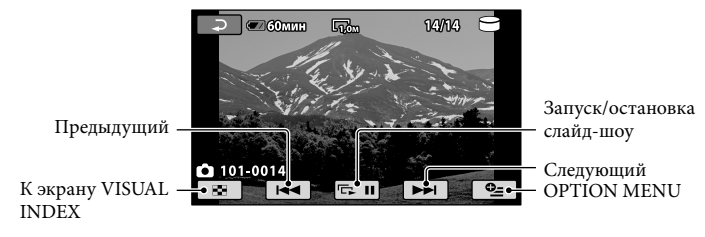

- Можно увеличить масштаб фотографии, перемещая рычаг привода трансфокатора во время просмотра фотографий (PB ZOOM). При нажатии точки в кадре PB ZOOM эта точка устанавливается в центре экрана.
- При просмотре фотографий, записанных на "Memory Stick PRO Duo", на экране появляется индикация (папка воспроизведения).

## <span id="page-20-1"></span><span id="page-20-0"></span>Воспроизведение изображений на телевизоре

Подключите видеокамеру к входному гнезду телевизора или магнитофона с помощью соединительного кабеля  $A/V$  1 или соединительного кабеля  $A/V$  с S VIDEO 2. Для выполнения этой операции подключите видеокамеру к настенной сетевой розетке с помощью прилагаемого адаптера переменного тока (стр. [11\)](#page-10-1). См. также инструкции по эксплуатации, прилагаемые к подключаемому устройству.

Соединительный кабель A/V (прилагается)

Подключение другого устройства через гнездо A/V с помощью соединительного кабеля A/V.

Соединительный кабель A/V с S VIDEO (продается отдельно)

Подключение к другому устройству через гнездо S VIDEO с помощью соединительного кабеля A/V с кабелем S VIDEO (продается отдельно) может обеспечить получение изображений более высокого качества, чем при использовании соединительного кабеля A/V. Подключите белый и красный штекеры (левый/правый аудио) и штекер S VIDEO (канал S VIDEO) соединительного кабеля A/V к кабелю S VIDEO (продается отдельно). Подключение желтого штекера не обязательно. При подключении только одного штекера S VIDEO отсутствует вывод аудиосигнала.

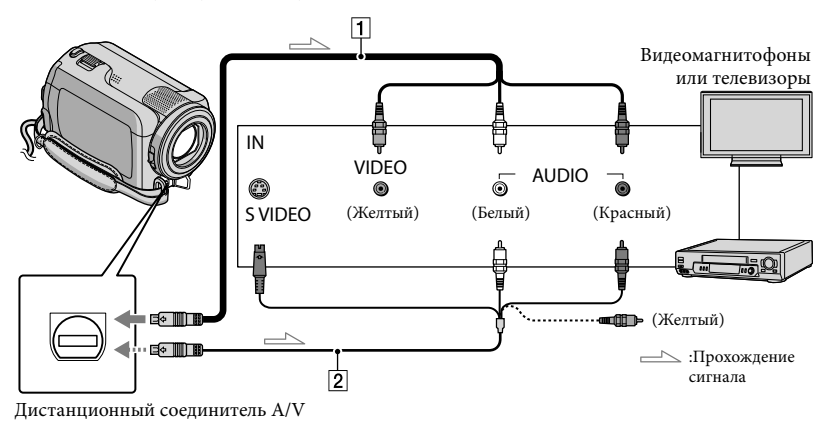

- Установите входной переключатель телевизора на вход подключаемой видеокамеры.
- Дополнительные сведения см. в руководстве по эксплуатации, прилагаемом к телевизору.
- Подключите видеокамеру к телевизору с помощью соединительного кабеля А/V ( $\vert$ 1), прилагается) или соединительного кабеля А/V с S VIDEO  $(2)$ , продается отдельно).
	- Подключите видеокамеру к входному гнезду телевизора.

 $\blacksquare$ 

j

#### Воспроизведение видеофильмов и фотографий на видеокамере (стр. [18\)](#page-17-0).

Можно задать формат кадра в соответствии с подключенным телевизором (широкоформатный/4:3), нажав  $\bigcap_{i=1}^{\infty}$  (НОМЕ)  $\rightarrow$   $\bigcap_{i=1}^{\infty}$  (НАСТРОЙКИ)  $\rightarrow$  [НАСТ.ВЫВОДА]  $\rightarrow$ [ТИП ЭКРАНА] → [16:9] или [4:3] →  $\boxed{0K}$  →  $\boxed{P}$  →  $\boxed{X}$ .

## <span id="page-22-1"></span><span id="page-22-0"></span>Подготовка компьютера (Windows)

С помощью "PMB (Picture Motion Browser)" можно выполнять следующие операции.

- Импорт изображений в компьютер
- Просмотр и редактирование импортированных изображений
- Создание диска
- Загрузка видеофильмов и фотографий на веб-сайты

Для сохранения видеофильмов и фотографий на компьютере заблаговременно установите "PMB" с прилагаемого CD-ROM. – Импор – Просм импор – Просм импор – Создал – Загруз на веб Для сохрания в деля сохрания и фотография придеста видеока привест – DVD-<br>— не формир видеока привест – DVD- непер – DVD- переез – С исистем – DVD- переез – Ша

- Не форматируйте жесткий диск видеокамеры с компьютера. Это может привести к нарушению нормальной работы видеокамеры.
- С помощью "PMB" можно создавать диски диаметром 12 см следующего типа.
	- DVD-R/DVD+R/DVD+R DL: неперезаписываемый. DVD-RW/DVD+RW:

перезаписываемый.

#### Шаг 1. Проверка компьютерной системы

#### $OC^{*1}$

Microsoft Windows XP SP3 \* 2 /Windows Vista  $SP1**$ 

Процессор

Intel Pentium III: 1 ГГц или более

Приложение

DirectX 9.0c или более поздней версии (Этот продукт базируется на технологии DirectX. Необходимо, чтобы на компьютере было установлено ПО DirectX.)

#### Память

256 МБ или более.

Прочие системные требования для ОС.

#### Жесткий диск

Объем дисковой памяти, необходимый для установки: приблизительно 500 МБ (для создания дисков DVD может потребоваться 5 ГБ и более).

#### Дисплей

Минимум 1024 × 768 пикселов

#### Прочее

Порт USB (должен обеспечиваться стандартный, рекомендуется высокоскоростной интерфейс Hi-Speed USB (совместимый с USB 2.0 )), устройство записи DVD (для установки требуется дисковод CD-ROM)

- Работа со всем оборудованием компьютера не гарантируется.
- \* 1Требуется стандартная установка. Не гарантируется нормальная работа, если ОС была обновлена или при системе с альтернативной загрузкой ОС.
- \* <sup>2</sup> 64-разрядные версии и версия Starter (Edition) не поддерживаются.
- \* <sup>3</sup> Starter (Edition) не поддерживается.

#### Использование Macintosh

Прилагаемое программное обеспечение "PMB" не поддерживается компьютерами Macintosh. Для обработки фотографий на компьютере Macintosh, подключенном к видеокамере, см. следующий веб-сайт. [http://guide.d-imaging.sony.co.jp/mac/](http://guide.d-imaging.sony.co.jp/mac/ms/ru/) ms/ru/

#### <span id="page-23-0"></span>Шаг 2. Установка прилагаемого программного обеспечения "PMB"

Установите "PMB" перед подключением видеокамеры к компьютеру.

Если на компьютере уже установлена прилагаемая к другому устройству версия "PMB", проверьте эту версию. (Номер версии отображается при щелчке [Справка] — [О программе PMB].) Сравните номер версии прилагаемого CD-ROM с номером ранее установленной версии "PMB" и убедитесь, что версии устанавливаются в порядке их возрастания. Если версия ранее установленного программного обеспечения "PMB" более поздняя, чем версия "PMB" видеокамеры, удалите ПО "PMB" с компьютера и повторно установите его в порядке возрастания версий. Если сначала установить более позднюю версию "PMB", возможна неправильная работа некоторых функций.

См. стр. [44](#page-43-0) в "Руководство по Handycam".

 Убедитесь, что видеокамера не подключена к компьютеру.

Включите компьютер.

j

j

j

- Для установки выполните вход в систему с правами администратора.
- Перед установкой программного обеспечения завершите работу всех работающих приложений.
- Установите прилагаемый диск CD-ROM в дисковод компьютера.

Отображается экран установки.

Если экран не отображается, нажмите  $[\Pi y c K] \rightarrow [\text{Компьютер}]$ (в Windows XP[Мой компьютер]), затем дважды щелкните [SONYPICTUTIL (E:)] (CD-ROM). Щелкните [Установить].

İ

j

j

Ï

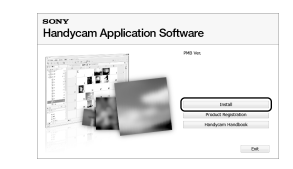

#### Выберите язык

устанавливаемого приложения, затем нажмите кнопку [Далее ].

 Включите видеокамеру, затем подключите видеокамеру к компьютеру с помощью прилагаемого кабеля USB.

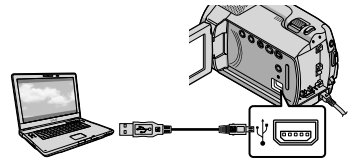

На дисплее видеокамеры автоматически отображается экран [ВЫБОР USB].

7 Нажмите [ ӨПОДКЛ. К USB] на экране видеокамеры.

> Если экран [ВЫБОР USB] не появляется, нажмите  $\bigcap$  (HOME)  $\rightarrow$  $\boxplus$  (другие) → [ПОДКЛ.К USB].

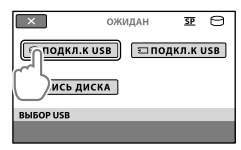

 Нажмите [Продолжить] на экране компьютера.

İ

Ï

ֺ֖֚֝֬

- Внимательно прочтите условия лицензионного соглашения. При согласии с условиями установите флажок, изменив его состояние с $\bigcirc$ на $\odot$ , затем нажмите [Далее ]  $\rightarrow$ [Установить].
- Для установки программного обеспечения следуйте инструкциям на экране.
	- Возможно, на некоторых компьютерах потребуется установить программное обеспечение сторонних производителей. При появлении экрана установки следуйте инструкциям для установки требуемого программного обеспечения.
	- Перезагрузите компьютер, если это требуется для завершения установки.
	- По завершении установки появляются следующие значки.

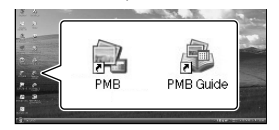

Извлеките CD-ROM из компьютера.

- Могут появиться другие значки.
- При некоторых процедурах установки значки могут не появиться.
- Руководство "Руководство по Handycam" при этой процедуре не устанавливается (стр. [44](#page-43-0)).

Отключение видеокамеры от компьютера

j

П Щелкните значок в нижнем правом углу рабочего стола компьютера [Безопасное извлечение Запоминающее устройство для USB].

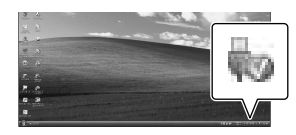

- $|2|$ Нажмите [КНЦ] → [ДА] на экране видеокамеры.
- Отсоедините кабель USB.

## <span id="page-25-0"></span>Создание диска одним нажатием (One Touch Disc Burn)

Можно сохранять видеофильмы и фотографии на диске простым нажатием кнопки <sup>•</sup> (DISC BURN) на видеокамере. Записанные на видеокамере видеофильмы и фотографии, которые еще не были сохранены с помощью One Touch Disc Burn, могут быть сохранены на диске автоматически.

- Заблаговременно установите ПО "PMB" (стр. [24](#page-23-0)), но не запускайте "PMB".
- Для выполнения этой операции подключите видеокамеру к настенной сетевой розетке с помощью прилагаемого адаптера переменного тока (стр. [11\)](#page-10-1).
- С помощью функции One Touch Disc Burn можно сохранять только видеофильмы и фотографии, записанные на встроенный жесткий диск.

#### Включите компьютер и установите чистый диск в дисковод DVD.

- Сведения о типах дисков, которые можно использовать, см. на стр. [23](#page-22-0).
- Если какое-либо программное обеспечение запускается автоматически, завершите его работу.

2 Включите видеокамеру и подключите ее к компьютеру через кабель USB.

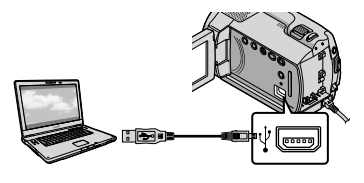

3 Нажмите **+ ©** (DISC BURN).

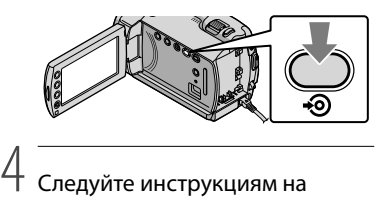

#### Следуйте инструкциям на экране компьютера.

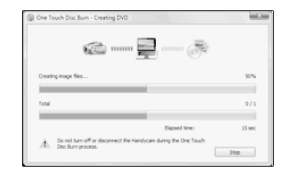

При выполнении операции One Touch Disc Burn видеофильмы и фотографии не сохраняются на компьютере.

1

## <span id="page-26-1"></span><span id="page-26-0"></span>Импорт фильмов и фотографий на компьютер (Easy PC Back-up)

Записанные на видеокамере видеофильмы и фотографии, которые еще не сохранены с помощью Easy PC Back-up, могут быть автоматически импортированы в компьютер.

Заблаговременно включите компьютер.

Для выполнения этой операции подключите видеокамеру к настенной сетевой розетке с помощью прилагаемого адаптера переменного тока (стр. [11\)](#page-10-1).

Включите видеокамеру и подключите ее к компьютеру через кабель USB.

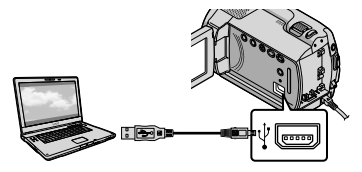

На дисплее видеокамеры отображается экран [ВЫБОР USB].

1

2 Нажмите [ӨПОДКЛ.К USB] для импорта изображений с встроенного жесткого диска или [ ПОДКЛ.К USB] для импорта изображений с "Memory Stick PRO Duo".

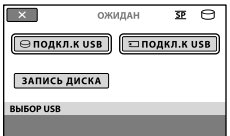

На экране компьютера появляется окно [Handycam Utility].

3

На экране компьютера нажмите [Easy PC Back-up] [Импортировать].

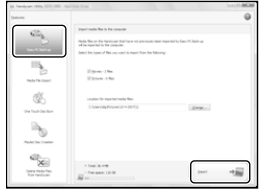

Видеофильмы и фотографии импортируются в компьютер. По завершении операции появляется экран "PMB".

- По завершении операции может появиться экран со сведениями об анализе видеофильмов. Для анализа видеофильмов может потребоваться значительное время. В течение этого времени можно использовать приложение "PMB".
- Сведения об импорте выбранных фильмов и фотографий см. в документе "Руководство по PMB" (стр. [28\)](#page-27-1).

#### Изменение дисковода или папки назначения для видеофильмов и фотографий

На экране [Handycam Utility] при выполнении описанного выше шага 3 щелкните [Easy PC Back-up] [Изменить]. На появившемся экране можно выбрать дисковод или папку, куда требуется сохранить изображения.

## <span id="page-27-0"></span>Запуск PMB (Picture Motion

### Browser)

Дважды щелкните значок ярлыка "PMB" на экране компьютера.

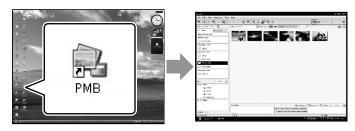

Если значок не отображается на экране компьютера, щелкните [Пуск]  $\rightarrow$  [Все программы $] \rightarrow$  [Sony Picture Utility]  $\rightarrow$ [PMB] для запуска "PMB".

Предусмотрена возможность просмотра, редактирования или создания видеофильмов и фотографий с помощью приложения "PMB".

#### <span id="page-27-1"></span>Чтение "Руководство по PMB"

Для получения дополнительных сведений о применении "PMB" прочтите "Руководство по PMB". Дважды щелкните значок ярлыка "Руководство по PMB" на экране компьютера, чтобы открыть "Руководство по PMB".

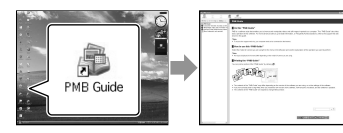

Если значок не отображается на экране компьютера, нажмите [Пуск]  $\rightarrow$  [Все программы $] \rightarrow$  [Sony Picture Utility]  $\rightarrow$ [Справка] → [Руководство по РМВ]. Также можно открыть "Руководство по PMB" из раздела [Справка] приложения "PMB".

## Создание диска

Можно создать диск, выбрав видеофильмы и фотографии, ранее импортированные в компьютер (стр. [27\)](#page-26-1).

Включите компьютер и установите чистый диск в дисковод DVD.

1

3

- Сведения о типах дисков, которые можно использовать, см. на стр. [23.](#page-22-0)
- Если какое-либо программное обеспечение запускается автоматически, завершите его работу.
- 2 Дважды щелкните значок ярлыка "PMB" на экране компьютера для запуска приложения "PMB".
	- Также можно запустить "PMB", щелкнув  $[\Pi$ уск]  $\rightarrow$  [Все программы]  $\rightarrow$ [Sony Picture Utility]  $\rightarrow$  [PMB].
	- Нажмите [Папки] или [Календарь] в левой стороне окна и выберите папку или дату, затем выберите видеофильмы и фотографии.
	- Для выбора нескольких видеофильмов и фотографий удерживайте нажатой клавишу Ctrl и щелкайте миниатюрные изображения.

## <span id="page-28-0"></span>4 В верхней части окна щелкните [Манипуляции] → [Создание DVD-Video (SD)].

Появляется окно выбора видеофильмов и фотографий.

Для добавления видеофильмов и фотографий к ранее выбранным выберите видеофильмы и фотографии в основном окне и перетащите их мышью в окно выбранных видеофильмов и фотографий.

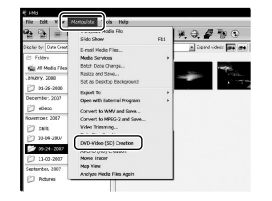

# 5

Для создания диска следуйте инструкциям на экране.

Для создания диска может потребоваться значительное время.

#### Копирование диска

Можно скопировать записанный диск на другой диск с помощью утилиты "Video Disc Copier". Нажмите  $[\Pi y c K] \rightarrow [\text{Bce протраммы}]$  $\rightarrow$  [Sony Picture Utility]  $\rightarrow$  [Video Disc Copier] для запуска программного обеспечения. Сведения об этой операции см. в справке приложения "Video Disc Copier".

#### Редактирование видеофильмов

Можно вырезать только нужные части видеофильма и сохранить их как другой файл. Используя "PMB", выберите видеофильм, который требуется отредактировать, затем щелкните  $[$ Манипуляции]  $\rightarrow$  [Video Trimming] в меню для отображения окна обрезки видеофильма. Сведения об этой операции см. в документе "Руководство по PMB" (стр. [28\)](#page-27-1).

#### Захват фотографий из видеофильма

Можно сохранить кадр видеофильма в виде файла фотографии.

В окне воспроизведения видеофильма "PMB" щелкните По для отображения окон [Сохранить кадр]. Сведения об этой операции см. в документе "Руководство по PMB" (стр. [28\)](#page-27-1).

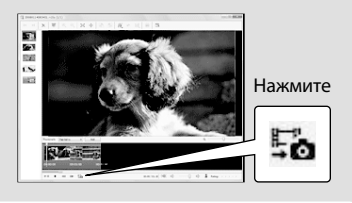

Сохранение фильмов и фотографий на компьютере 29≌<br>Сохранение фильмов и фотографий на компьютере

### <span id="page-29-1"></span>Сохранение изображений с устройством записи, рекордером DVD

## <span id="page-29-0"></span>Создание диска с помощью конкретного устройства записи DVD, DVDirect Express

Выполняя операции на экране видеокамеры, можно сохранять видеофильмы на диск с помощью конкретного устройства записи DVD, DVDirect Express (продается отдельно). Также можно воспроизводить эти изображения на созданном диске. Дополнительные сведения см. также в инструкциях по эксплуатации, прилагаемых к устройству записи DVD.

- В данном разделе DVDirect Express именуется как "устройство записи DVD".
- Могут применяться только неиспользованные диски следующих типов: Диски DVD-R 12 см.
	- Диски DVD+R 12 см.

1

Это устройство не поддерживает двухуровневые диски.

> Включите видеокамеру, подключите устройство записи DVD к гнезду  $\dot{\mathcal{Y}}$  (USB) видеокамеры с помощью кабеля USB устройства записи DVD.

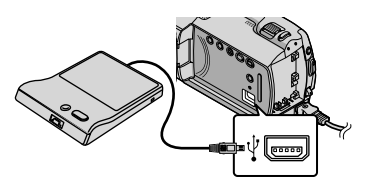

На дисплее видеокамеры отображается экран [ВНЕШ. ДИСКОВОД].

- В качестве источника питания используйте прилагаемый адаптер переменного тока (стр. [11](#page-10-1)). Устройства записи DVD не работает при подаче питания от батарейного блока.
- 2 Вставьте неиспользованный диск в устройство записи DVD и закройте лоток для дисков.

На дисплее видеокамеры отображается экран [ЗАПИСЬ ДИСКА].

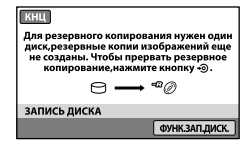

3

4

Нажмите <sup>•</sup> (DISC BURN) на устройстве записи DVD.

На диск записываются записанные на встроенном жестком диске видеофильмы, которые не были сохранены на каких-либо дисках. По окончании создания диска открывается лоток для дисков устройства записи DVD, и можно извлечь диск.

Можно также выполнять операции с помощью (DISC BURN) на видеокамере.

Повторите шаги 2 и 3, когда общий объем памяти записываемых фильмов превышает объем памяти на диске.

# 5

6

По завершении операции нажмите [ ] [КНЦ] на экране видеокамеры.

Нажмите [ИЗВЛЕЧЬ ДИСК] и извлеките установленный диск.

Закройте лоток для дисков на устройстве записи DVD и отсоедините кабель USB.

#### Создание диска с выбранными изображениями

Выполните эту операцию для перезаписи требуемого изображения на диск или создания нескольких

одинаковых дисков.

Нажмите [ФУНК.ЗАП.ДИСК.] при выполнении описанного выше шага 3.

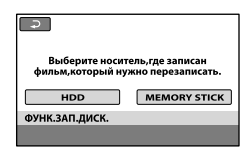

Выберите носитель записи, содержащий видеофильм (видеофильмы), которые требуется сохранить.

На экране видеокамеры появляются миниатюрные изображения видеофильмов.

Нажмите видеофильм, который требуется записать на диск.

Появляется индикация  $\blacktriangledown$ .

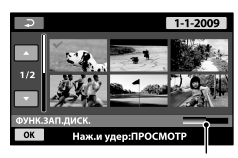

Оставшийся объем памяти диска

- Нажмите и удерживайте нажатым изображение на экране ЖКД для подтверждения выбора изображения. Для возврата к предыдущему экрану нажмите  $\boxed{\leftarrow}$
- Нажав дату, можно выполнить поиск видеофильмов по дате.

Нажмите [ДА] на экране

видеокамеры.

По завершении создания диска открывается лоток для дисков устройства записи DVD.

- Извлеките диск из устройства записи DVD и закройте лоток для дисков.
	- Для создания другого диска с таким же содержимым вставьте новый диск и нажмите [СОЗДАТЬ ТАКОЙ ЖЕ ДИСК].
- По завершении операции нажмите [ВЫХОД] → [КНЦ] на экране видеокамеры.
- Закройте лоток для дисков на устройстве записи DVD и отсоедините кабель USB от видеокамеры.

#### Воспроизведение диска на устройстве записи DVD

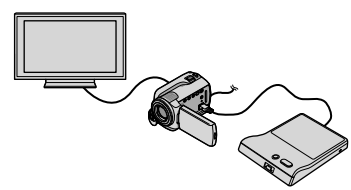

 Включите видеокамеру, подключите устройство записи DVD к гнезду  $\dot{\mathsf{Y}}$  (USB) видеокамеры с помощью кабеля USB устройства записи DVD.

Отображается экран [ВНЕШ.ДИСКОВОД].

- Предусмотрена возможность воспроизведения видеофильмов на экране телевизора при подключении видеокамеры к телевизору (стр. [21](#page-20-0)).
- Вставьте созданный диск в устройство записи DVD.

Записанные на диск видеофильмы появляются на экране VISUAL INDEX видеокамеры.

 Нажмите кнопку на устройстве записи DVD.

Видеофильм воспроизводится на экране видеокамеры.

- Можно также выполнять операции с помощью экрана видеокамеры (стр. [18\)](#page-17-0).
- По завершении операции нажмите [КНЦ] → [ИЗВЛЕЧЬ ДИСК] на экране видеокамеры и извлеките диск.

6) Нажмите **ОК** и отсоедините кабель USB.

- Не забудьте включить видеокамеру. Питание на устройство записи DVD подается из видеокамеры.
- Можно использовать функцию [ФУНК. ЗАП.ДИСК.] для создания нескольких одинаковых дисков.
- Не совершайте следующих действий при создании диска.
	- Выключение видеокамеры.
	- Отсоединение кабеля USB или адаптера переменного тока.
	- Подвергание видеокамеры механическим ударам или вибрации.
	- Извлечение "Memory Stick PRO Duo" из видеокамеры.
- Невозможно добавлять видеофильмы на созданный диск.
- Перед удалением видеофильмов с видеокамеры следует воспроизвести созданный диск, чтобы убедиться в том, что перезапись выполнена правильно.
- Если на экране появляется индикация [Не удалось выполнить операцию.] или [ЗАПИСЬ ДИСКА не удалась.], вставьте другой диск в устройство записи DVD и повторно нажмите <sup>•</sup> (DISC BURN).
- Если суммарный объем памяти видеофильмов, которые требуется записать с помощью операции DISC BURN, превышает объем памяти диска, создание диска останавливается по достижении предела. Последний видеофильм на диске может быть обрезанным.
- Время создания диска при перезаписи фильмов на диск до предела составляет приблизительно от 20 до 60 минут. Операция может занять больше времени в зависимости от режима записи или количества сцен.
- Созданные диски можно воспроизводить на обычном проигрывателе DVD. Если воспроизведение по какой-либо причине невозможно, подключите видеокамеру к устройству записи DVD, затем выполните воспроизведение.
- На экране видеокамеры появляется значок диска.
- Функция DVDirect Express может быть недоступна в некоторых странах/регионах.

## <span id="page-32-0"></span>Создание диска с помощью устройства записи DVD, не являющегося DVDirect Express

Можно сохранить видеофильмы на диск, подключив к видеокамере устройства создания дисков, например, устройство записи Sony DVD — устройство записи, отличное от DVDirect Express, с помощью кабеля USB. См. также инструкции по эксплуатации, прилагаемые к подключаемому устройству. В данном разделе описывается способ создания диска путем подключения видеокамеры к устройству записи Sony DVD с помощью кабеля USB.

- Для выполнения этой операции подключите видеокамеру к настенной сетевой розетке с помощью прилагаемого адаптера переменного тока (стр. [11\)](#page-10-1).
- Устройство записи DVD Sony может быть недоступно в некоторых странах/регионах.

1

Включите видеокамеру и подключите устройство записи DVD и др., к гнезду  $\dot{\mathcal{V}}$  (USB) видеокамеры с помощью кабеля USB (прилагается).

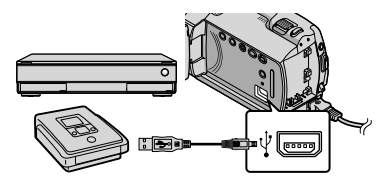

На дисплее видеокамеры отображается экран [ВЫБОР USB]. 2 На экране видеокамеры нажмите [ ӨПОДКЛ.К USB], когда видеофильмы записаны на встроенном жестком диске, или [ ПОДКЛ.К USB] когда видеофильмы записаны на "Memory Stick PRO Duo".

3

Запишите видеофильмы на подключенное устройство.

Для дополнительной информации см. инструкции по эксплуатации, прилагаемые к подключаемому устройству.

4 По завершении операции нажмите [КНЦ] → [ДА] на экране видеокамеры.

5 Отсоедините кабель USB.

33 RU

## <span id="page-33-0"></span>Создание диска с помощью рекордера и др.

Можно перезаписать воспроизводимые на видеокамере изображения на диск или видеокассету, подключив видеокамеру к рекордеру дисков или устройству записи Sony DVD, отличному от DVDirect Express, и др., с помощью соединительного кабеля A/V. Подключите устройство способом  $\boxed{1}$  или  $\boxed{2}$ . См. также инструкции по эксплуатации, прилагаемые к подключаемому устройству. Перед выполнением операции выберите носитель записи, содержащий видеофильмы, которые нужно перезаписать (стр. [37](#page-36-0)).

- Для выполнения этой операции подключите видеокамеру к настенной сетевой розетке с помощью прилагаемого адаптера переменного тока (стр. [11\)](#page-10-1).
- $\boxed{1}$  Соединительный кабель A/V (прилагается) Подключите соединительный кабель A/V к входным гнездам другого устройства.

 Соединительный кабель A/V с S VIDEO (продается отдельно) Подключение к другому устройству через гнездо S VIDEO с помощью соединительного кабеля A/V с кабелем S VIDEO (продается отдельно) может обеспечить получение изображений более высокого качества, чем при использовании соединительного кабеля A/V. Подключите белый и красный штекеры (левый/правый аудио) и штекер S VIDEO (канал S VIDEO) соединительного кабеля A/V к кабелю S VIDEO. При подключении только штекера S VIDEO звук не воспроизводится. Подключение желтого штекера (видео) не обязательно.

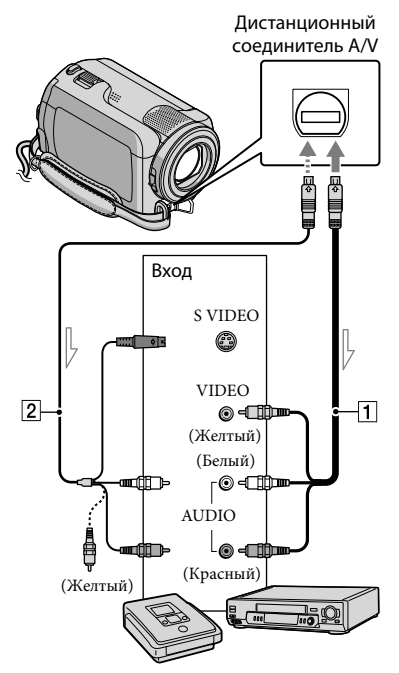

 $\mathrel{\vartriangle}$  Прохождение сигнала

1

#### Установите носитель записи в записывающее устройство.

• Если на устройстве записи

предусмотрен переключатель входного сигнала, установите его в режим входа.

- 2 Подключите видеокамеру к устройству записи (рекордер дисков и др.) с помощью соединительного кабеля  $A/V$   $\boxed{1}$  (прилагается) или соединительного кабеля A/V с S VIDEO | 2 (продается отдельно).
	- Подключите видеокамеру к входным гнездам устройства записи.
- 3

4

Начните воспроизведение на видеокамере и запись на устройстве записи.

Дополнительные сведения см. в инструкциях по эксплуатации, прилагаемых к устройству записи.

### По завершении перезаписи остановите устройство записи, а затем видеокамеру.

- Поскольку перезапись выполняется посредством аналоговой передачи данных, качество изображения может ухудшиться.
- Для того чтобы скрыть индикаторы на экране (например, счетчик и т. п.) монитора подключенного устройства, нажмите  $\bigoplus$  (HOME)  $\rightarrow \bigoplus$  (HACTPOЙКИ)  $\rightarrow$  $[HACT.BBIBOJIA] \rightarrow [BBIBOJI 1305P] \rightarrow$ [LCD] (параметр по умолчанию)  $\boxdot$   $\rightarrow$   $\boxtimes$  .
- Для записи даты/времени или данных настройки видеокамеры нажмите  $\bigoplus$  (HOME)  $\rightarrow \bigoplus$  (HACTPOЙКИ)  $\rightarrow$  $[HACT.ПРОСМ.ИЗ.] \rightarrow [KOJ]$  ДАННЫХ] → требуемый параметр → <del>OK</del> →  $\boxed{\ominus}$  →  $\overline{\mathbf{x}}$ В дополнение нажмите  $\bigcap$  (HOME)  $\rightarrow$  $\blacksquare$ (НАСТРОЙКИ)  $\rightarrow$  [НАСТ.ВЫВОДА]  $\rightarrow$ [ВЫВОД ИЗОБР.] → [ВИДЕО/LCD]  $\rightarrow \Box$  $\rightarrow$   $\overline{E}$   $\rightarrow$   $\overline{X}$ .
- Когда формат экрана устройств отображения (телевизора и т.п.) составляет 4:3, нажмите  $\bigcap$  (HOME)  $\rightarrow$  $\blacktriangleright$  (НАСТРОЙКИ)  $\rightarrow$  [НАСТ.ВЫВОДА]  $\rightarrow$  [ТИП ЭКРАНА]  $\rightarrow$  [4:3]  $\rightarrow$  0K  $\rightarrow$   $\boxed{2}$  $\rightarrow \boxed{\times}$ .
- При подключении монофонического устройства подключите желтый штекер соединительного кабеля A/V к гнезду видеовхода, а белый (левый канал) или красный (правый канал) штекер — к гнезду аудиовхода устройства.
- Устройство записи DVD Sony может быть недоступно в некоторых странах/регионах.

#### <span id="page-35-2"></span>Правильное использование видеокамеры

## <span id="page-35-1"></span>Удаление видеофильмов и фотографий

Можно освободить память на носителе записи, удалив с него видеофильмы и фотографии.

Перед выполнением операции выберите носитель записи, содержащий видеофильмы и фотографии, которые требуется удалить (стр. [37](#page-36-0)).

Нажмите  $\bigcap$  (HOME)  $\longrightarrow$ (ДРУГИЕ) [УДАЛИТЬ].

1

- 2 Для удаления фильмов нажмите [Е∄УДАЛИТЬ] → [Е∃УДАЛИТЬ].
	- Для удаления фотографий нажмите  $\left[\blacksquare$ УДАЛИТЬ]  $\rightarrow \left[\blacksquare$ УДАЛИТЬ].

3 Нажмите видеофильмы или фотографии, которые требуется удалить, на них появляется значок $\overline{\mathcal{N}}$ .

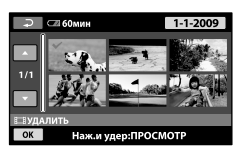

4 Нажмите  $\overline{OK}$  → [ДА] →  $\overline{OK}$  →  $\overline{\mathsf{x}}$ 

Одновременное удаление всех видеофильмов При выполнении шага 2 нажмите  $[\Box$ УДАЛИТЬ]  $\rightarrow$  [ $\Box$ УДАЛИТЬ ВСЕ]  $\rightarrow$  $[**JA**] \rightarrow [**JA**] \rightarrow **OK** \rightarrow **XA**.$ 

Одновременное удаление всех фотографий При выполнении шага 2 нажмите  $[\blacksquare$ УДАЛИТЬ $]\rightarrow [\blacksquare$ УДАЛИТЬ ВСЕ $]\rightarrow$  $[**IA**] \rightarrow [**IA**] \rightarrow **OK** \rightarrow **X**$ .

#### <span id="page-35-0"></span>Форматирование носителя записи

При форматировании удаляются все видеофильмы и фотографии для освобождения доступной для записи памяти.

- Для выполнения этой операции подключите видеокамеру к настенной сетевой розетке с помощью прилагаемого адаптера переменного тока (стр. [11](#page-10-1)).
- Во избежание потери важных изображений вы должны сохранить их (стр. [23,](#page-22-0) [30\)](#page-29-0) до форматирования носителя записи.

İ

Ï

j

- $\vert 1 \vert$ Нажмите  $\bigoplus$  (HOME)  $\longrightarrow$  (УПРАВЛЕНИЕ НОСИТЕЛЕМ)  $\rightarrow$  [ФОРМАТ.НОСИТ.].
- Нажмите носитель записи, который требуется отформатировать ([HDD] или [MEMORY STICK]).

**3** Нажмите [ДА] → [ДА] →  $\omega$ 

- Когда отображается сообщение [Выполнение…], не следует закрывать экран ЖКД, нажимать кнопки на видеокамере, отсоединять адаптер переменного тока или извлекать "Memory Stick PRO Duo" из видеокамеры. (ACCESS/индикатор доступа горит или мигает во время форматирования носителя записи.)
- Защищенные видеофильмы и фотографии также удаляются.
# Настройки в соответствии с условиями съемки

В меню доступно множество параметров и функций настойки (стр. [39](#page-38-0)).

<span id="page-36-2"></span>Коррекция экспозиции для объектов с контровым светом (компенсация контрового света)

Чтобы скорректировать экспозицию для объектов с контровым светом, нажмите кнопку (компенсация контрового света), на экране появится . Для того, чтобы отключить функцию компенсации, нажмите кнопку (компенсация контрового света) еще раз .

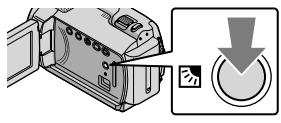

### <span id="page-36-1"></span>Применение штатива

Штатив (продается отдельно) крепится к гнезду штатива с помощью винта (продается отдельно, длина не более 5,5 мм).

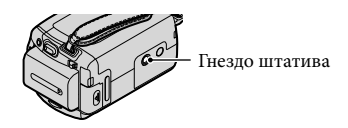

# Изменение носителя записи

В качестве носителя записи на видеокамере для записи, воспроизведения или редактирования можно выбрать встроенный жесткий диск или "Memory Stick PRO Duo". Отдельно выберите носитель, который будет использоваться для видеофильмов, и носитель для фотографий.

При настройке по умолчанию видеофильмы и фотографии записываются на жесткий диск.

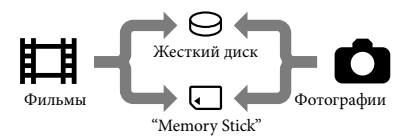

- На выбранном носителе можно выполнять операции записи, воспроизведения и редактирования.
- Сведения о доступном для записи видеофильмов времени см. на стр. [52](#page-51-0).

# <span id="page-36-0"></span>Выбор носителя для видеофильмов

 $\blacksquare$  Нажмите तै (HOME) →  $\clubsuit$ (УПРАВЛЕНИЕ НОСИТЕЛЕМ) [УСТ.НОС.ФЛМ].

Отображается экран [УСТ.НОС. ФЛМ].

- $|2|$ Нажмите требуемый носитель.
- $\overline{\phantom{a}}$  Нажмите [ДА] →  $\overline{\phantom{a}}$  В.

İ

j

Носитель записи изменяется.

# <span id="page-37-0"></span>Выбор носителя для фотографий

# $\P$  Нажмите  $\bigwedge$  (HOME) → (УПРАВЛЕНИЕ НОСИТЕЛЕМ)  $\rightarrow$  [УСТ.НОС.ФОТО].

Отображается экран [УСТ.НОС. ФОТО].

 Нажмите требуемый носитель записи.

**3** Нажмите [ДА]  $\rightarrow$   $\overline{OK}$ ].

j

֖֚֚֚֬

Носитель записи изменяется.

### Проверка параметров носителя записи

Для проверки носителя записи, используемого для видеофильмов, требуется, чтобы горел индикатор (Фильм), а для проверки носителя, используемого для фотографий, индикатор (Фото). Значок носителя отображается в верхнем правом углу экрана.

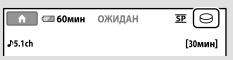

: Bстроенный жесткий диск : "Memory Stick PRO Duo"

### <span id="page-37-1"></span> Установка "Memory Stick PRO Duo"

Установите для носителя записи значение [MEMORY STICK] для записи фильмов и/или фотографий на "Memory Stick PRO Duo" (стр. [37\)](#page-36-0).

#### <span id="page-37-2"></span>Типы "Memory Stick", которые можно использовать с видеокамерой

- Для записи фильмов рекомендуется использовать "Memory Stick PRO Duo" емкостью не менее 512 МБ со следующей маркировкой:
	- **Memory Stick PRO Duo** ("Memory Stick PRO Duo")\*
	- Memory Stick PRO-HG Duo ("Memory Stick PRO-HG Duo")
		- \* Можно использовать носители с маркировкой и без маркировки Mark2.
- "Memory Stick PRO Duo" емкостью до 16 ГБ могут работать с данной видеокамерой.

**1 Откройте крышку "Memory Stick** Duo" и вставьте "Memory Stick PRO Duo" в гнездо "Memory Stick Duo" до щелчка.

- Применение силы при установке "Memory Stick PRO Duo" в гнездо в неправильном направлении может привести к повреждению "Memory Stick PRO Duo", гнезда "Memory Stick Duo" или данных изображений.
- Закройте крышку "Memory Stick Duo" после установки "Memory Stick PRO Duo".

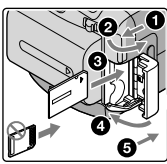

<span id="page-37-3"></span>j

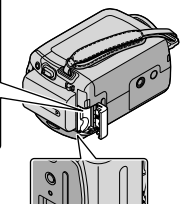

<span id="page-37-4"></span>Индикатор доступа ("Memory Stick PRO Duo")

Экран [Создать новый файл базы изображений.] отображается, если вставляется новый носитель "Memory Stick PRO Duo", когда горит индикатор (Фильм).

### Нажмите [ДА].

Ï

- Для того, чтобы записать на "Memory Stick PRO Duo" только фотографии, нажмите [НЕТ].
- Если при выполнении шага 2 отображается сообщение [Не удалось создать новый файл базы изображений. Возможно,недостаточно свободного места.], отформатируйте "Memory Stick PRO Duo" (стр. [36](#page-35-0)).

#### Извлечение "Memory Stick PRO Duo"

Откройте крышку "Memory Stick Duo" и однократно слегка нажмите "Memory Stick PRO Duo".

- Не открывайте крышку "Memory Stick Duo" во время записи.
- При установке или извлечении "Memory Stick PRO Duo" соблюдайте осторожность во избежание выталкивания и падения "Memory Stick PRO Duo".

<span id="page-38-1"></span>Перезапись или копирование видеофильмов и фотографий со встроенного жесткого диска на "Memory Stick PRO Duo" Нажмите <del>∩</del> (HOME)  $\rightarrow \mathbf{E}$  (ДРУГИЕ) [ПРЗПС.ФИЛЬМА]/[КОПИРОВ. ФОТО], затем следуйте инструкциям на экране.

# <span id="page-38-0"></span>Индивидуальная настройка видеокамеры с помощью меню

Дополнительные сведения о параметрах меню с цветными иллюстрациями см. в разделе "Руководство по Handycam" (стр. [44](#page-43-0)).

### <span id="page-38-2"></span>Использование **П** HOME MENU

При нажатии кнопки <del>П</del> (HOME) появляется HOME MENU. Можно изменить настройки видеокамеры.

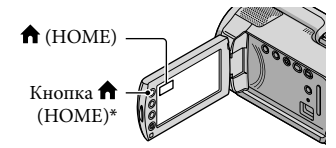

- \* DCR-SR38E/SR48E/SR57E/SR67E/SR77E/ SR87E
- Для изменения нажмите требуемую категорию  $\rightarrow$ параметра меню.

֖֖֖֖֖֖֚֚֚֚֚֚֚֚֚֚֚֚֚֬֝֓֡֬֝֬֝֓֬֝֬֝֓֬֝֓֬֝֓֬֝֓֬֝֓֬

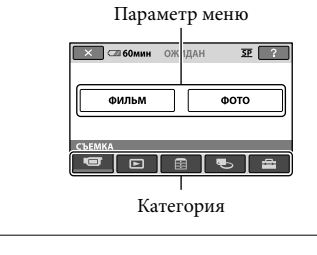

 Следуйте инструкциям на экране.

### После выполнения настройки нажмите <sup>ОК</sup>

- Когда параметр не отображается на экране, нажмите  $\Box/\Box$ .
- Для возврата к предыдущему экрану нажмите  $\overline{\rightleftarrows}$ .
- Для того, чтобы скрыть экран HOME MENU, нажмите  $\boxed{\mathsf{X}}$ .
- Невозможно выбрать параметры или настройки, затененные серым цветом.

 $\blacksquare$  Нажмите требуемую вкладку  $\rightarrow$ для изменения настройки.

İ

Ï

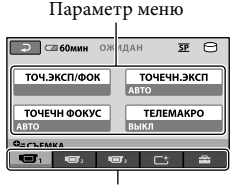

Вкладка

- После выполнения настройки нажмите  $\overline{\textsf{OK}}$ .
- Использование функции HELP

Для просмотра описаний параметров HOME MENU нажмите <sup>[2]</sup> (HELP) на экране HOME MENU. (Нижняя часть значка <sup>7</sup> станет оранжевой.) Затем нажмите параметр меню, сведения о котором требуется получить.

# Использование <sup>•</sup> OPTION MENU

Меню <sup>0</sup> OPTION MENU отображается как всплывающее окно, которое появляется при щелчке правой кнопкой мыши на компьютере. Отображаются изменяемые параметры меню в соответствии с контекстом.

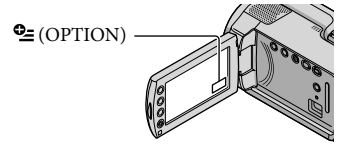

- Если требуемый параметр не отображается, нажмите другую вкладку. (Возможно отсутствие вкладок.)
- Невозможно использовать OPTION MENU при работе в режиме Easy Handycam.

# <span id="page-40-0"></span>**Список <del>n</del>** HOME MENU

# Категория (СЪЕМКА)

ФИЛЬМ....................................... стр. [14](#page-13-0)

ФОТО.......................................... стр. [16](#page-15-0)

# Категория (ПРОСМОТР ИЗОБРАЖЕНИЙ)

VISUAL INDEX........................... стр. [18](#page-17-0)

**ШЕКАТ.ПЛЕНКИ........................... стр. [18](#page-17-1)** 

ЛИЦО..................................... стр. [18](#page-17-2)

СПИСОК ВОСПР. .....................Отображение и воспроизведение списка воспроизведения.

# Категория (ДРУГИЕ)

#### УДАЛИТЬ

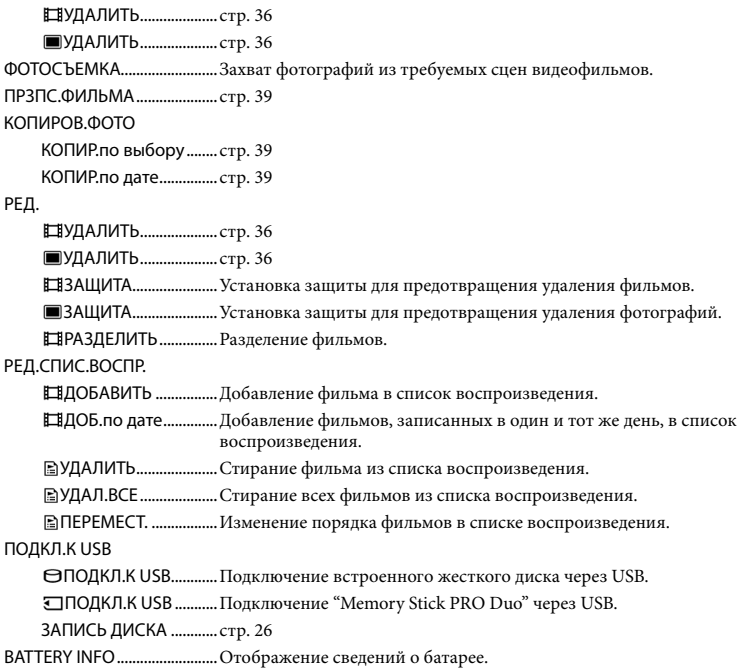

### Категория (УПРАВЛЕНИЕ НОСИТЕЛЕМ)

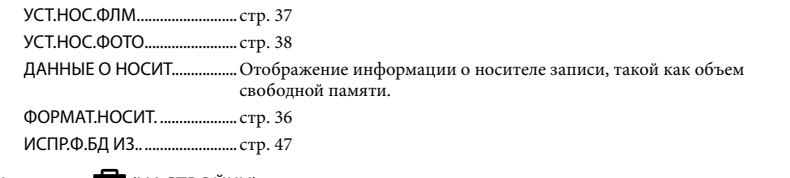

#### Категория (НАСТРОЙКИ)

#### <span id="page-41-0"></span>**НАСТРФИЛЬМА** РЕЖИМ ЗАПИСИ...........Установка режима записи видеофильмов. При записи быстро перемещающихся объектов рекомендуется режим высокого качества изображения [HQ]. АУДИОРЕЖИМ\*.............Установка аудиоформата (5,1-канальный объемный/2-канальный стереофонический). ВЫБОР Ш/ФОРМ ..........Установка соотношения сторон изображения по горизонтали и вертикали при записи видеофильмов. ЦИФР.УВЕЛИЧ................ стр. [15](#page-14-0) EISTEADYSHOT ............ стр. [15](#page-14-1) АВТ.МЕДЛ.ЗТВ................Автоматическая регулировка скорости затвора. КОНТР РАМКА................Отображение рамки для точного вертикального или горизонтального позиционирования снимаемого объекта. НАСТ.ОСТ.ЕМК.........Настройка вида отображения оставшегося времени записи для носителя. УСТАН.Ф. ЛИЦО ........Установка для создания экрана Указатель лиц. НАСТ.ФОТО КАМ. РАЗМ СНИМК ...........Установка размера фотографий. НОМЕР ФАЙЛА ............Установка порядка назначения номеров файлам. АВТ.МЕДЛ.ЗТВ................Автоматическая регулировка скорости затвора. КОНТР РАМКА................Отображение рамки для точного вертикального или горизонтального позиционирования снимаемого объекта. НАСТ.ПРОСМ.ИЗ. КОД ДАННЫХ.................Отображение сведений о записи во время воспроизведения. НАСТ.ЗВУК/ИЗОБ ГРОМКОСТЬ ................... стр. [19](#page-18-0) ОЗВУЧ.МЕНЮ................. стр. [13](#page-12-0) ЯРКОСТЬ LCD.................Регулировка яркости экрана ЖКД. УР ПОДСВ LCD...............Регулировка подсветки экрана ЖКД. ЦВЕТ LCD .........................Регулировка интенсивности цвета экрана ЖКД. НАСТ.ВЫВОДА ТИП ЭКРАНА................... стр. [22](#page-21-0) ВЫВОД ИЗОБР................Настройка отображения или отсутствия отображения экранного дисплея на экране телевизора.

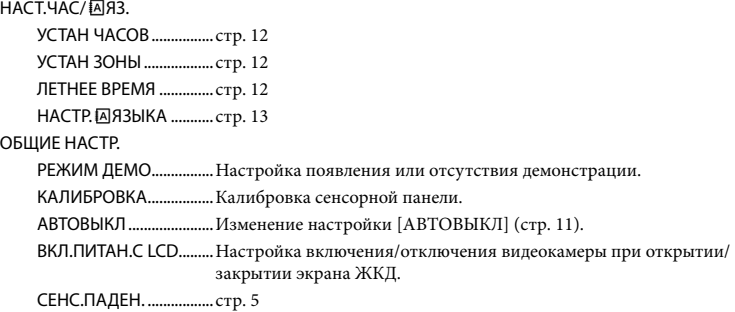

- $\bullet$  [НАСТ.ЗВУК/ИЗОБ] изменяется на [НАСТ.ЗВУКА] при работе в режиме Easy Handycam.
- \* DCR-SR57E/SR67E/SR77E/SR87E

# Список <sup>•</sup> OPTION MENU

Следующие параметры доступны только в OPTION MENU.

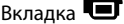

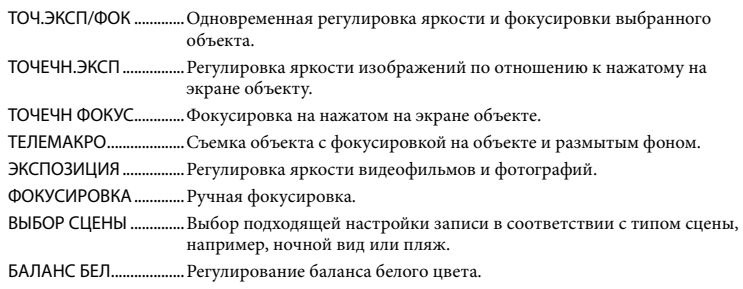

#### Вкладка

ФЕЙДЕР............................Появление и исчезновение сцен.

# Вкладка

ВСТР.ЗУМ МИКР.............Запись видеофильмов с направленным звуком, зависящим от настройки масштабирования.

ИСХ.УР.МИКР. .................Установка уровня микрофона.

АВТОЗАПУСК..................Используется при записи фотографий.

#### Отображение/отсутствие вкладки зависит от ситуации

ПОКАЗ СЛАЙД...............Воспроизведение серии фотографий.

<span id="page-42-0"></span>НАСТ.ПОК.СЛАЙД........Установка функции повтора для слайд-шоу.

# <span id="page-43-0"></span>Получение сведений из документа "Руководство по Handycam"

"Руководство по Handycam" представляет собой руководство для пользователей, предназначенное для чтения на экране компьютера. В нем описаны функции видеокамеры, часть из описаний сопровождается цветными иллюстрациями. "Руководство по Handycam" предназначено для ознакомления с дополнительными сведениями об эксплуатации видеокамеры.

Для установки "Руководство по Handycam" на компьютере Windows установите прилагаемый CD-ROM в дисковод компьютера.

1

2 На экране установки щелкните [Руководство по Handycam].

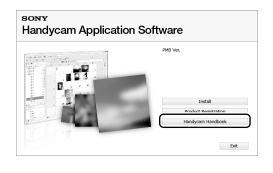

3

- Выберите требуемый язык и наименование модели видеокамеры, затем щелкните [Руководство по Handycam (PDF)].
- Наименование модели видеокамеры указано на ее нижней поверхности.

4

Щелкните [Exit]  $→$  [Exit], затем извлеките CD-ROM из компьютера.

Для просмотра "Руководство по Handycam" дважды щелкните значок ярлыка на экране компьютера.

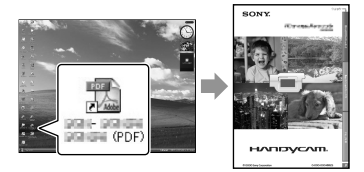

- При использовании Macintosh откройте папку [Handbook] – [RU] на CD-ROM, затем скопируйте [Handbook.pdf].
- Необходимо установить Adobe Reader для чтения "Руководство по Handycam". Если это программное приложение не установлено на компьютере, его можно загрузить с вебстраницы Adobe Systems: http://www.adobe.com/
- Обратитесь к "Руководство по PMB" для получения дополнительных сведений о прилагаемом программном обеспечении "PMB" (стр. [28\)](#page-27-0).

# Дополнительная информация

# Устранение неполадок

В случае возникновения неполадок при работе с видеокамерой воспользуйтесь следующей таблицей для их устранения. Если неполадка не устраняется, отсоедините источник питания и обратитесь к торговому представителю Sony.

Примечания о том, что следует предпринять перед отправкой видеокамеры на ремонт

- При некоторых неисправностях может потребоваться инициализация или замена текущего жесткого диска видеокамеры. В этом случае удаляются данные, хранящиеся на жестком диске. Перед отправкой видеокамеры на ремонт сохраните на другом носителе записанные на встроенном жестком диске данные (создайте резервную копию). Потеря данных на жестком диске не компенсируется.
- Во время ремонта для изучения проблемы возможна проверка минимального объема данных, записанных на жестком диске. Однако торговый представитель Sony не выполняет копирование и сохранение данных.
- Дополнительные сведения о о признаках неисправности видеокамеры см. в разделе "Руководство по Handycam" (стр. [44\)](#page-43-0), сведения о подключении видеокамеры к компьютеру см. в "Руководство по PMB" (стр. [28\)](#page-27-0).

#### Не включается питание.

- Подсоедините заряженный батарейный блок к видеокамере (стр. [10](#page-9-0)).
- Подсоедините штекер адаптера переменного тока к настенной сетевой розетке (стр. [10\)](#page-9-1).

#### Видеокамера не работает при включенном питании.

- После включения питания видеокамере требуется несколько секунд для подготовки к съемке. Это не является неисправностью.
- Отсоедините адаптер переменного тока от настенной сетевой розетки или извлеките батарейный блок, затем вновь подключите приблизительно через 1 минуту. Если видеокамера по-прежнему не работает, нажмите RESET (стр. [56\)](#page-55-0) с помощью острого предмета. (При нажатии кнопки RESET выполняется сброс всех настроек, включая настройку часов.)
- Видеокамера чрезмерно нагрелась. Выключите видеокамеру и оставьте ее на время в прохладном месте.
- Температура видеокамеры слишком низкая. Оставьте видеокамеру включенной на некоторое время. Если видеокамера по-прежнему не работает, выключите ее и поместите в теплое место. Оставьте видеокамеру на некоторое время, а затем включите ее.

#### Видеокамера нагревается.

Во время работы видеокамера может нагреваться. Это не является неисправностью.

#### Внезапно отключается питание.

- Используйте адаптер переменного тока (стр. [11\)](#page-10-1).
- Снова включите питание.
- Зарядите батарейный блок (стр. [10\)](#page-9-0).

#### При нажатии кнопки START/STOP или PHOTO изображения не записываются.

- Нажмите MODE для включения индикатора  $\Box$  (Фильм) или  $\Box$  (Фото).
- Видеокамера записывает только что снятое изображение на носитель записи. В это время невозможно записывать новые изображения.
- Носитель записи заполнен. Удалите ненужные изображения (стр. [36](#page-35-1)).
- Общее количество сцен видеофильмов или фотографий превышает объем доступной для записи памяти видеокамеры. Удалите ненужные изображения (стр. [36](#page-35-1)).

#### Запись останавливается.

Температура видеокамеры слишком высокая/низкая. Выключите видеокамеру и оставьте ее на некоторое время в прохладном/теплом месте.

#### "PMB" невозможно установить.

Проверьте среду компьютера или процедуру установки, требуемую для установки "PMB" (стр. [23\)](#page-22-0).

#### "PMB" работает неправильно.

Завершите работу приложения "PMB" и перезагрузите компьютер.

#### Видеокамера не распознается компьютером.

- Отсоедините от гнезда USB компьютера все устройства, кроме клавиатуры, мыши и видеокамеры.
- Отсоедините кабель USB от компьютера и видеокамеры, перезагрузите компьютер, затем снова подключите компьютер к видеокамере, используя правильную процедуру.

# Отображение результатов самодиагностики/ предупреждающие индикаторы

При появлении индикаторов на экране ЖКД выполните следующие проверки. Если неполадка сохраняется после нескольких попыток ее устранения, обратитесь к торговому представителю Sony или в местный уполномоченный сервисный центр Sony.

### $C:04:$  $\Box$  $\Box$

- Батарейный блок не является батарейным блоком "InfoLITHIUM" (серия H). Используйте батарейный блок "InfoLITHIUM" (серия H) (стр. [10\)](#page-9-0).
- Надежно подключите штекер DC адаптера переменного тока к гнезду DC IN видеокамеры (стр. [10](#page-9-0)).

#### $C:13: \square \square / C:32: \square \square$

Отключите источник питания. Подсоедините его снова и включите видеокамеру.

### E:20: 0 / E:31: 0 / E:61: 0 / E:62: 0 /  $F:91: \square \square$  /  $F:94: \square \square$

Видеокамера нуждается в ремонте. Обратитесь к торговому представителю Sony или в местный уполномоченный сервисный центр Sony. Сообщите им 5 значный код, начинающийся с буквы "E".

#### 101-0001

• Если индикатор медленно мигает, файл поврежден или недоступен для считывания.

#### ↔

- Жесткий диск видеокамеры заполнен. Удалите ненужные изображения на жестком диске (стр. [36](#page-35-1)).
- Возможно, произошла ошибка жесткого диска видеокамеры.

#### 心

Низкий уровень заряда батареи.

#### בוז

Видеокамера сильно нагрелась. Выключите видеокамеру и оставьте ее в прохладном месте.

#### 吅ヲ

Температура видеокамеры низкая. Поместите видеокамеру в теплое место.

#### N

- Карта памяти "Memory Stick PRO Duo" не установлена (стр. [38\)](#page-37-1).
- Если индикатор мигает, для записи изображений недостаточно свободной памяти. Удалите ненужные изображения (стр. [36\)](#page-35-1) или отформатируйте "Memory Stick PRO Duo" (стр. [36\)](#page-35-0) после сохранения изображений на другом носителе.
- <span id="page-46-0"></span>Поврежден файл базы данных изображений. Проверьте файл базы данных изображений, нажав  $\bigtriangleup$  (HOME)  $\rightarrow$   $\bullet$  (УПРАВЛЕНИЕ НОСИТЕЛЕМ)  $\rightarrow$ [ИСПР.Ф.БД ИЗ.] носитель записи.

#### জ

Карта памяти "Memory Stick PRO Duo" повреждена. Отформатируйте "Memory Stick PRO Duo" с помощью видеокамеры (стр. [36\)](#page-35-0).

#### $371$

Установлен несовместимый "Memory Stick Duo" (стр. [38](#page-37-2)).

#### ี่ ⊶

Доступ к "Memory Stick PRO Duo" был ограничен на другом устройстве.

Видеокамера находится в неустойчивом положении. Обеспечьте стабильность положения видеокамеры, удерживая ее обеими руками. Однако предупреждающий индикатор, относящийся к дрожанию камеры, при этом не исчезает.

#### ÏЭ

Сработал датчик падения видеокамеры. Возможно, не удастся выполнить запись и воспроизведение изображений.

#### ∙

Носитель записи заполнен. Удалите ненужные изображения (стр. [36](#page-35-1)).

# Меры предосторожности

#### Использование видеокамеры и уход

- Не используйте и не храните видеокамеру и принадлежности в следующих местах:
	- В местах с чрезмерно высокой или низкой температурой или высокой влажностью. Не подвергайте видеокамеру и принадлежности воздействию температур, превышающих 60 °С, например, не оставляйте их под прямыми солнечными лучами, около нагревательных приборов или в автомобиле, припаркованном в солнечном месте. Это может вызвать сбои в работе или деформацию.
	- В области действия сильных магнитных полей или механической вибрации. Это может вызвать сбои в работе видеокамеры.
	- Рядом с источниками радиоволн или радиации. Возможна неправильная запись изображений видеокамерой.
	- Рядом с приемниками AM и видеооборудованием. Могут возникать помехи.
	- На песчаном пляже или в любом пыльном месте. Попадание песка или пыли в видеокамеру может привести к сбоям в работе. В некоторых случаях устранить эти сбои не удастся.
	- Рядом с окнами или на улице, где возможно попадание прямых солнечных лучей на экран ЖКД или объектив. Это приведет к повреждению экрана ЖКД.
- Используйте для питания видеокамеры напряжение постоянного тока 6,8 V/7,2 V (батарейный блок) или 8,4 V постоянного тока (адаптер переменного тока).
- Для работы от источника постоянного или переменного тока используйте принадлежности, рекомендуемые в данной инструкции по эксплуатации.
- Не подвергайте видеокамеру воздействию влаги, например, дождя или морской воды. Попадание влаги на видеокамеру может привести к неполадкам в работе. В некоторых случаях устранить эти сбои не удастся.
- В случае попадания внутрь корпуса инородного твердого предмета или жидкости выключите видеокамеру и перед дальнейшей эксплуатацией передайте ее дилеру Sony для проверки.
- Избегайте грубого обращения с видеокамерой, не разбирайте, не модифицируйте ее, оберегайте от ударов и падений, не наступайте на нее. Будьте особенно осторожны с объективом.
- Держите экран ЖКД закрытым, когда не пользуетесь видеокамерой.
- Не заворачивайте видеокамеру, например, в полотенце, и не эксплуатируйте ее в таком состоянии. Это может привести к повышению температуры внутри видеокамеры.
- При отсоединении шнура питания тяните за штекер, а не за шнур.
- Чтобы не повредить кабель питания, не ставьте на него тяжелые предметы.
- Не используйте деформированный или поврежденный батарейный блок.
- Содержите металлические контакты в чистоте.
- При утечке электролита из батареи выполните следующие действия:
	- Обратитесь в местный уполномоченный сервисный центр Sony.
	- Смойте электролит, попавший на кожу.
	- При попадании жидкости в глаза промойте их большим количеством воды и обратитесь к врачу.

#### Когда видеокамера не используется в течение длительного времени

- Для длительного сохранения оптимального состояния видеокамеры следует включать видеокамеру, а также записывать и воспроизводить изображения примерно раз в месяц.
- Полностью разрядите батарейный блок перед тем, как поместить его на хранение.

### Экран ЖКД

- Не допускайте чрезмерного давления на экран ЖКД, это может вызвать повреждение.
- При эксплуатации видеокамеры в холодном месте на экране ЖКД может появляться остаточное изображение. Это не является неисправностью.
- При использовании видеокамеры задняя сторона экрана ЖКД может нагреваться. Это не является неисправностью.

#### Чистка экрана ЖКД

Для чистки экрана ЖКД от отпечатков пальцев или пыли рекомендуется использовать мягкую ткань. При использовании комплекта для чистки ЖКД (продается отдельно) не наносите чистящую жидкость непосредственно на экран ЖКД. Протирайте экран чистящей бумагой, смоченной в жидкости.

#### Уход за корпусом

- Если корпус видеокамеры загрязнен, очистите его с помощью мягкой ткани, слегка смоченной в воде, а затем протрите мягкой сухой тканью.
- Во избежание повреждения корпуса не следует:
	- Использовать химические вещества, например, разбавитель, бензин или спирт, химические салфетки, репелленты, инсектициды или солнцезащитный состав.
	- Прикасаться к видеокамере, если на руках остались вышеперечисленные вещества.
	- Допускать соприкосновения корпуса камеры с резиновыми или виниловыми предметами в течение длительного времени.

### Об уходе за объективом и его хранении

- Протирайте поверхность объектива мягкой тканью в следующих случаях:
	- При наличии отпечатков пальцев на поверхности объектива.
	- В жарких или влажных местах.
	- При использовании объектива в таких местах, где он может подвергаться воздействию соленого воздуха, например, на морском побережье.
- Храните объектив в хорошо проветриваемом месте, защищенном от грязи и пыли.
- Во избежание появления плесени периодически чистите объектив рекомендованным выше способом.

#### О зарядке встроенной аккумуляторной батареи

В видеокамере имеется встроенная аккумуляторная батарея, которая обеспечивает сохранение даты, времени и настроек других параметров при выключении видеокамеры. Встроенная аккумуляторная батарея заряжается при подключении видеокамеры к настенной сетевой розетке с помощью адаптера переменного тока, а также при подсоединении к видеокамере батарейного блока. Аккумуляторная батарея полностью разряжается примерно через 3 месяца, если видеокамера совсем не используется. Перед возобновлением работы с видеокамерой следует зарядить встроенную аккумуляторную батарею. Однако видеокамера работает нормально даже при разряженной встроенной аккумуляторной батарее, пока не выполняется запись даты.

#### Процедуры

Подключите видеокамеру к настенной сетевой розетке с помощью прилагаемого адаптера переменного тока и оставьте ее с закрытым экраном ЖКД не менее чем на 24 часа.

#### Примечание по утилизации/ передаче видеокамеры

Даже при выполнении операции [ФОРМАТ. НОСИТ.] некоторые данные могут не полностью удаляться с жесткого диска. При передаче видеокамеры другому владельцу рекомендуется выполнить операцию [ УДАЛИТЬ] (см. раздел "Получение сведений" из документа "Руководство по Handycam" на стр. [44](#page-43-0).) для предотвращения возможности восстановления данных. Также в случае утилизации видеокамеры рекомендуется разбить ее корпус.

#### Примечание по утилизации/ передаче карты памяти "Memory Stick PRO Duo"

Даже после удаления данных на карте памяти "Memory Stick PRO Duo" или форматировании "Memory Stick PRO Duo" на видеокамере или компьютере невозможно полностью удалить все данные с карты памяти "Memory Stick PRO Duo". При передаче карты "Memory Stick PRO Duo" третьему лицу рекомендуется удалить с нее все данные с помощью программного обеспечения удаления данных на компьютере. Также в случае утилизации карты памяти "Memory Stick PRO Duo" рекомендуется разбить корпус "Memory Stick PRO Duo".

# Технические характеристики

#### Система

Формат сигнала: цветной PAL, стандарты **CCIR** Формат записи фильма DCR-SR37E/SR38E/SR47E/SR48E Видео: MPEG2-PS Аудио: Dolby Digital 2-канальный Dolby Digital Stereo Creator DCR-SR57E/SR67E/SR77E/SR87E Видео: MPEG2-PS Аудио: Dolby Digital 2-канальный/5,1 канальный Dolby Digital 5.1 Creator Формат файлов фотографий Совместимый с DCF Ver.2.0 Совместимый с Exif Ver.2.21 Совместимый с MPF Baseline Носитель записи (Фильм/Фото) Жесткий диск: DCR-SR37E/SR47E: 60 ГБ DCR-SR38E/SR48E: 70 ГБ DCR-SR57E/SR67E/SR77E/SR87E: 80 ГБ "Memory Stick PRO Duo" При измерении емкости носителя 1 ГБ равняется 1 миллиарду байтов, некоторое количество которых используется для управления данными. Электронно-оптический преобразователь DCR-SR37E/SR38E/SR47E/SR48E/SR57E/ SR67E 2,25 мм (тип 1/8) CCD (прибор с зарядовой связью) Всего: прибл. 800 000 пикселей Эффективно действующих (фильм, 16:9): прибл. 490 000 пикселей Эффективно действующих (фотографии, 16:9): прибл. 310 000 пикселей Эффективно действующих (фотографии, 4:3): прибл. 410 000 пикселей DCR-SR77E/SR87E 3,0 мм (тип 1/6) CCD (прибор с зарядовой связью) Всего: прибл. 1 070 000 пикселей Эффективно действующих (фильм, 16:9): прибл. 670 000 пикселей Эффективно действующих (фотографии, 16:9): прибл. 750 000 пикселей Эффективно действующих (фотографии, 4:3): прибл. 1 000 000 пикселей Объектив DCR-SR37E/SR38E/SR47E/SR48E/SR57E/ SR67E Carl Zeiss Vario-Tessar 60× (оптический), 120×, 2 000× (цифровой)

Диаметр фильтра: 30 мм DCR-SR77E/SR87E Carl Zeiss Vario-Tessar 25× (оптический), 50×, 2 000× (цифровой) Диаметр фильтра: 30 мм Фокусное расстояние DCR-SR37E/SR38E/SR47E/SR48E/SR57E/ SR67E F от 1,8 до 6,0 f от 1,8 до 108 мм В эквиваленте 35-мм фотокамеры Для фильмов: от 39 до 2 340 мм (16:9) Для фотографий: от 44 до 2 640 мм (4:3) DCR-SR77E/SR87E F от 1,8 до 3,2 f от 2,5 до 62,5 мм В эквиваленте 35-мм фотокамеры Для фильмов: от 41 до 1 189 мм (16:9)\* Для фотографий: от 36 до 900 мм (4:3) Цветовая температура: [АВТО], [1 НАЖАТИЕ], [ПОМЕЩЕНИЕ] (3 200 K), [УЛИЦА] (5 800 K) Минимальная освещенность DCR-SR37E/SR38E/SR47E/SR48E/SR57E/ SR67E 6 люкс (для [АВТ.МЕДЛ.ЗТВ] установлено значение [ВКЛ], скорость затвора 1/25 сек.) DCR-SR77E/SR87E 8 люкс (для [АВТ.МЕДЛ.ЗТВ] установлено значение [ВКЛ], скорость затвора 1/25 сек.)

\* Приведены фактические показатели фокусного расстояния, полученные в результате широкоугольного считывания пикселей.

#### Разъемы входа/выхода

Дистанционный соединитель A/V: выходное видео-/аудиогнездо

Гнездо USB: mini-AB (DCR-SR37E/SR38E/SR57E/SR77E: только выход)

#### Экран ЖКД

Кадр: 6,7 см (тип 2,7, формат кадра 16:9) Общее число пикселей: 123 200 (560 × 220)

#### Общие характеристики

Требования к источнику питания: постоянный ток 6,8 V/7,2 V (батарейный блок), постоянный ток 8,4 V (адаптер переменного тока)

Средняя потребляемая мощность: во время записи видеокамерой с обычной яркостью: DCR-SR37E/SR38E/SR47E/SR48E/SR57E/ SR67E Встроенный жесткий диск: 2,2 W "Memory Stick PRO Duo": 2,1 W DCR-SR77E/SR87E Встроенный жесткий диск: 2,5 W "Memory Stick PRO Duo": 2,3 W Температура эксплуатации: от 0 °С до 40 °С Температура хранения: от –20 °С до + 60 °С Размеры (прибл.):  $60 \times 68 \times 105$  мм (ш/в/г), включая выступающие детали  $60 \times 68 \times 112$  мм (ш/в/г), включая выступающие детали и с подключенным прилагаемым батарейным блоком Масса (прибл.) DCR-SR37E/SR38E/SR47E/SR48E/SR57E/ SR67E 300 г только основной блок 340 г, включая прилагаемый аккумуляторный батарейный блок DCR-SR77E/SR87E 300 г только основной блок 350 г, включая прилагаемый аккумуляторный батарейный блок

#### Адаптер переменного тока AC-L200C/ AC-L200D

Требования к источнику питания: переменный ток 100 V - 240 V, 50 Hz/60 Hz Потребляемый ток: 0,35 A – 0,18 A Потребляемая мощность: 18 W Выходное напряжение: 8,4 V постоянного тока\*<sup>1</sup> Температура эксплуатации: от 0 °С до 40 °С Температура хранения: от -20 °С до + 60 °С Размеры (прибл.):  $48 \times 29 \times 81$  мм (ш/в/г) без выступающих деталей Масса (прибл.): 170 г без кабеля питания \*1Другие характеристики указаны на этикетке адаптера переменного тока. Аккумуляторный батарейный блок NP-FH30 (DCR-SR37E/SR38E/SR47E/SR48E/SR57E/ SR67E)

Максимальное выходное напряжение: 8,4 V постоянного тока

Выходное напряжение: 7,2 V постоянного тока

- Максимальное зарядное напряжение: 8,4 V постоянного тока
- Максимальный зарядный ток: 2,12 A
- Емкость: 3,6 Втч (500 мА/ч) Тип: ионно-литиевый

### Аккумуляторный батарейный блок NP-FH50

#### (DCR-SR77E/SR87E)

- Максимальное выходное напряжение: 8,4 V постоянного тока
- Выходное напряжение: 6,8 V постоянного тока
- Максимальное зарядное напряжение: 8,4 V постоянного тока
- Максимальный зарядный ток: 1,75 A
- Емкость: 6,1 Втч (900 мА/ч)
- Тип: ионно-литиевый

Конструкция и технические характеристики видеокамеры и принадлежностей могут быть изменены без предварительного уведомления.

Изготовлено по лицензии компании Dolby Laboratories.

### Предполагаемое время зарядки и работы для прилагаемого батарейного блока (минуты)

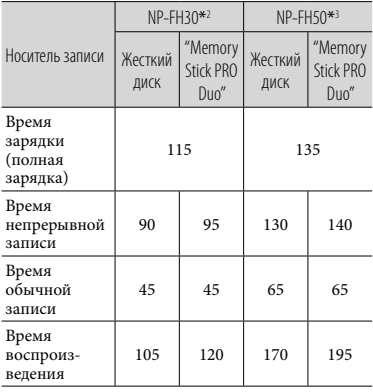

\*2DCR-SR37E/SR38E/SR47E/SR48E/SR57E/ SR67E

\*3DCR-SR77E/SR87E

- Доступное для записи время будет меняться в зависимости от условий записи, условий съемки [РЕЖИМ ЗАПИСИ] и типа используемого "Memory Stick".
- Условия записи: режим записи [SP]
- Время обычной записи указывает период, в течение которого неоднократно выполняются операции пуска/остановки, переключения индикатора MODE и масштабирования.

### <span id="page-51-0"></span>Предполагаемое время записи видеофильмов на встроенный жесткий диск

Для установки режима записи нажмите  $\bigoplus$  (HOME)  $\rightarrow \bigoplus$  (HACTPOЙКИ)  $\rightarrow$ [НАСТР.ФИЛЬМА] → [РЕЖИМ ЗАПИСИ]. При настройке по умолчанию режимом записи является [SP] (стр. [42](#page-41-0)).

#### DCR-SR37E/SR47E:

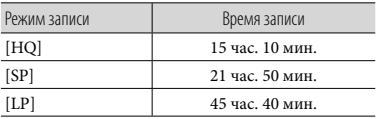

#### DCR-SR38E/SR48E:

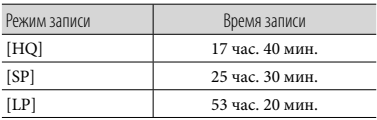

#### DCR-SR57E/SR67E/SR77E/SR87E:

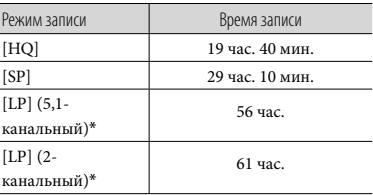

\* Можно выбрать формат аудиозаписи для фильмов, нажав  $\bigcap$  (HOME)  $\rightarrow$ 

(НАСТРОЙКИ) [НАСТР.ФИЛЬМА]

[АУДИОРЕЖИМ].

### Пример предполагаемого времени записи видеофильмов на "Memory Stick PRO Duo"

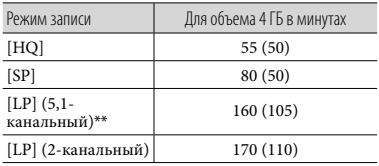

\*\*DCR-SR57E/SR67E/SR77E/SR87E

- Для DCR-SR57E/SR67E/SR77E/SR87E: Можно выбрать формат аудиозаписи для фильмов, нажав  $\bigcap$  (HOME)  $\rightarrow$ **■**(НАСТРОЙКИ) → [НАСТР.ФИЛЬМА] [АУДИОРЕЖИМ].
- Для DCR-SR37E/SR38E/SR47E/SR48E: звук записывается в 2-канальном стереофоническом формате.
- В скобках указано минимальное время записи.
- Используется Sony "Memory Stick PRO Duo".
- Время записи будет меняться в зависимости от условий записи и типа используемого "Memory Stick".
- О времени зарядки/записи/воспроизведения
	- Измерения выполнены при использовании видеокамеры при 25 °С (рекомендуется от 10 °С до 30 °С).
	- Время записи и воспроизведения снижается при низких температурах, а также в зависимости от условий, в которых используется видеокамера.

#### О товарных знаках

- "Handycam" и **НАПГУСАП** являются зарегистрированными товарными знаками Sony Corporation.
- $\bullet$  "Memory Stick", " " " " Memory Stick Duo", "MEMORY STICK DUO", "Memory Stick PRO Duo", "MEMORY STICK PRO DUO", "Memory Stick PRO-HG Duo", "MEMORY STICK PRO-HG DUO", "Memory Stick Micro", "MagicGate", "MAGICGATE", "MagicGate Memory Stick" и "MagicGate Memory Stick Duo" являются товарными знаками или зарегистрированными товарными знаками Sony Corporation.
- "InfoLITHIUM" является товарным знаком Sony Corporation.
- "DVDirect" является товарным знаком Sony Corporation.
- Dolby и double-D являются зарегистрированными товарными знаками Dolby Laboratories.
- Microsoft, Windows, Windows Media, Windows Vista и DirectX являются зарегистрированными товарными знаками или товарными знаками корпорации Microsoft Corporation в США и/или других странах.
- Macintosh и Mac OS являются зарегистрированными товарными знаками компании Apple Inc. в США и других странах.
- Intel, Intel Core и Pentium являются товарными знаками или зарегистрированными товарными знаками Intel Corporation или дочерних компаний в Соединенных Штатах и других странах.
- Adobe, логотип Adobe и Adobe Acrobat являются зарегистрированными товарными знаками или товарными знаками Adobe Systems Incorporated в США и/или других странах.

Все другие названия изделий, упоминаемые в настоящем документе, могут быть товарными знаками или зарегистрированными товарными знаками соответствующих компаний. К тому же знаки $^{\mbox{{\tiny \textsf{T}M}}}$ и $\textcircled{\tiny \textsf{R}}$ не всегда упоминаются в данном руководстве.

# Индикаторы экрана

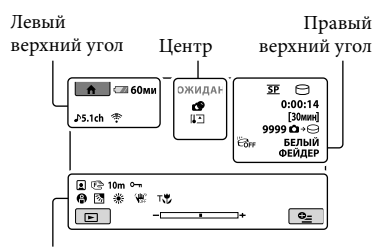

Нижняя часть

Левый верхний угол

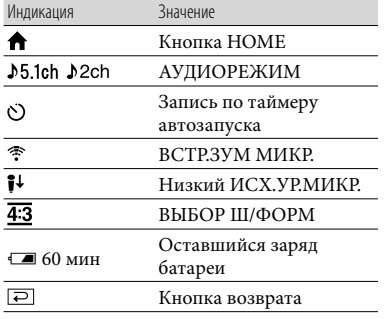

Центр

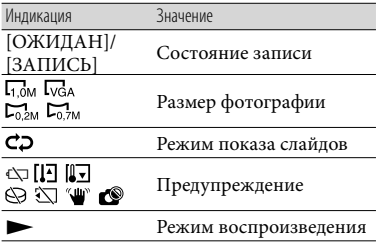

### Правый верхний угол

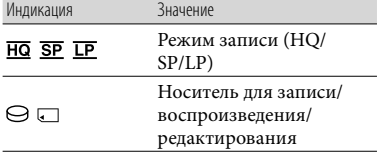

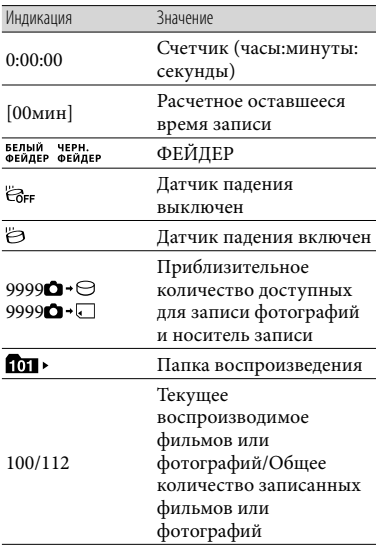

#### Нижняя часть

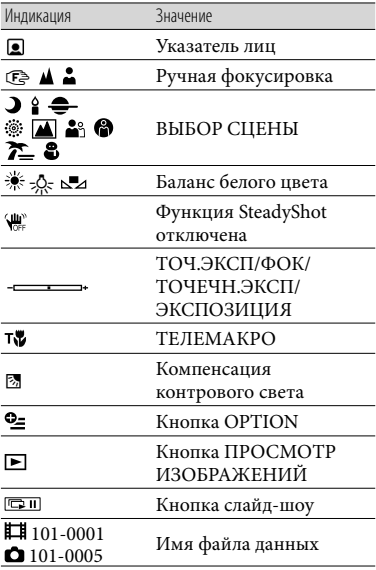

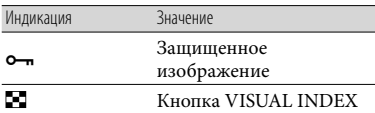

- Приведены приблизительные вид и положение индикаторов, фактический вид и положение могут отличаться.
- В ряде моделей видеокамеры некоторые индикаторы могут не отображаться.

# Детали и органы управления

В круглых скобках ( ) указаны номера страниц для справок.

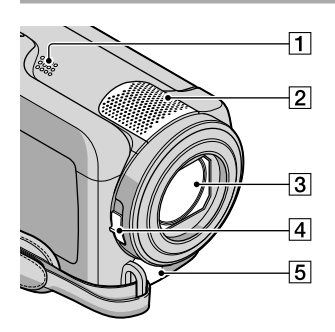

- Динамик
- Встроенный микрофон
- Объектив (объектив Carl Zeiss)
- Переключатель LENS COVER ([14,](#page-13-1) [16\)](#page-15-1)
- Дистанционный соединитель A/V [\(21](#page-20-0), [34](#page-33-0))

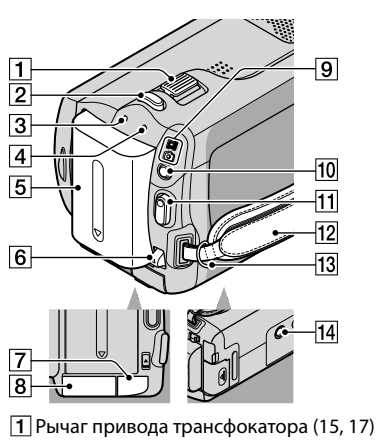

- $\boxed{2}$  Кнопка РНОТО ([17\)](#page-16-1)
- Индикатор CHG (зарядка) [\(10](#page-9-2))
- Индикатор ACCESS (жесткий диск) [\(10\)](#page-9-3) Постоянное горение или мигание индикатора свидетельствует о считывании или записи данных видеокамерой.
- Батарейный блок [\(10](#page-9-0))
- Рычаг освобождения батарейного блока BATT (батарея) [\(11](#page-10-2))
- **7** Разъем DC IN ([10\)](#page-9-0)
- Гнездо "Memory Stick Duo" [\(38](#page-37-3))
- Индикаторы режимов (Фильм)/  $\bullet$  (Фото) [\(12](#page-11-3))
- ПО Кнопка MODE [\(16](#page-15-2))
- Кнопка START/STOP [\(15](#page-14-3))
- Ремень для захвата ([14\)](#page-13-2)
- 13 Крючок для плечевого ремня
- Гнездо штатива ([37](#page-36-1))

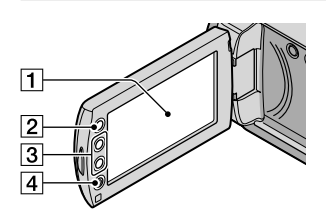

- Экран ЖКД/Сенсорная панель ([12\)](#page-11-4) Если повернуть панель ЖКД на 180 градусов, можно закрыть ее экраном ЖКД наружу. Это удобно во время операций воспроизведения.
- $[2]$  Кнопка  $\bigoplus$  (HOME)\* ([39\)](#page-38-2)
- $\boxed{3}$  Кнопки трансфокации\* ([15,](#page-14-2) [17\)](#page-16-0) Позволяют увеличивать или уменьшать изображение.
- Кнопка START/STOP\* [\(15](#page-14-3)) \*DCR-SR38E/SR48E/SR57E/SR67E/ SR77E/SR87E

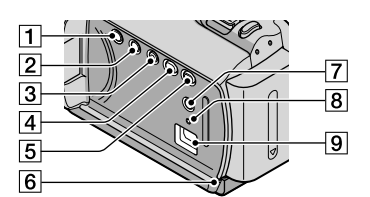

- П Кнопка POWER ([12\)](#page-11-5)
- $\boxed{2}$  Кнопка DISP (дисплей) [\(19\)](#page-18-1)
- $\overline{3}$  Кнопка EASY ([17](#page-16-2))
- **4 Кнопка + © (DISC BURN) [\(26](#page-25-0))**
- 5 Кнопка (ПРОСМОТР ИЗОБРАЖЕНИЙ) [\(18](#page-17-3))
- Индикатор доступа ("Memory Stick PRO Duo") ([38](#page-37-4)) Постоянное горение или мигание

индикатора свидетельствует о считывании или записи данных видеокамерой.

7 Кнопка ⊠ (Компенсация контрового света) [\(37](#page-36-2))

#### <span id="page-55-0"></span>**8** Кнопка RESET

Нажмите кнопку RESET, чтобы установить исходные значения для всех параметров, включая часы.

 $\boxed{9}$  Гнездо  $\dot{\mathcal{V}}$  (USB) [\(23](#page-22-1), [26](#page-25-0), [27](#page-26-0), [30](#page-29-0), [33\)](#page-32-0) DCR-SR37E/SR38E/SR57E/SR77E: только выход

# Указатель

#### $\bigcap$

DVDirect Express.......................30

#### E

Easy PC Back-up ........................27

#### H

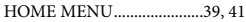

#### M

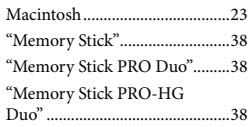

#### $\overline{\bigcirc}$

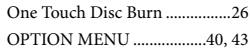

#### P

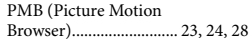

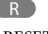

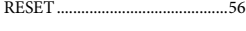

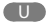

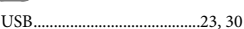

#### $\sqrt{V}$

VISUAL INDEX .........................18

#### W

Windows......................................23

#### Б

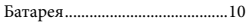

#### $\left( \begin{array}{c} B \end{array} \right)$

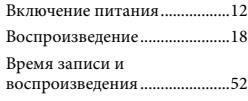

#### $\blacksquare$

Громкость ...................................19

#### Д

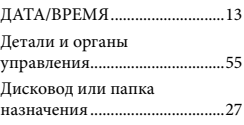

### З

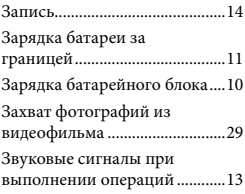

#### И

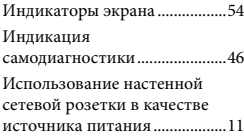

#### $(K)$

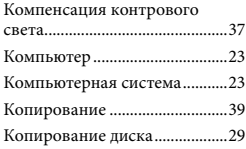

### М

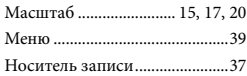

#### П

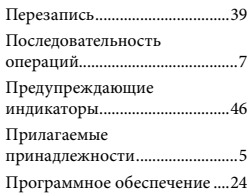

#### Р

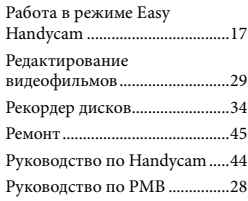

### С

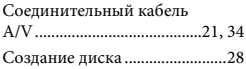

#### Т

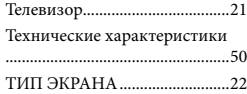

### $\sqrt{y}$

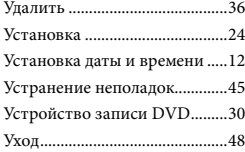

#### $\bigcirc$

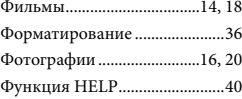

#### Ш

Штатив........................................37

Я

Язык.............................................13

#### Список пунктов меню находится на страницах [41](#page-40-0)[–43.](#page-42-0)

# <span id="page-57-0"></span>Прочитайте перед початком експлуатації відеокамери

Перед тим як користуватися пристроєм, прочитайте цей посібник, і зберігайте його для отримання довідкової інформації у майбутньому.

### **ПОПЕРЕДЖЕННЯ**

**Щоб знизити ризик займання або ураження електричним струмом, не піддавайте виріб впливу дощової води або вологи.**

**Запобігайте перегріву елементів живлення, наприклад, під впливом сонячного світла, вогню тощо.**

#### **УВАГА!**

#### **Акумуляторна батарея**

Якщо неправильно поводитися з акумуляторною батареєю, вона може вибухнути, спричинити пожежу або навіть викликати хімічні опіки. Дотримуйтеся наведених нижче застережень.

- Не розбирайте акумуляторну батарею.
- Не роздавлюйте, не бийте та не прикладайте силу до акумуляторної батареї. Не бийте її молотком, не кидайте та не наступайте на неї.
- Не замикайте контакти акумуляторної батареї та запобігайте потраплянню між ними металевих предметів.
- Не піддавайте акумуляторну батарею дії температури понад 60 °C, наприклад під впливом прямих сонячних променів у припаркованому автомобілі.
- Не підпалюйте акумуляторну батарею та не кидайте її у вогонь.
- Не торкайтеся пошкодженої літій-іонної батареї або такої, з якої витікає рідина.
- Заряджайте акумуляторну батарею, лише використовуючи оригінальний зарядний пристрій Sony або пристрій, який може заряджати акумуляторні батареї.
- Тримайте акумуляторну батарею поза досяжністю маленьких дітей.
- Тримайте акумуляторну батарею сухою.
- Замінюйте акумуляторну батарею лише на таку саму або еквівалентну, яку рекомендує компанія Sony.
- Швидко утилізуйте використані акумуляторні батареї, як описано в інструкціях.

Заміняйте батареї тільки на батареї зазначеного типу. Недотримання цієї інструкції може призвести до займання або пошкоджень.

#### **Адаптер змінного струму**

Не використовуйте адаптер змінного струму у вузьких місцях, наприклад між стіною та меблями.

Підключайте адаптер змінного струму до найближчої настінної розетки. Якщо під час використання відеокамери виникає будь-яка несправність, негайно відключіть адаптер змінного струму від настінної розетки.

Навіть якщо відеокамеру вимкнено, струм із джерела струму (домашньої електромережі) все ще постачається до неї, поки її підключено до настінної розетки через адаптер змінного струму.

### **Дата виготовлення виробу.**

Дата виготовлення виробу зазначена на позначці «P/D:», яка знаходиться на етикетці зі штрих-кодом на картонній коробці.

Знаки, зазначені на етикетці зі штрихкодом на картонній коробці.

P/D:XX XXXX

1. Місяць виготовлення 2. Рік виготовлення A-0, B-1, C-2, D-3, E-4, F-5, G-6, H-7, I-8, J-9.

Рік та місяць виробництва літієвоіонного батарейного блоку проштамповані на боковій поверхні або на поверхні з етикеткою.

Код з 5 літерних та цифрових символів

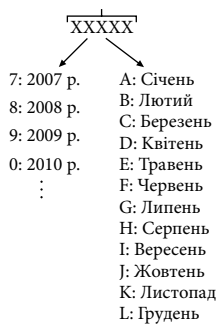

# **ПОКУПЦЯМ З ЄВРОПИ**

#### **Примітка для покупців у країнах, де діють директиви ЄС**

Цей виріб виготовлено компанією Sony Corporation, 1-7-1 Konan Minatoku Tokyo, 108-0075 Japan (Японія). Уповноваженим представником з питань електромагнітної сумісності та безпеки виробу є компанія Sony Deutschland GmbH, Hedelfinger Strasse 61, 70327 Stuttgart, Germany (Німеччина). З будь-яких питань стосовно обслуговування або гарантії звертайтеся за адресами, наданими в окремій сервісній та гарантійній документації.

#### **Увага**

На відповідних частотах електромагнітні поля можуть впливати на якість зображення і звука, відтворюваних виробом.

Результати випробувань цього виробу демонструють його відповідність вимогам щодо обмежень, зазначених у директиві EMC, які стосуються використання з'єднувальних кабелів коротших за 3 м.

#### **Примітка**

Якщо під впливом статичної електрики або електромагнітного поля процес передачі даних буде перерваний, перезапустіть пристрій або від'єднайте та повторно приєднайте кабель, що використовується для передачі даних (USB, тощо).

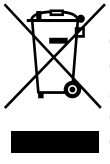

**Переробка старого електричного та електронного обладнання (директива діє у межах країн Європейського союзу та інших країн Європи з системами роздільного збору відходів)**

Наявність такої емблеми на продукті або на його упаковці вказує на те, що цей продукт не є побутовим відходом. Його потрібно передати до відповідного пункту збору електричного та електронного обладнання для переробки. Забезпечив належну переробку цього продукту, ви допоможете запобігти потенційно негативним наслідкам впливу на зовнішнє середовище та людське здоров'я, які спричиняються невідповідною переробкою цього продукту. Переробка матеріалів допоможе зберегти природні ресурси. Для отримання детальної інформації про переробку цього продукту зверніться до органу місцевої адміністрації, служби переробки побутових відходів або до магазину, в якому ви придбали продукт.

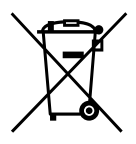

**Переробка використаних елементів живлення (директива діє у межах країн Європейського Союзу та інших країн Європи з системами роздільного збору відходів)**

Даний знак на елементі живлення або упаковці означає, що елемент живлення, який використовується для роботи цього пристрою, не можна утилізувати разом з іншими побутовими відходами. Забезпечивши належну переробку використаних елементів живлення, ви допоможете запобігти потенційно негативним наслідкам впливу на зовнішнє

середовище та людське здоров'я, які спричиняються невідповідною переробкою елементів живлення. Вторинна переробка матеріалів сприяє збереженню природних ресурсів. При роботі пристроїв, для яких з метою безпеки, виконання яких-небудь дій або збереження наявних у пам'яті пристроїв даних необхідна подача постійного живлення від вбудованого елемента живлення, заміну такого елемента живлення варто робити тільки в уповноважених сервісних центрах. Для правильної переробки використаних елементів живлення, після закінчення терміну їх служби, здавайте їх у відповідний пункт збору електронного й електричного обладнання. Стосовно використання інших елементів живлення дивіться інформацію в розділі, у якому дані інструкції з безпечного витягнення елементів живлення із пристрою. Здавайте використані елементи живлення у відповідні пункт збору й переробки використаних елементів живлення. Для одержання більш докладної інформації про вторинну переробку даного виробу або використаного елемента живлення, будь ласка, звертайтесь до органу місцевої адміністрації, служби збору побутових відходів або до магазину, в якому ви придбали виріб.

### Обладнання, яке надається в комплекті

У дужках ( ) вказана кількість одиниць, що постачається.

- Адаптер змінного струму (1)
- Шнур живлення (1)
- $\Box$  З'єднувальний кабель А/V (1)  $\overline{A}$
- $\Box$  Кабель USB (1)  $\boxed{B}$
- Перезаряджуваний комплект елементів живлення Лише для DCR-SR37E/SR38E/SR47E/SR48E/ SR57E/SR67E: NP-FH30 (1) Лише для DCR-SR77E/SR87E: NP-FH50 (1)
- CD-ROM «Handycam Application Software» (1) (стор. [24](#page-79-0))
	- «PMB» (програмне забезпечення) із «PMB Guide»
	- «Посібник із Handycam» (PDF)
- «Посібник з експлуатації» (Цей посібник) (1)

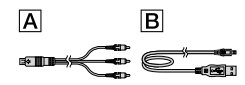

На стор. [38](#page-93-0) наведено відомості щодо «Memory Stick», які можна використовувати у відеокамері.

#### Примітки щодо використання

#### Користування відеокамерою

- Ця відеокамера не є пило-, бризко- або водонепроникною. Див. «Застережні заходи» (стор. [48](#page-103-0)).
- Не виконуйте жодної з перелічених нижче дій, коли світиться або блимає світловий індикатор режиму (Відео)/

 (Фото) (стор. [12](#page-67-0)) або індикатори доступу/ ACCESS (стор. [10,](#page-65-0) [38\)](#page-93-1). В іншому разі може статися пошкодження носія запису, втрата записаних зображень або інші несправності. Виймання «Memory Stick PRO Duo»

Виймання з відеокамери блоку елементів

живлення або відключення адаптера змінного струму

- Бережіть камеру від ударів та вібрації. Можливо, цей носій не зможе записувати або відтворювати відео- та фотозображення.
- Не користайтеся відеокамерою в дуже шумних місцях. Можливо, цей носій не зможе записувати або відтворювати відеота фотозображення.
- Підключаючи відеокамеру до іншого пристрою за допомогою кабелю, обов'язково правильно встановіть штепсель з'єднувача. Встановлення штепселя в термінал силоміць призведе до пошкодження термінала та може спричинити несправність відеокамери.
- Щоб захистити внутрішній жорсткий диск від ударів при падінні відеокамера оснащена функцією датчика падіння. Під час падіння, а також в умовах невагомості відеокамера може записати «пікселізоване» зображення, яке створюється активованим датчиком. Якщо падіння реєструється кілька разів підряд, датчик прискорення може припинити записування або відтворення.
- $\bullet\,$  Коли температура відеокамери стає зависокою чи занизькою, вмикаються захисні функції, і не можна виконувати зйомку або відтворення. У цьому випадку на дисплеї з'явиться повідомлення (стор. [46](#page-101-0)).
- Не вмикайте відеокамеру в умовах низького тиску на висоті більше 5000 метрів. Це може пошкодити жорсткий диск відеокамери.
- Якщо записування та видалення зображень виконувалися протягом тривалого часу, дані на носії запису можуть виявитися фрагментованими. Зображення не можна зберегти або записати. Якщо це сталося, спочатку збережіть зображення на будьякому зовнішньому носії, а потім виконайте функцію [MEDIA FORMAT] (стор. [36\)](#page-91-0).

РК-екран виготовлений із використанням високоточних технологій, тому ефективно використовується 99,99% пікселів. Утім, на екрані можуть постійно відображатися крихітні чорні й/або яскраві (білі, червоні, сині або зелені) точки. Ці точки є нормальним результатом виробничого процесу та жодним чином не впливають на запис.

#### Про записування

- Перед початком записування перевірте функцію записування, щоб переконатися у відсутності проблем із записуванням зображення та звуку.
- Компенсації за вміст записів не передбачено, навіть якщо запис або відтворення неможливі через несправність відеокамери, носія запису тощо.
- Телевізійні колірні системи бувають різні — це залежить від країни/регіону. Для перегляду записів по телевізору потрібен телевізор, що працює в системі PAL.
- Деякі телепрограми, фільми, відеокасети та інші матеріали захищені авторським правом. Несанкціонований запис таких матеріалів може суперечити законам про авторські права.
- Щоб не втратити дані, періодично зберігайте створені зображення на зовнішньому носієві. Рекомендується зберігати дані зображень на таких дисках, як DVD-R за допомогою комп'ютера. Зберегти зображення можна також за допомогою записувального DVD-пристрою, відеомагнітофону або записувального пристрою DVD/HDD.

#### Про змінення параметрів мови

Екранні дисплеї на місцевій мові використовуються для відображення робочих процедур. При потребі змініть мову екрана перед використанням відеокамери (стор. [13\)](#page-68-0).

#### Про цей посібник

- Зображення РК-екрана, використані в цьому посібнику для ілюстрації, були зроблені за допомогою цифрового фотоапарата і можуть відрізнятися від фактичних зображень на РК-екрані.
- У цьому посібнику Посібник з експлуатації, внутрішній жорсткий диск відеокамери і «Memory Stick PRO Duo» називаються «носіями запису».
- У цьому посібнику Посібник з експлуатації «Memory Stick PRO Duo» та «Memory Stick PRO-HG Duo» згадуються як «Memory Stick PRO Duo».
- Посібник «Посібник із Handycam» (у форматі PDF) записаний на CD-ROM (стор. [44\)](#page-99-0), який продається у комплекті.
- Моментальні знімки екрана комп'ютера були зроблені в системі Windows Vista. Ці зображення можуть відрізнятися в залежності від того, яка операційна система використовується на вашому комп'ютері.

# <span id="page-62-0"></span>Послідовність дій

# Відео- та фотозйомка (стор. [14](#page-69-0))

- За значень за промовчанням рухомі зображення та фотознімки записуються на внутрішній жорсткий диск.
- Носій запису можна змінити (стор. [37](#page-92-0)).

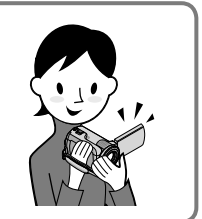

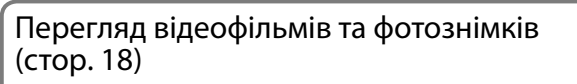

Перегляд фільмів та фотознімків на відеокамері (стор. [18](#page-73-0))

Перегляд фільмів і фотознімків на телевізорі (стор. [21](#page-76-0))

# Збереження відео- та фотофайлів на диску

Збереження відео- та фотофайлів на комп'ютері (стор. [23\)](#page-78-0)

Створення диска за допомогою записувального DVDпристрою (стор. [30\)](#page-85-0)

# Із меню екрана відеокамери можна створити диск та відтворити його на DVDirect Express приєднавши окремий записувальний DVD-пристрій, DVDirect Express (продається окремо) до відеокамери.

# Стирання фільмів та знімків (стор. [36](#page-91-1))

Щоб звільнити місце для запису, можна стерти відео- та фотофайли зі внутрішнього жорсткого диска, які збережені на інших носіях.

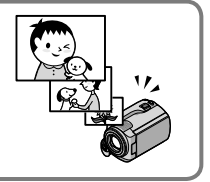

# Зміст

I

I

I

I

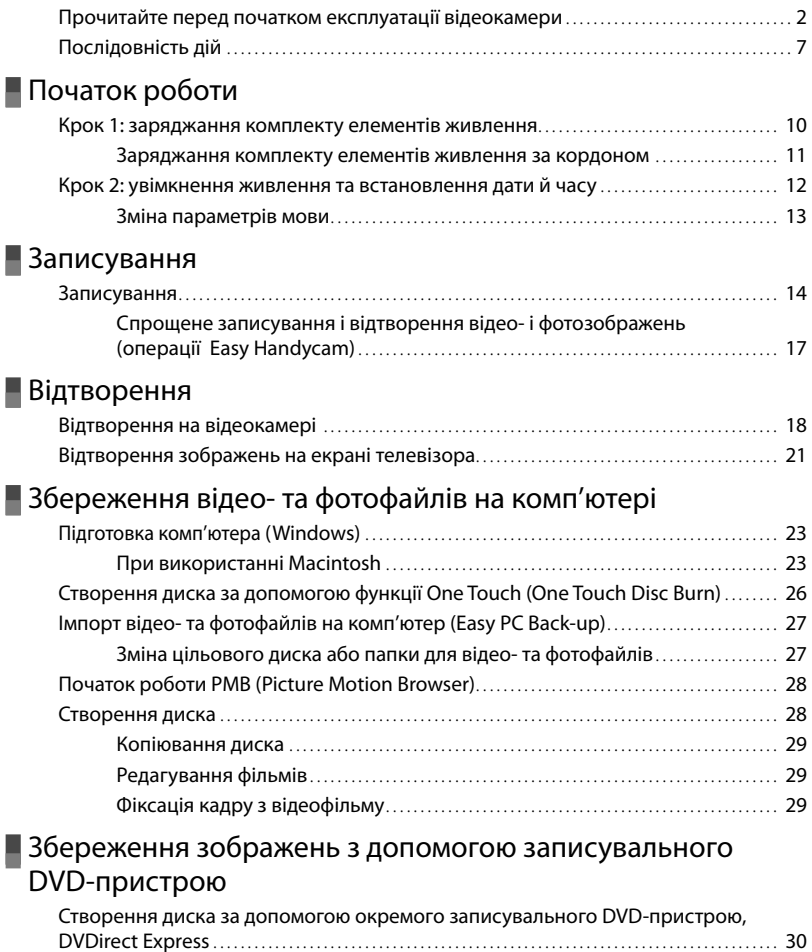

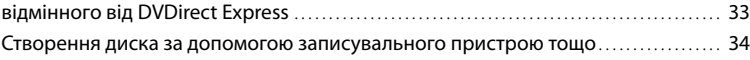

[Створення диска за допомогою записувального DVD-пристрою, тощо,](#page-88-0) 

# [Професійне використання відеокамери](#page-91-2)

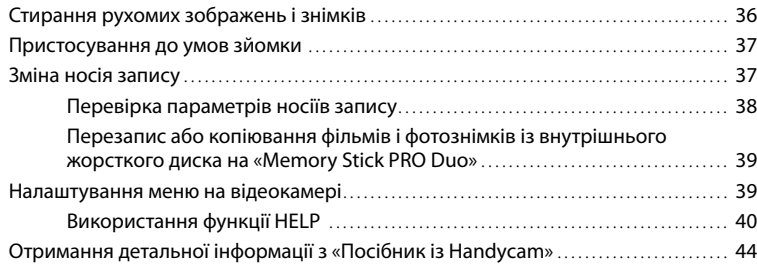

# [Додаткова інформація](#page-100-0)

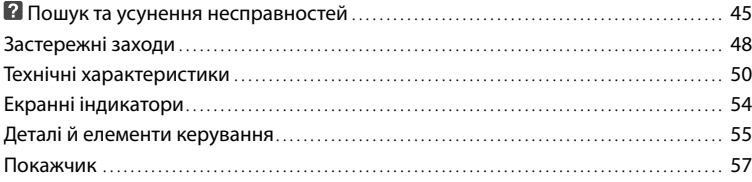

# <span id="page-65-1"></span>Початок роботи

# Крок 1: заряджання комплекту елементів живлення

<span id="page-65-0"></span>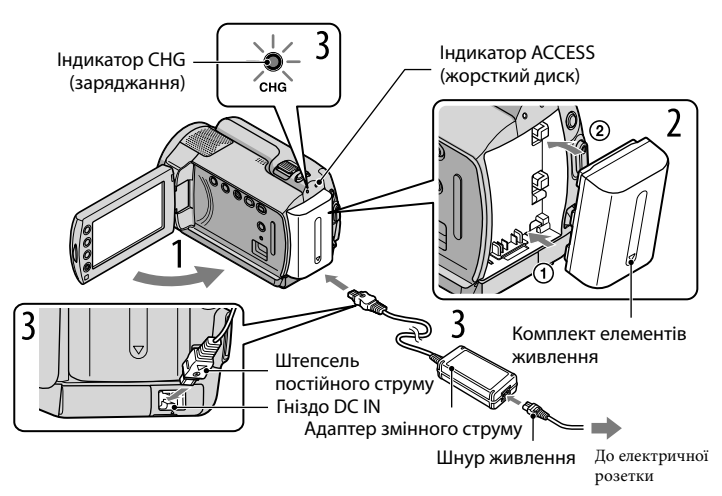

Блок елементів живлення «InfoLITHIUM» (серія H) можна зарядити, приєднавши його до відеокамери.

До відеокамери можна приєднати комплект елементів живлення «InfoLITHIUM» тільки серії H.

Вимкніть відеокамеру, закривши РК-екран.

Вставте комплект елементів живлення, посунувши його в напрямку стрілки, доки не прозвучить клацання.

Підключіть адаптер змінного струму та шнур живлення до відеокамери й електричної розетки.

Переконайтеся, що позначка на штепселі DC повернута донизу. Лампочка CHG (заряджання) загориться, після чого почнеться заряджання. Лампочка CHG (заряджання) вимкнеться після повного зарядження елемента живлення.

4 Після заряджання елемента живлення від'єднайте адаптер змінного струму від роз'єму DC IN відеокамери.

1

2

3

- <span id="page-66-0"></span>Див. стор. [52](#page-107-0) щодо часу заряджання, записування і відтворення.
- Коли відеокамеру ввімкнено, можна переглянути приблизний рівень заряду елемента живлення за допомогою індикатора рівня заряду елемента живлення у верхньому лівому куті РК-екрана.

#### Від'єднання комплекту елементів живлення

Закрийте РК-екран. Перемістіть важіль розблокування ВАТТ (елемента живлення)  $\theta$  і вийміть комплект елементів живлення  $(2)$ .

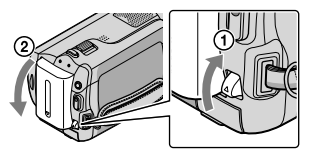

#### Використання електричної розетки як джерела живлення

Виконайте такі самі підключення, як у розділі «Крок 1: заряджання комплекту елементів живлення».

Зауваження щодо блока живлення та адаптера змінного струму

- Під час виймання елемента живлення чи відключення адаптера закрийте РК-екран та перевірте, чи вимкнено індикатори  $\Box$  (Відео)/ $\Box$  (Фото) (стор. [12\)](#page-67-0)/ACCESS/(стор. [10\)](#page-65-0)/доступу (стор. [38](#page-93-1)).
- Не замикайте контакти штепселя DC адаптера змінного струму та контакти елемента живлення металевими предметами. Це може спричинити неполадки.
- Для економії заряду елемента живлення за промовчанням живлення вимикається автоматично, якщо камеру залишити без роботи приблизно 5 хвилин ([A.SHUT OFF]).

#### Заряджання комплекту елементів живлення за кордоном

Елемент живлення можна заряджати в будь-якій країні чи регіоні за допомогою адаптера змінного струму з комплекту в діапазоні змінного струму 100 V-240 V та при частоті 50 Hz/60 Hz.

Не використовуйте електронний трансформатор напруги.

# <span id="page-67-2"></span><span id="page-67-1"></span>Крок 2: увімкнення живлення та встановлення дати й часу

# Відкрийте РК-екран відеокамери.

Відеокамера увімкнеться.

1

2

3

Щоб увімкнути відеокамеру за відкритого РК-екрана, натисніть кнопку POWER.

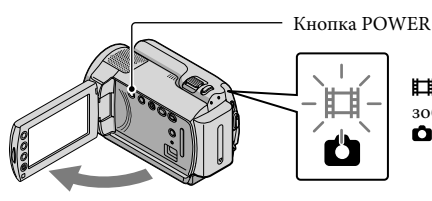

<span id="page-67-0"></span> (Відео): для запису рухомих зображень (Фото): для записування фотознімків

Виберіть потрібну географічну область за допомогою кнопок  $\square/\square$ , а потім торкніть [NEXT].

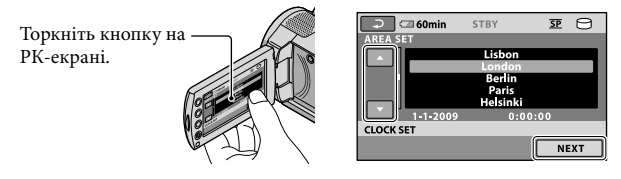

• Щоб знову встановити дату й час, торкніться піктограми  $\bigcap_{i=1}^{\infty}$  (HOME)  $\rightarrow$   $\blacksquare$  (SETTINGS)  $\rightarrow$  $[CLOCK/\text{A}LANG] \rightarrow [CLOCK SET]$ . Якщо елемента на екрані немає, торкніть  $\blacktriangle / \blacktriangledown$ , доки він не з'явиться.

Установіть [SUMMERTIME], дату й час, а потім торкніть <sup>®8</sup>.

Годинник почне працювати.

Якщо [SUMMERTIME] становлено на [ON], годинник буде переведено вперед на 1 годину.

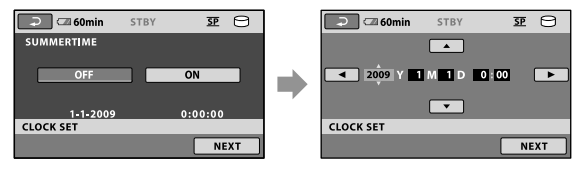

Дата й час не відображаються під час записування, але вони автоматично записуються на носій запису та можуть відображатися під час відтворення. Щоб відобразити дату й час, торкніть  $\bigcap$  (HOME)  $\rightarrow \bigcap$  (SETTINGS)  $\rightarrow$  [VIEW IMAGES SET]  $\rightarrow$  [DATA CODE]  $\rightarrow$  [DATE/TIME]  $\rightarrow$  $\overline{OK} \rightarrow \overline{E} \rightarrow \overline{X}$ .

<span id="page-68-1"></span>• Звукові сигнали операцій можна вимкнути, торкнувши  $\bigcap$  (HOME)  $\rightarrow \square$  (SETTINGS)  $\rightarrow$  $[SOUND/DISP SET] \rightarrow [BEEP] \rightarrow [OFF] \rightarrow \boxed{OK} \rightarrow \boxed{E} \rightarrow \boxed{X}$ .

#### Вимкнення живлення

Закрийте РК-екран. Лампочка (Відео) блиматиме кілька секунд, після чого живлення вимкнеться.

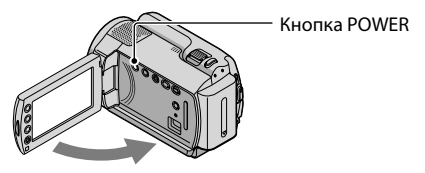

- Відеокамеру можна також вимкнути, натиснувши POWER.
- Коли [POWER ON BY LCD] встановлено на значення [OFF], вимкніть камеру, натиснувши POWER.

<span id="page-68-0"></span>Зміна параметрів мови

Можна змінити вигляд екрана так, щоб повідомлення відображалися вказаною мовою.

Торкніться піктограми  $\bigoplus$  (HOME)  $\rightarrow \bigoplus$  (SETTINGS)  $\rightarrow$  [CLOCK/  $\Box$ LANG]  $\rightarrow$ 

 $[\text{ALANGUAGE SET}] \rightarrow \text{BM\'{e}epirb}$  потрібну мову  $\rightarrow \text{OK} \rightarrow \text{EN} \rightarrow \text{X}$ .

# <span id="page-69-1"></span>Записування

# <span id="page-69-0"></span>Записування

# Запис рухомих зображень

За значень за промовчанням рухомі зображення записуються на внутрішній жорсткий диск (стор. [37\)](#page-92-0).

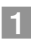

j

j

Застебніть фіксуючий ремінь.

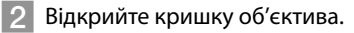

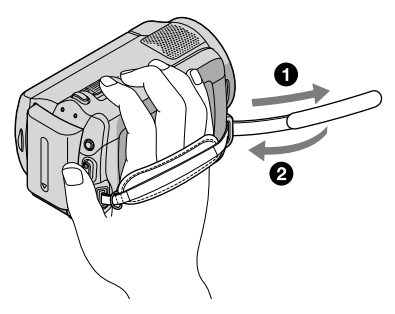

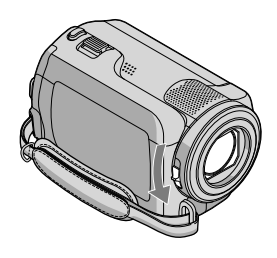

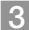

j

# Відкрийте РК-екран відеокамери.

#### Відеокамера увімкнеться.

Щоб увімкнути відеокамеру за вже відкритого РК-екрана, натисніть кнопку POWER (стор. [12\)](#page-67-2).

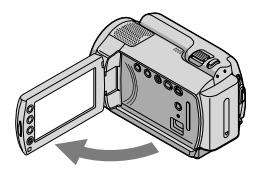

# Натисніть START/STOP, щоб почати записування.

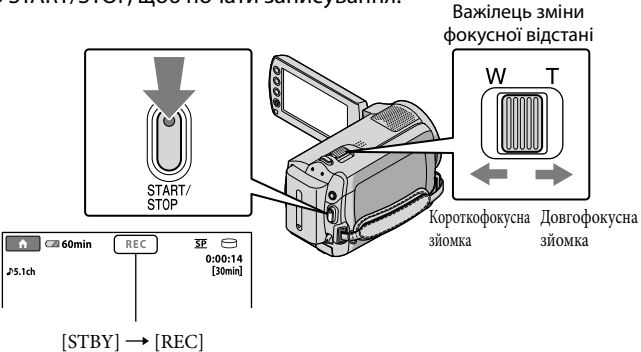

Щоб припинити записування, натисніть START/STOP ще раз.

- Зображення можна збільшити за допомогою важільця зміни фокусної відстані. Для повільного змінення масштабу легко переміщуйте важілець зміни фокусної відстані. Для швидкого змінення масштабу пересувайте його сильніше.
- Якщо закрити РК-екран під час зйомки, вона припиниться.
- Див. стор. [52](#page-107-1) стосовно тривалості записування рухомих зображень.
- Максимальна безперервна тривалість записування фільмів становить 13 годин.
- Якщо розмір відеофайла перевищує 2 Гбайти, буде автоматично створено наступний відеофайл.
- Носій запису можна змінити (стор. [37](#page-92-0)).
- Можна змінити режим відеозйомки (стор. [42\)](#page-97-0).
- Для параметра [ $\boxplus$ STEADYSHOT] встановлено значення за промовчанням [ON].
- Щоб виставити кут РК-панелі, спочатку відкрийте її під кутом 90 градусів до камери  $\left(\right)$ , а тоді виставте кут  $(2)$ . Щоб виконувати запис відео/фото в дзеркальному режимі, поверніть РК-панель на 180 градусів у бік об'єктива  $(2)$ .

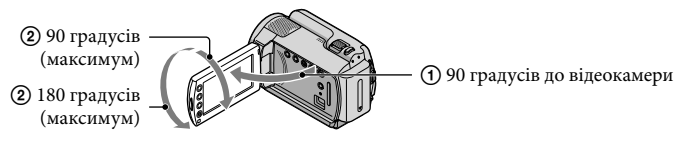

Можна збільшити рівень масштабування за допомогою цифрового масштабування. Виставте рівень масштабування, торкнувши  $\bigcap_{i=1}^{\infty}$  (HOME)  $\rightarrow$  [MOVIE SETTINGS]  $\rightarrow$ [DIGITAL ZOOM] → потрібний параметр →  $\overline{OK}$  →  $\overline{P}$  →  $\overline{X}$ ].

# Фотозйомка

При стандартній настройці фотознімки заносяться на жорсткий диск (стор. [37](#page-92-0)).

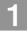

j

j

Відкрийте кришку об'єктива.

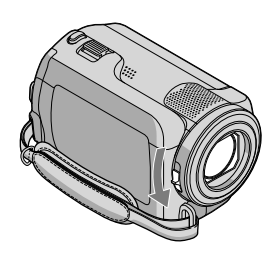

# Відкрийте РК-екран відеокамери.

Відеокамера увімкнеться.

Щоб увімкнути відеокамеру за вже відкритого РК-екрана, натисніть кнопку POWER (стор. [12\)](#page-67-2).

8 Натисніть MODE, щоб засвітилася лампочка <sup>1</sup> (Фото).

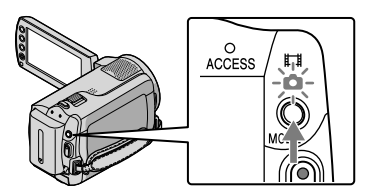

Форматне співвідношення екрана стане 4:3.
#### Легенько натисніть кнопку PHOTO, щоб настроїти фокус, а потім натисніть її до кінця. Важілець зміни

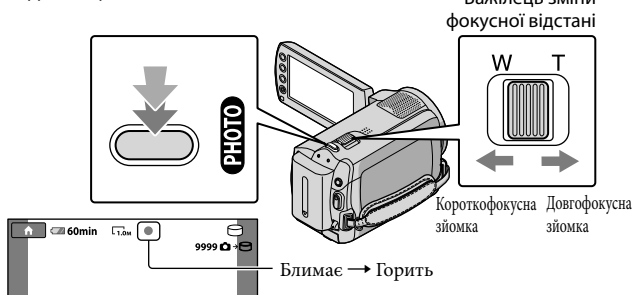

Коли **IIIIII** зникне, знімок записано.

- Для повільної зміни масштабу злегка посуньте важілець зміни фокусної відстані. Для швидкого змінення масштабу пересувайте його сильніше.
- Можна перевірити кількість фотознімків, які ще можна зробити, на РК-екрані (стор. [54\)](#page-109-0).
- Щоб змінити розмір зображення, торкніться піктограми  $\bigoplus$  (HOME)  $\rightarrow \blacksquare$  (SETTINGS)  $\rightarrow$ [PHOTO SETTINGS]  $\rightarrow$  [■IMAGE SIZE]  $\rightarrow$  виберіть потрібний параметр  $\rightarrow$   $\overline{OR}$   $\rightarrow$   $\overline{P}$   $\rightarrow$   $\overline{X}$ ].
- $\bullet\,$  Не можна записувати фотознімки, коли відображається значок  $\blacksquare$

#### Спрощене записування і відтворення відео- і фотозображень (операції Easy Handycam)

Просто натисніть EASY.

Щоб скасувати операції Easy Handycam, знову натисніть EASY після завершення зйомки чи операцій з меню. Під час операцій Easy Handycam можна встановити основні опції, наприклад змінення розміру зображення або стирання зображень, серед елементів настроювання та регулювання. Інші елементи буде встановлено автоматично.

Коли запустити режим Easy Handycam, майже всі параметри меню автоматично встановлюються як параметри виробника. (Деякі елементи меню зберігають параметри, встановлені перед переходом у режим Easy Handycam.)

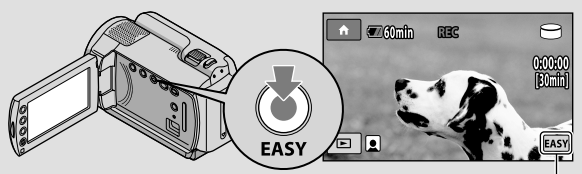

**EASY** з'явиться в режимі операцій Easy Handycam.

#### Відтворення

# <span id="page-73-0"></span>Відтворення на відеокамері

При стандартній настройці відеофільми та фотознімки записуються на внутрішній жорсткий диск (стор. [37](#page-92-0)).

#### Відтворення рухомих зображень

#### Відкрийте РК-екран відеокамери.

Відеокамера увімкнеться.

Щоб увімкнути відеокамеру за вже відкритого РК-екрана, натисніть кнопку POWER (стор. [12\)](#page-67-0).

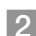

j

#### $2$  Натисніть кнопку  $\square$  (VIEW IMAGES).

<span id="page-73-3"></span>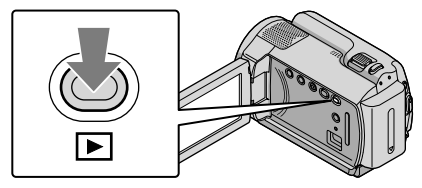

<span id="page-73-1"></span>Через декілька секунд з'явиться екран VISUAL INDEX.

- Дисплей VISUAL INDEX можна відобразити, також натиснувши кнопку (VIEW IMAGES) на РК-екрані.
- $\overline{3}$  Торкніть вкладку  $\overline{\mathbb{H}}$  (Відео)  $\overline{0}$   $\rightarrow$  виберіть потрібне рухоме зображення ②.

<span id="page-73-2"></span>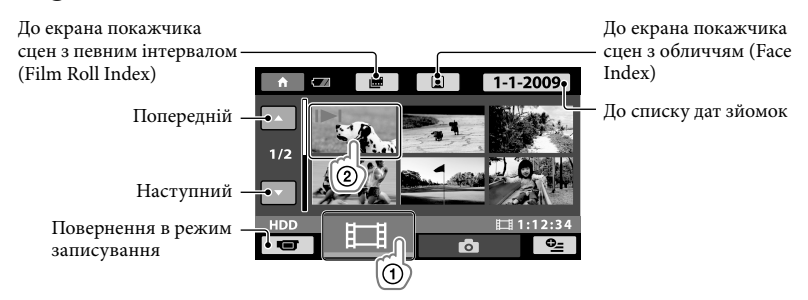

 з'являється з файлом, який востаннє відтворювався або записувався. Якщо торкнути відео- або фотофайл із позначкою  $\blacktriangleright$ І, можна продовжити відтворення з попереднього разу. ( з'являється на фотознімку, записаному на «Memory Stick PRO Duo».)

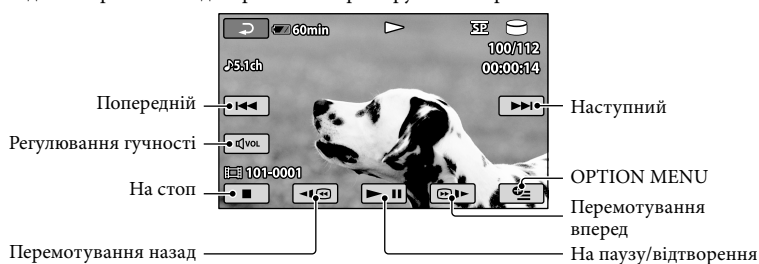

Відеокамера почне відтворювати вибране рухоме зображення.

- Коли відтворення вибраного рухомого зображення завершується, відбувається повернення до вікна VISUAL INDEX.
- Торкніть <u>| П® / ® I ► І</u> під час паузи, щоб відтворити фільм повільно.
- У разі повторного натискання / під час відтворення рухомі зображення відтворюються у 5 разів  $\rightarrow$  приблизно в 10 разів  $\rightarrow$  приблизно у 30 разів  $\rightarrow$  приблизно у 60 разів швидше.
- Можна вмикати та вимикати екранне зображення, натискаючи кнопку DISP, розміщену на панелі за РК-екраном.
- Дата, час та умови зйомки записуються автоматично під час зйомки. Ця інформація не виводиться під час зйомки, але її можна вивести під час відтворення, торкнувши  $\bigcap_{i=1}^{\infty}$  (HOME)  $\rightarrow$   $\bigcap_{i=1}^{\infty}$  (SETTINGS)  $\rightarrow$  [VIEW IMAGES SET]  $\rightarrow$  [DATA CODE]  $\rightarrow$  вибравши потрібний параметр  $\rightarrow \overline{OR} \rightarrow \overline{P} \rightarrow \overline{X}$ .

#### <span id="page-74-0"></span>Настроювання гучності звуку для рухомих зображень

Під час відтворення рухомих зображень торкніть <sup>союц</sup> - виконайте настроювання за допомогою кнопок  $\boxed{\Box^{-}}$   $\boxed{\Box^+}$  →  $\boxed{\Box}$ .

Гучність також можна змінити з меню OPTION MENU (стор. [40\)](#page-95-0).

#### Перегляд фотознімків

Торкніть вкладку  $\bigcirc$  (Фото)  $\textcircled{1} \rightarrow$  виберіть потрібне фото  $\textcircled{2}$  на екрані VISUAL INDEX.

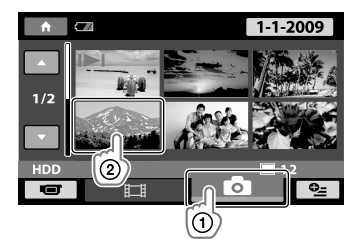

На відеокамері з'явиться вибраний фотознімок.

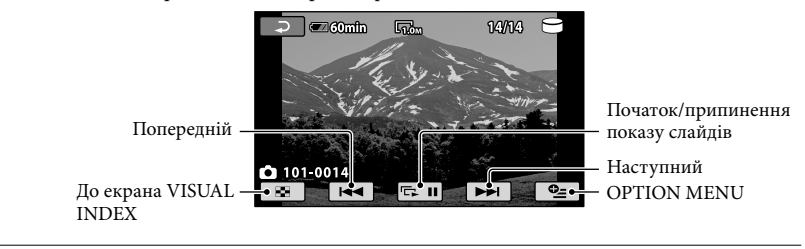

- Фотознімки можна збільшити при перегляді, повернувши важілець зміни фокусної відстані (PB ZOOM). Якщо торкнутися точки у рамці PB ZOOM, на цій точці зосередиться центр рамки.
- Під час перегляду знімків, записаних на «Memory Stick PRO Duo», на екрані з'явиться (папка для відтворення).

### <span id="page-76-0"></span>Відтворення зображень на екрані телевізора

Підключіть відеокамеру до вхідного гнізда телевізора або відеомагнітофона за допомогою з'єднувального кабелю  $A/V$  1 або з'єднувального кабелю  $A/V$  із гніздом S VIDEO 2. Для цього підключіть відеокамеру до електричної розетки за допомогою адаптера змінного струму (стор. [11\)](#page-66-0). Ознайомтеся також із посібниками з експлуатації, які надаються до пристроїв, що підключаються.

- З'єднувальний кабель A/V (надається в комплекті) Підключення до іншого пристрою через гніздо A/V за допомогою з'єднувального кабелю A/V.
- З'єднувальний кабель A/V із гніздом S VIDEO (продається окремо) Після підключення до іншого пристрою через гніздо S VIDEO за допомогою з'єднувального кабелю A/V із кабелем S VIDEO (продається окремо) можна отримувати зображення кращої якості, ніж за використання з'єднувального кабелю A/V. Підключіть білий і червоний штепселі (лівий і правий аудіоканали) і штепсель S VIDEO (канал S VIDEO) з'єднувального кабелю A/V до кабелю S VIDEO (продається окремо). Не потрібно підключатися за допомогою жовтого штепселя. Якщо підключити лише штепсель S VIDEO, звук не виводиметься.

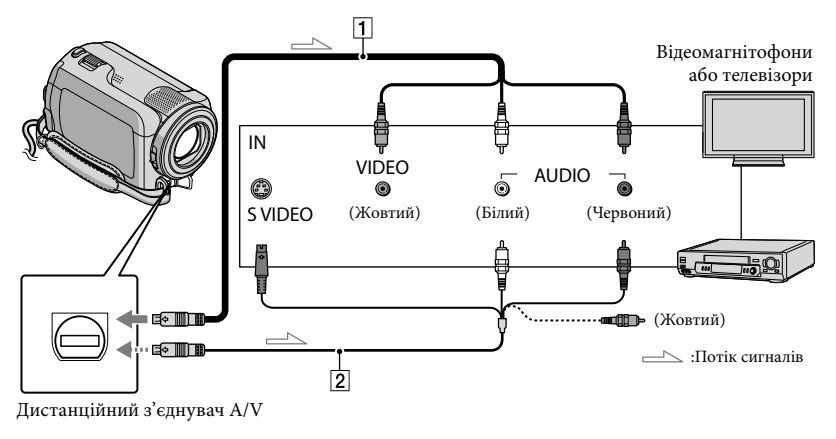

- $\blacksquare$ Встановіть селектор входів телевізора на вхід, до якого буде підключено відеокамеру.
	- Докладніші відомості див. у посібнику з експлуатації, який входить до комплекту телевізора.
- Підключіть відеокамеру до телевізора за допомогою з'єднувального кабелю А/V ( $\boxed{1}$ , надається в комплекті) або з'єднувального кабелю А/V із гніздом S VIDEO ( $\boxed{2}$ , продається окремо).
	- Підключіть відеокамеру до вхідного роз'єму телевізора.

֖֖֚֚֚֬֝֬֝֬

j

#### Перегляд фільмів та фотознімків на відеокамері (стор. [18](#page-73-0)).

<span id="page-77-0"></span>Можна встановити пропорції відповідно до підключеного телевізора (широкоформатний/4:3) торкнувшись  $\bigcap$  (HOME)  $\rightarrow \bigtriangleup$  (SETTINGS)  $\rightarrow$  [OUTPUT SETTINGS]  $\rightarrow$  [TV TYPE]  $\rightarrow$  [16:9]  $\overrightarrow{a}$   $\overrightarrow{a}$   $\overrightarrow{a}$   $\overrightarrow{a}$   $\overrightarrow{b}$   $\overrightarrow{c}$   $\overrightarrow{a}$   $\overrightarrow{b}$   $\overrightarrow{b}$   $\overrightarrow{c}$   $\overrightarrow{c}$   $\overrightarrow{c}$   $\overrightarrow{a}$   $\overrightarrow{b}$   $\overrightarrow{c}$   $\overrightarrow{c}$   $\overrightarrow{c}$   $\overrightarrow{c}$   $\overrightarrow{c}$   $\overrightarrow{c}$   $\overrightarrow{c}$   $\overrightarrow{c}$   $\overrightarrow{c}$   $\overrightarrow{c}$   $\overrightarrow{$ 

### <span id="page-78-0"></span>Підготовка комп'ютера (Windows)

Зa допомогою «PMB (Picture Motion Browser)» можна виконувати такі операції.

- Імпорт зображень на комп'ютер
- Перегляд і редагування імпортованих зображень
- Створення диска
- Завантаження відео- та фотофайлів на веб-сторінку

Щоб зберегти відео- та фотофайли зa допомогою комп'ютера, спочатку встановіть програму «PMB» з диску CD-ROM, який входить у комплект.

- Не форматуйте жорсткий диск відеокамери з комп'ютера. Відеокамера може не працювати належним чином.
- За допомогою «PMB» можна записувати диски діаметром 12 см вказаних нижче типів.
	- DVD-R/DVD+R/DVD+R DL:
	- Неперезаписуваний
	- DVD-RW/DVD+RW:
		- Перезаписуваний

#### <span id="page-78-1"></span>Крок 1 Перевірка системи комп'ютера

#### $OS*1$

Microsoft Windows XP SP3\*<sup>2</sup> /Windows Vista SP1\*<sup>3</sup>

#### CPU

Intel Pentium III: із тактовою частотою 1 ГГц або більше

#### Програма

DirectX 9.0c або пізнішої версії (У цьому виробі використовується технологія DirectX. Необхідно інсталювати DirectX.)

#### Пам'ять

256 Mбайт або більше Система повинна відповідати усім вимогам.

#### Жорсткий диск

Необхідний для інсталяції обсяг диска: приблизно 500 Мбайт (5 Гбайт або більше може вимагатися для створення DVDвідео).

Дисплей

Мінімум 1024 × 768 точок

#### Інше

ms/ua/

Порт USB (має надаватися як стандартний, Hi-Speed USB (сумісний із USB версії 2.0)), записувальний DVD-пристрій (для інсталяції потрібен дисковод CD-ROM)

- Не у всіх комп'ютерних середовищах гарантується належна робота камери.
- \*1Вимагається стандартне встановлення. Не гарантується функціонування, якщо вищезазначені ОС було оновлено або використовуються в середовищі з альтернативним завантаженням.
- \*<sup>2</sup> 64-розрядні версії і Starter (Edition) не підтримуються.
- \*<sup>3</sup> Starter (Edition) не підтримуються.

#### При використанні Macintosh

Програма «PMB» не підтримується комп'ютерами Macintosh. Інформацію про обробку фотознімків на комп'ютерах Macintosh, підключених до відеокамери, подано на вебсторінці. [http://guide.d-imaging.sony.co.jp/mac/](http://guide.d-imaging.sony.co.jp/mac/ms/ua/)

#### <span id="page-79-0"></span>Крок 2 Встановлення програми «PMB» з комплекту постачання

Встановіть «PMB» перед підключенням відеокамери до комп'ютера.

- Якщо поставлена з іншим пристроєм версія «PMB» уже встановлена на комп'ютері, перевірте версію. (Номер версії, можна переглянути, вибравши [Help] - [About PMB].) Порівняйте номер версії CD-ROM з комплекту із попередньо встановленою «PMB», щоб перевірити, чи версії встановлювалися по порядку, від нижчого номера до вищого. Якщо номер версії попередньо встановленої «PMB» вищий, ніж номер версії «PMB» відеокамери, деінсталюйте «PMB» на комп'ютері, а тоді знову встановіть у потрібному порядку, від нижчої до вищої. Якщо спочатку встановити вищу версію «PMB», деякі функції працюватимуть некоректно.
- Див. стор. [44](#page-99-0) у «Посібник із Handycam».

 Переконайтеся, що відеокамеру не підключено до комп'ютера.

Увімкніть комп'ютер.

j

j

- Для інсталяції увійдіть до системи із правами адміністратора.
- Перед інсталяцією програмного забезпечення закрийте всі запущені на комп'ютері програми.

 Вставте диск CD-ROM, який надається у комплекті, в дисковід комп'ютера.

Відобразиться екран інсталяції.

Якщо екран не з'являється, клацніть  $[Start] \rightarrow [Computer] (y Windows XP -$ [My Computer]), потім двічі клацніть [SONYPICTUTIL (E:)] (CD-ROM).

Натисніть кнопку [Install].

İ

j

İ

İ

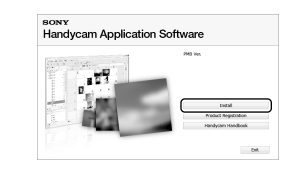

- Виберіть мову для прикладної програми, яку потрібно інсталювати, а потім натисніть кнопку [Next].
- Увімкніть відеокамеру, потім підключіть її до комп'ютера зa допомогою кабелю USB, який є в комплекті.

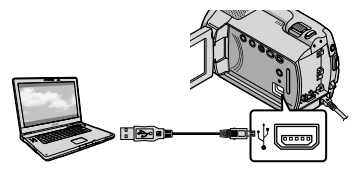

На екрані відеокамери автоматично з'явиться екран [USB SELECT].

#### 7 Торкніться [ OUSB CONNECT] на екрані відеокамери.

Якщо екран [USB SELECT] не з'являється, торкніть  $\bigcap$  (HOME)  $\rightarrow$  $\boxplus$  (OTHERS)  $\rightarrow$  [USB CONNECT].

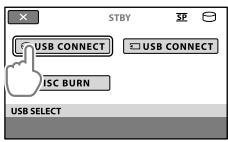

 Натисніть кнопку [Continue] на екрані комп'ютера.

İ

Ï

İ

- Уважно прочитайте угоду про умови надання ліцензії. Якщо ви погоджуєтеся з умовами, змініть  $\bigcirc$ на  $\odot$ , а потім натисніть кнопку [Next]  $\rightarrow$ [Install].
- Дотримуйтесь екранних інструкції, щоб інсталювати програмне забезпечення.
	- Залежно від комп'ютера, можливо, знадобиться інсталювати програмне забезпечення сторонніх виробників. Якщо з'явиться екран інсталяції, дотримуйтесь інструкцій, щоб інсталювати необхідне програмне забезпечення.
	- За потреби перезапустіть комп'ютер для завершення інсталяції.

Коли встановлення завершене, з'являться такі піктограми.

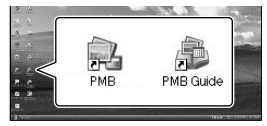

#### Вийміть диск CD-ROM із комп'ютера.

- Можуть з'явитися й інші піктограми.
- Залежно від процедури встановлення може не з'явитися жодної піктограми.
- «Посібник із Handycam» не встановлюється при цій процедурі (стор. [44\)](#page-99-0).

Щоб відключити відеокамеру від комп'ютера

֖֖֚֚֚֬֝֬֝֬

֖֖֚֚֚֬֝֬֝֬

j

П Клацніть на піктограмі **Ф** у нижньому правому кутку робочого столу комп'ютера [Safely remove USB Mass Storage Device].

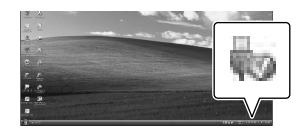

- $2$  Торкніть [END] → [YES] на екрані відеокамери.
- Від'єднайте кабель USB.

### <span id="page-81-0"></span>Створення диска за допомогою функції One Touch (One Touch Disc Burn)

Можна зберігати відео- та фотофайли на диску, просто натиснувши кнопку (DISC BURN) на відеокамері. Відеота фотофайли, відзняті відеокамерою, які ще не збережені за допомогою функції One Touch Disc Burn, можна автоматично зберегти на диску.

- Спочатку встановіть «PMB» (стор. [24](#page-79-0)), однак не запускайте «PMB».
- Для цього підключіть відеокамеру до електричної розетки за допомогою адаптера змінного струму із комплекту постачання (стор. [11\)](#page-66-0).
- Функцією One Touch Disc Burn можна зберігати відео- та фотофайли, записані тільки на внутрішньому жорсткому диску.

#### Увімкніть комп'ютер і вставте порожній диск у дисковід DVD.

- Інформація про доступні для використання типи дисків подана на стор. [23.](#page-78-0)
- Якщо якісь програми запускаються автоматично, закрийте їх.

2

1

Увімкніть відеокамеру і підключіть її до комп'ютера кабелем USB.

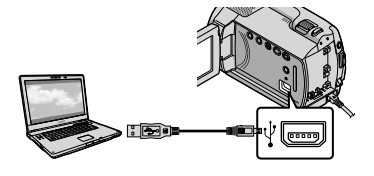

3 Натисніть кнопку (DISC BURN).

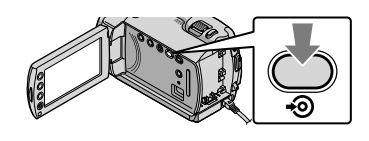

#### 4 Дотримуйтеся інструкцій на екрані.

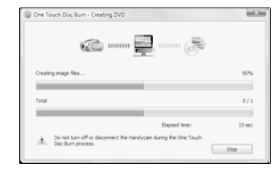

Відео- та фотофайли не зберігаються на комп'ютері операцією One Touch Disc Burn.

### <span id="page-82-0"></span>Імпорт відео- та фотофайлів на комп'ютер (Easy PC Back-up)

Відео- та фотофайли, відзняті відеокамерою, які ще не збережені зa допомогою функції Easy PC Backup, можна автоматично імпортувати на комп'ютер. Спочатку увімкніть комп'ютер.

Для цього підключіть відеокамеру до електричної розетки за допомогою адаптера змінного струму (стор. [11\)](#page-66-0).

Увімкніть відеокамеру і підключіть її до комп'ютера кабелем USB.

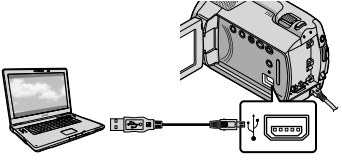

На екрані відеокамери з'явиться екран [USB SELECT].

1

2 Topkhitbcя [ OUSB CONNECT], щоб імпортувати файли з внутрішнього жорсткого диска, або [ USB CONNECT], щоб імпортувати файли з «Memory Stick PRO Duo».

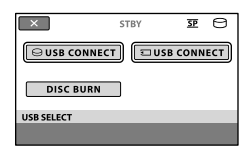

На екрані комп'ютера з'явиться вікно [Handycam Utility].

- 3
	- На екрані комп'ютера клацніть [Easy PC Back-up]  $\rightarrow$  [Import].

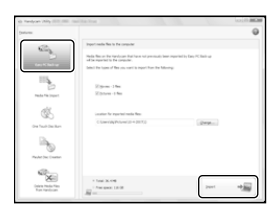

Відео- та фотофайли імпортовані на комп'ютер.

Після завершення операції з'явиться екран «PMB».

- Після завершення операції може з'явитися екран, який повідомить про те, що фільми аналізуються. Аналіз фільмів може виявитися тривалим процесом. Тим часом можна активувати «PMB».
- Інформацію про імпорт вибраних відео- та фотофайлів подано на стор. «PMB Guide» (стор. [28\)](#page-83-0).

#### Зміна цільового диска або папки для відео- та фотофайлів

На екрані [Handycam Utility] під час виконання кроку 3 клацніть [Easy PC  $Back-up]$  → [Change]. На виведеному екрані можна вибрати диск чи папку, куди слід зберегти файли.

## Початок роботи PMB

### (Picture Motion Browser)

Двічі клацніть на піктограмі «PMB» на екрані комп'ютера.

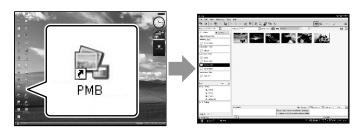

Якщо на екрані комп'ютера немає такої піктограми, клацніть на [Start]  $\rightarrow$  [All  $Programs] \rightarrow [Sony Picture Utility] \rightarrow [PMB],$ щоб запустити «PMB».

Зa допомогою «PMB» можна переглядати, редагувати чи створювати диски з відео- та фотофайлами.

#### <span id="page-83-0"></span>Читання «PMB Guide»

Детальніше використання «PMB» описане у розділі «PMB Guide». Двічі клацніть піктограму «PMB Guide» на екрані комп'ютера, щоб відкрити «PMB Guide».

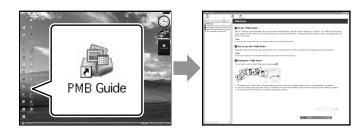

Якщо на екрані комп'ютера немає такої піктограми, клацніть на [Start]  $\rightarrow$  [All  $Programs] \rightarrow [Sony Picture Utility] \rightarrow [Help]$  $\rightarrow$  [PMB Guide]. Можна також відкрити «PMB Guide» у меню [Help] програми «PMB».

### Створення диска

1

4

Можна створити диск, вибираючи відеота фотофайли, попередньо імпортовані на комп'ютер (стор. [27](#page-82-0)).

#### Увімкніть комп'ютер і вставте порожній диск у дисковід DVD.

- Інформація про доступні для використання типи дисків подана на стор. [23.](#page-78-0)
- Якщо якісь програми запускаються автоматично, закрийте їх.
- 2 Двічі клацніть піктограму «PMB» sа екрані комп'ютера, щоб запустити «PMB».
	- Можна також запустити «PMB», клацнувши на [Start]  $\rightarrow$  [All Programs]  $\rightarrow$  [Sony Picture Utility]  $\rightarrow$  [PMB].
- 3 Клацніть [Folders] або [Calendar] у лівій частині вікна, виберіть папку або дату, а потім виберіть фільми і фотознімки.
	- Щоб вибрати кілька фільмів та фотознімків, натисніть і притримайте кнопку Ctrl і клацніть на ескізах.

#### У верхній частині вікна натисніть [Manipulate] → [DVD-Video (SD) Creation].

З'явиться вікно вибору відеофільмів та фотознімків.

Щоб додати фільми та фото до попередньо вибраних, вибирайте їх у головному вікні та перетягніть у вікно вибраних фільмів та фото.

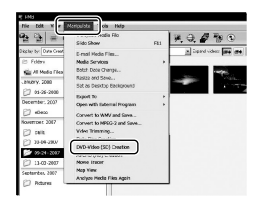

5

При створенні диска виконуйте вказівки на екрані.

Створення диска може виявитися тривалим процесом.

#### Копіювання диска

Можна копіювати записаний диск на інший диск з допомогою «Video Disc Copier».

Клацніть на [Start]  $\rightarrow$  [All Programs]  $\rightarrow$  [Sony Picture Utility]  $\rightarrow$  [Video Disc Copier], щоб запустити програму. Див. розділ довідки «Video Disc Copier» про цю операцію.

#### Редагування фільмів

Можна вирізати потрібні частини з фільму і зберігати їх в іншому файлі. Зa допомогою «PMB» виберіть фільм для редагування і клацніть на [Manipulate] → [Video Trimming] у меню, щоб вивести вікно вирізання фільмів. Див. розділ довідки «PMB Guide» про цю операцію (стор. [28\)](#page-83-0).

#### Фіксація кадру з відеофільму

Кадр із фільму можна зберегти як фотофайл.

У вікні відтворення фільмів програми «РМВ» клацніть на **Па**, щоб вивести вікна [Save Frame]. Див. розділ довідки «PMB Guide» про цю операцію (стор. [28](#page-83-0)).

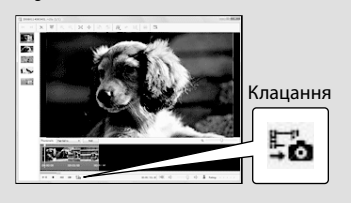

#### Збереження зображень з допомогою записувального DVD-пристрою

### <span id="page-85-0"></span>Створення диска за допомогою окремого записувального DVDпристрою, DVDirect Express

Користуючись екраном відеокамери, можна зберегти рухомі зображення на диску за допомогою окремого записувального DVD-пристрою, DVDirect Express (продається окремо). Також можна відтворити ці зображення на створеному диску.

Також ознайомтеся з посібниками з експлуатації, які надаються в комплекті з записувальним DVD-пристроєм.

- У цьому розділі DVDirect Express називається «записувальним DVD-пристроєм».
- Можна використовувати лише невикористані диски таких типів: 12-см DVD-R 12-см DVD+R
- Цей пристрій не підтримує двошарові диски.

Увімкніть відеокамеру та підключіть записувальний DVD-пристрій до гнізда  $\dot{\mathbf{\Psi}}$  (USB) відеокамери за допомогою кабелю USB записувального DVD-пристрою.

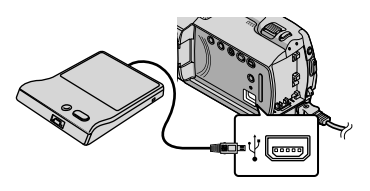

На екрані відеокамери з'явиться екран [EXTERNAL DRIVE].

- Використовуйте адаптер змінного струму з комплекту як джерела живлення (стор. [11\)](#page-66-0). Якщо як джерело живлення використовується елемент живлення, записувальний DVD-пристрій може не функціонувати.
- 2 Вставте невикористаний диск у записувальний DVD-пристрій і закрийте лоток дисководу.

На екрані відеокамери з'явиться екран [DISC BURN].

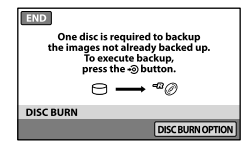

3

4

Натисніть кнопку **⊙** (DISC BURN) на записувальному DVDпристрої.

На диск буде записано рухомі зображення, записані на внутрішньому жорсткому диску, які не було збережено на інших дисках. Коли диск буде створено, відкриється лоток дисководу записувального DVD-пристрою, після чого можна буде вийняти диск.

Цю дію також можна виконати за допомогою кнопки  $\bigotimes$  (DISC BURN) на відеокамері.

Повторіть кроки 2 і 3, коли загальний розмір рухомих зображень, які потрібно записати, перевищить ємність диска.

1

# 5

6

#### Після завершення операції торкніться <sup>[OK]</sup> → [END] на екрані відеокамери.

Торкніть [EJECT DISC] і вийміть вставлений диск.

Закрийте лоток дисководу записувального DVD-пристрою та від'єднайте кабель USB.

#### Створення диска з вибраними зображеннями

Щоб перезаписати потрібне зображення на диск або створити кілька копій одного диска, виконайте наведену нижче операцію.

Торкніть [DISC BURN OPTION] у вищенаведеному кроці 3.

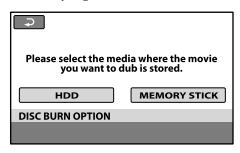

Виберіть носії запису з рухомими зображеннями, які потрібно зберегти.

На екрані відеокамери відобразяться ескізи рухомих зображень.

Торкніть рухоме зображення, яке потрібно записати на диск.

 $3'$ явиться значок $\blacktriangledown$ .

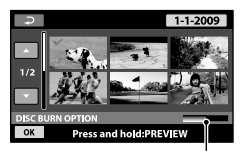

Вільне місце на диску

- Для підтвердження натисніть і потримайте зображення на РК-екрані. Торкніть  $\overline{\bigoplus}$ , щоб повернутися до попереднього вікна.
- Торкаючись дати, можна виконувати пошук зображень за датою.
- Торкніть [YES] на екрані відеокамери.

Лоток дисководу записувального DVDпристрою відкриється після створення диска.

Вийміть диск із записувального DVD-

- пристрою і закрийте лоток дисководу.
	- Щоб створити інший диск із таким самим вмістом, вставте новий диск і торкніть [CREATE SAME DISC].
- Після завершення операції торкніться [EXIT] → [END] на екрані відеокамери.
- Закрийте лоток дисководу записувального DVD-пристрою та від'єднайте кабель USB від відеокамери.

#### Відтворення диска на записувальному DVD-пристрої

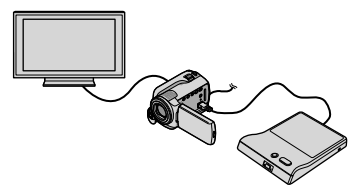

- Увімкніть відеокамеру та підключіть записувальний DVD-пристрій до гнізда (USB) відеокамери за допомогою кабелю USB записувального DVD-пристрою. Відобразиться екран [EXTERNAL DRIVE].
	- Можна відтворювати рухомі зображення на екрані телевізора, підключивши відеокамеру до телевізора (стор. [21\)](#page-76-0).
- Вставте створений диск у записувальний DVD-пристрій.

Рухомі зображення на диску відобразяться на екрані відеокамери як VISUAL INDEX.

 Натисніть кнопку записувального DVDпристрою.

Рухоме зображення буде відтворено на екрані відеокамери.

- Ці дії можна також можна виконувати з дисплея відеокамери (стор. [18\)](#page-73-0).
- Торкніть [END] [EJECT DISC] на

екрані відеокамери та вийміть диск після завершення операції.

- (5) Натисніть <sup>ОК</sup>, а потім від'єднайте кабель USB.
- Обов'язково увімкніть відеокамеру. Записувальний DVD-пристрій отримує живлення від відеокамери.
- За допомогою функції [DISC BURN OPTION] можна створити кілька копій одного диска.
- Не виконуйте наведених нижче дій під час створення диска.
	- Не вимикайте відеокамеру
	- Не від'єднуйте кабель USB або адаптер змінного струму
	- Не піддавайте відеокамеру механічнім ударам або вібрації
	- Не виймайте «Memory Stick PRO Duo» із відеокамери
- До створеного диска не можна додати рухомі зображення.
- Перед видалення рухомих зображень із комп'ютера відтворіть створений диск, щоб переконатися, що перезапис виконано правильно.
- Якщо на екрані з'явиться повідомлення [Failed.] або [DISC BURN failed.], вставте інший диск у записувальний DVD-пристрій і торкніть  $\bigcirc$  (DISC BURN) ще раз.
- Якщо загальний розмір рухомих зображень, які потрібно записати за допомогою DISC BURN перевищує ємність диска, створення диска буде припинено, коли буде досягнуто обмеження. Останнє рухоме зображення на диску може бути обрізано.
- Тривалість створення диска, під час якого перезаписуються рухомі зображення, поки буде досягнено обмеження диска, становить 20-60 хвилин. Може минути більше часу залежно від режиму записування та кількості епізодів (сцен).
- Створені диски можна відтворювати на звичайному DVD-програвачі. Якщо через будь-які причини відтворення неможливе, підключіть відеокамеру до записувального DVD-пристрою та почніть відтворення.
- На екрані відеокамери відобразиться позначка диска.
- DVDirect Express може бути недоступний у деяких країнах і регіонах.

### Створення диска за допомогою записувального DVD-пристрою, тощо, відмінного від DVDirect Express

Рухомі зображення можна зберегти на диску, підключивши відеокамеру до пристроїв для створення дисків, наприклад записувального DVDпристрою Sony, відмінного від DVDirect Express, за допомогою кабелю USB. Ознайомтеся також із посібниками з експлуатації, які надаються до пристроїв, що підключаються. Метод створення диска підключенням відеокамери до записувального DVDпристрою Sony за допомогою кабелю USB описано нижче.

- Для цього підключіть відеокамеру до електричної розетки за допомогою адаптера змінного струму (стор. [11\)](#page-66-0).
- Записувальний DVD-пристрій Sony може бути недоступний у деяких країнах і регіонах.

1

Увімкніть відеокамеру та підключіть записувальний DVDпристрій тощо до гнізда  $\dot{\mathbf{Y}}$  (USB) відеокамери за допомогою кабелю USB (надається в комплекті).

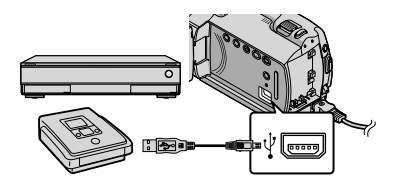

На екрані відеокамери з'явиться екран [USB SELECT].

- 2
	- Торкніть [ OUSB CONNECT], коли рухомі зображення записуються на внутрішній жорсткий диск, або [ USB CONNECT], коли рухомі зображення записуються на «Memory Stick PRO Duo», на екрані відеокамери.

3

4

#### Запишіть рухомі зображення на підключеному пристрої.

Для отримання докладнішої інформації також ознайомтеся з посібниками з експлуатації, які надаються в комплекті із пристроями, що підключаються.

Після завершення операції торкніть [END] → [YES] на екрані відеокамери.

5 Від'єднайте кабель USB.

### Створення диска за допомогою записувального пристрою тощо

Зображення, які відтворюються на відеокамері, можна перезаписувати на диск чи відеокасету, підключивши відеокамеру до записувального пристрою, записувального DVDпристрою Sony, відмінного від DVDirect Express тощо за допомогою з'єднувального кабелю A/V. Підключіть пристрій через  $\boxed{1}$  або  $\boxed{2}$ . Ознайомтеся також із посібниками з експлуатації, які надаються до пристроїв, що підключаються. Перед роботою виберіть носій запису, на якому є фільм, який хочете скопіювати (стор. [37](#page-92-0)).

- Для цього підключіть відеокамеру до електричної розетки за допомогою адаптера змінного струму (стор. [11\)](#page-66-0).
- З'єднувальний кабель A/V (надається в комплекті) Підключіть з'єднувальний кабель A/V до вхідного гнізда іншого пристрою.

 З'єднувальний кабель A/V із гніздом S VIDEO (продається окремо) Після підключення до іншого пристрою через гніздо S VIDEO за допомогою з'єднувального кабелю A/V із кабелем S VIDEO (продається окремо) можна отримувати зображення кращої якості, ніж за використання з'єднувального кабелю A/V. Підключіть білий і червоний штепселі (лівий і правий аудіоканали) і штепсель S VIDEO (канал S VIDEO) з'єднувального кабелю A/V до кабелю S VIDEO. Якщо підключити лише штепсель S VIDEO, звуку не буде чутно. Жовтий штепсель (відео) не потрібен.

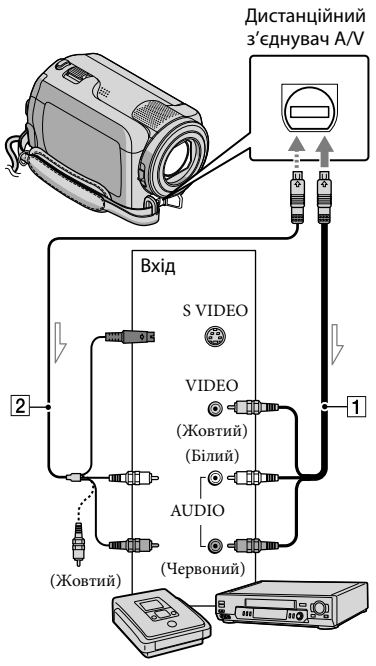

Потік сигналів

1

Вставте носії запису в записувальний пристрій.

Якщо записувальний пристрій обладнаний селектором входів, переведіть його в режим вводу.

2 Підключіть відеокамеру до записувального пристрою (записувального пристрою для дисків тощо) за допомогою з'єднувального кабелю A/V (надається в комплекті) або з'єднувального кабелю A/V із гніздом S VIDEO (продається окремо).

Підключіть відеокамеру до вхідних роз'ємів записувального пристрою.

3

4

#### Розпочніть відтворення на відеокамері та запишіть дані на записувальний пристрій.

Для отримання докладнішої інформації зверніться до посібника з експлуатації, що надається разом із записувальним пристроєм.

Після завершення перезапису вимкніть записувальний пристрій, а потім відеокамеру.

- Оскільки перезапис виконується за допомогою перенесення аналогових даних, якість зображення може погіршитися.
- Щоб приховати індикатори (наприклад лічильник тощо) на екрані підключеного монітора, торкніть  $\bigcap$  (HOME)  $\rightarrow$  $\blacksquare$  (SETTINGS)  $\rightarrow$  [OUTPUT SETTINGS]  $\rightarrow$  [DISP OUTPUT]  $\rightarrow$  [LCD PANEL] (значення за промовчанням) → <sup>[ОК]</sup> →  $\boxdot$   $\rightarrow$   $\boxtimes$  .
- Щоб записати дату й час або дані настройки камери, торкніть  $\bigcap$  (HOME)  $\rightarrow$  $\blacksquare$  (SETTINGS)  $\rightarrow$  [VIEW IMAGES SET] **→** [DATA CODE] → виберіть потрібний параметр . Крім того, торкніть  $\bigcap$  (HOME)  $\longrightarrow$

#### $\blacksquare$  (SETTINGS)  $\rightarrow$  [OUTPUT SETTINGS]  $\rightarrow$  [DISP OUTPUT]  $\rightarrow$  [V-OUT/PANEL]  $\rightarrow$  $\overline{\text{OK}} \rightarrow \overline{\text{E}} \rightarrow \overline{\text{X}}$

- Якщо розмір екрана пристроїв виведення (телевізора тощо) складає 4:3, торкніть  $\bigcap_{i=1}^{\infty}$  (HOME)  $\rightarrow \bigcup_{i=1}^{\infty}$  (SETTINGS)  $\rightarrow$  $[OUTPUT SETTINGS] \rightarrow [TV TYPE] \rightarrow$  $[4:3] \rightarrow \overline{OK} \rightarrow \overline{EQ} \rightarrow \overline{X}$ .
- Підключаючи відеокамеру до монофонічного пристрою, підключіть жовтий штепсель кабелю A/V до гнізда вхідного відеосигналу, а червоний (правий канал) або білий (лівий канал) штепсель до гнізда вхідного аудіосигналу на пристрої.
- Записувальний DVD-пристрій Sony може бути недоступний у деяких країнах і регіонах.

### <span id="page-91-1"></span>Стирання рухомих зображень і знімків

Звільнити місце на носії можна, стерши з нього рухомі зображення та фотознімки.

Перед початком операції виберіть носій із записаними на ньому фільмами та знімками, які треба стерти (стор. [37\)](#page-92-0).

1 Торкніться  $\bigtriangleup$  (HOME)  $\rightarrow$  $\boxplus$  (OTHERS)  $\rightarrow$  [DELETE].

- 2 Щоб видалити рухомі зображення, торкніться  $[III$ DELETE $] \rightarrow [III$ DELETE $]$ .
	- Щоб видалити фотознімки, торкніться  $[$  **[**  $\blacksquare$  DELETE].
- 3
	- Після торкання рухомих зображень і фотознімків, які треба стерти, коло них з'явиться позначка $\blacktriangledown$ .

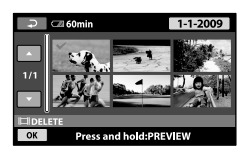

4 Торкніть  $\overline{OK}$  → [YES]  $\rightarrow \overline{OK}$   $\rightarrow$  $\overline{\mathbf{X}}$ 

Видалення усіх рухомих зображень за один раз

```
У кроці 2 торкніться [ □ DELETE] →
[EIDELETE ALL] \rightarrow [YES] \rightarrow [YES] \rightarrowOK \rightarrow X
```
Щоб видалити всі фотознімки за один раз У кроці 2 торкніться [ ■ DELETE] →  $[ \blacksquare$ DELETE ALL $] \rightarrow [YES] \rightarrow [YES] \rightarrow$  $OK \rightarrow X$ .

#### <span id="page-91-0"></span>Форматування носія запису

Форматування видаляє всі зображення для звільнення місця для нових записів.

- Для цього підключіть відеокамеру до електричної розетки за допомогою адаптера змінного струму із комплекту постачання (стор. [11\)](#page-66-0).
- Щоб уникнути втрати важливих зображень, слід зберегти їх (стор. [23,](#page-78-0) [30](#page-85-0)) перед форматуванням носія.
- п İ Торкніться  $\bigcap$  (HOME)  $\rightarrow$  $\bigotimes$  (MANAGE MEDIA)  $\rightarrow$  [MEDIA FORMAT].
- Торкніть носії запису, які слід відформатувати ([HDD] або [MEMORY STICK]).

Ï

ֺ֖֚֝֬

 $\overline{3}$  Торкніть [YES] → [YES] →  $\overline{OK}$ ].

- Коли відображається [Executing…], не закривайте РК-екран, не натискайте кнопки на відеокамері, не від'єднуйте адаптер змінного струму та не виймайте «Memory Stick PRO Duo» із відеокамери. (Індикатор ACCESS/світиться або блимає під час форматування носія.)
- Захищені рухомі зображення та фотознімки також буде видалено.

### Пристосування до умов зйомки

У меню є багато настройок та опцій, які можна регулювати (стор. [39](#page-94-0)).

Настроювання експозиції для об'єктів, освітлених ззаду (заднє освітлення)

Щоб настроїти експозицію для об'єктів, освітлених ззаду, натисніть (заднє освітлення) для відображення ⊠. Щоб скасувати функцію компенсації заднього освітлення, натисніть (заднє освітлення) ще раз.

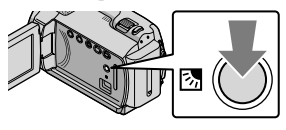

#### Використання штатива

Приєднайте штатив (продається окремо) до кріплення для штатива, використовуючи гвинт штатива (продається окремо: довжина гвинта має бути не більше 5,5 мм).

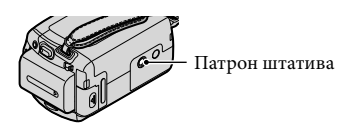

### <span id="page-92-0"></span>Зміна носія запису

Носієм запису, відтворення та редагування на відеокамері можна вибрати внутрішній жорсткий диск або «Memory Stick PRO Duo». Носії для рухомих зображень і фотознімків вибирайте окремо.

При стандартній настройці фільми і фотознімки заносяться на жорсткий диск.

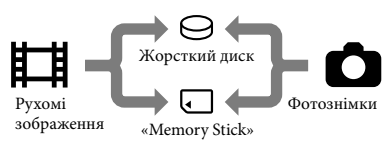

- На вибраному носії можна проводити записування, відтворення та редагування.
- Див. стор. [52](#page-107-0) стосовно тривалості записування рухомих зображень.

#### <span id="page-92-1"></span>Вибір носія запису для фільмів

 $\Box$  Торкніться  $\bigcap$  (HOME)  $\rightarrow$  $\bullet$  (MANAGE MEDIA)  $\rightarrow$  [MOVIE MEDIA SET].

Відобразиться екран [MOVIE MEDIA SET].

- $|2|$ Торкніть потрібний носій.
- $\overline{3}$  Торкніть [YES]  $\rightarrow$   $\overline{OK}$ ]

j

j

Носій запису буде змінено.

#### <span id="page-92-2"></span>Вибір носія запису фотознімків

 $\blacksquare$  Торкніться  $\spadesuit$  (HOME)  $\rightarrow$  $\bigoplus$  (MANAGE MEDIA)  $\rightarrow$  [PHOTO MEDIA SET].

Відобразиться екран [PHOTO MEDIA SET].

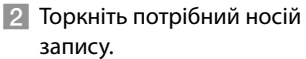

 $3$  Торкніть [YES] →  $\overline{OM}$ .

j

Носій запису буде змінено.

#### Перевірка параметрів носіїв запису

Підсвітіть індикатор (Відео), щоб перевірити носій для запису рухомих зображень, або індикатор  $\bigcirc$  (Фото) для фотознімків. Піктограма носія відображається у верхньому правому куті екрана.

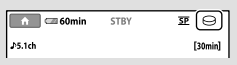

 : Внутрішній жорсткий диск : «Memory Stick PRO Duo»

#### <span id="page-93-0"></span> Вставлення «Memory Stick PRO Duo»

Виберіть носієм запису [MEMORY STICK], щоб записати рухомі зображення та/або фотознімки на «Memory Stick PRO Duo» (стор. [37\)](#page-92-1).

#### <span id="page-93-1"></span> Типи «Memory Stick», які використовуються з цією відеокамерою

Для записування рухомих зображень рекомендується використовувати «Memory Stick PRO Duo» ємністю 512 Мб і більше з позначкою:

- **Memory Stick PRO Duo** («Memory Stick PRO Duo»)\*
- Memory Stick PRO-HG Duo («Memory Stick PRO-HG Duo»)
	- \* Можна використовувати будь-який незалежно від наявності позначки Mark2.
- Для цієї відеокамери слід використовувати «Memory Stick PRO Duo» ємністю до 16 Гб.
- **1 Відкрийте кришку «Memory** Stick Duo» і вставте «Memory Stick PRO Duo» у гніздо «Memory Stick Duo», доки не прозвучить клацання.
	- Якщо вставити «Memory Stick PRO Duo» у гніздо в невірному напрямку, застосувавши силу, «Memory Stick PRO Duo», гніздо «Memory Stick Duo» або дані зображення можуть бути пошкоджені.
	- Закрийте кришку «Memory Stick Duo», вставивши «Memory Stick PRO Duo».

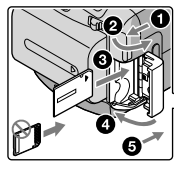

ֺ֝֡

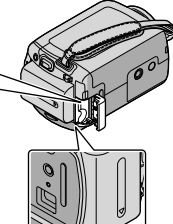

Лампочка доступу («Memory Stick

PRO Duo»)

Екран [Create a new Image Database File.] з'явиться, якщо вставити новий «Memory Stick PRO Duo», коли світиться індикатор (Відео).

#### Торкніть [YES].

İ

- Щоб записати на «Memory Stick PRO Duo» лише фотознімки, торкніться [NO].
- Якщо у кроці 2 відображається повідомлення [Failed to create a new Image Database File. It may be possible that there is not enough free space.], відформатуйте «Memory Stick PRO Duo» (стор. [36\)](#page-91-0).

#### Виймання «Memory Stick PRO Duo»

Відкрийте кришку «Memory Stick Duo» і легенько натисніть «Memory Stick PRO Duo» усередину.

- Не відкривайте кришку «Memory Stick Duo» під час записування.
- Вставляючи або виймаючи «Memory Stick PRO Duo», слідкуйте, щоб «Memory Stick PRO Duo» не вискочив і не впав.

<span id="page-94-1"></span>Перезапис або копіювання фільмів і фотознімків із внутрішнього жорсткого диска на «Memory Stick PRO Duo» Торкніть **↑** (HOME)  $\rightarrow \mathbf{E}$  (OTHERS)  $\rightarrow$  [MOVIE DUB]/[PHOTO COPY], а потім виконуйте інструкції на екрані.

### <span id="page-94-0"></span>Налаштування меню на відеокамері

Пункти меню описані детальніше з кольоровими ілюстраціями у «Посібник із Handycam» (стор. [44\)](#page-99-0).

#### Використання **П** HOME MENU

Якщо натиснути кнопку  $\bigcap$  (HOME), з'явиться HOME MENU. Ви можете змінити настройки відеокамери.

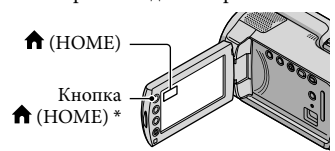

\* DCR-SR38E/SR48E/SR57E/SR67E/SR77E/ SR87E

Ï

j

П Торкніть потрібну категорію елемент меню, який потрібно змінити.

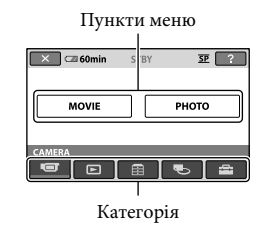

 $|2|$ Виконуйте вказівки на екрані.

 Завершивши настроювання параметра, торкніть <sup>[ОК]</sup>

- Якщо елемент не відображається на екрані, торкніть  $\Box/\Box$ .
- Щоб повернутися до попереднього екрана, торкніть **.**
- Щоб сховати екран HOME MENU, торкніть  $X$ .

Сірі елементи або настройки недоступні для вибору.

#### Використання функції HELP

Для перегляду описів у HOME MENU торкніть (HELP) на екрані HOME MENU. (Нижня частина <sup>?</sup> стає оранжевою). Торкніться пункту, про який потрібно отримати інформацію.

#### <span id="page-95-0"></span>Використання • OPTION MENU

**•** OPTION MENU з'являється подібно до спливаючого вікна після натискання правої кнопки миші на комп'ютері. Відобразяться елементи меню, які можна змінити в контексті.

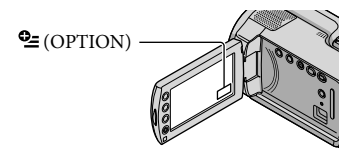

 $\Box$  Торкніть потрібну вкладку  $\rightarrow$ елемент меню, який потрібно змінити.

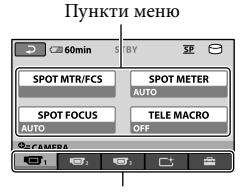

Вкладка

 Завершивши настроювання параметра, торкніть <sup>ОК</sup>.

İ

- Якщо на екрані немає потрібного елемента, торкніть іншу вкладку. (Можливо, вкладки немає).
- Меню OPTION MENU не можна використовувати під час роботи відеокамери Easy Handycam.

j

### Перелік **1** НОМЕ MENU

#### Категорія (CAMERA)

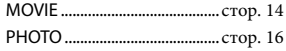

### Категорія (VIEW IMAGES)

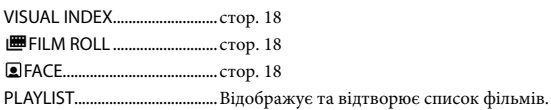

### Категорія (OTHERS)

#### DELETE

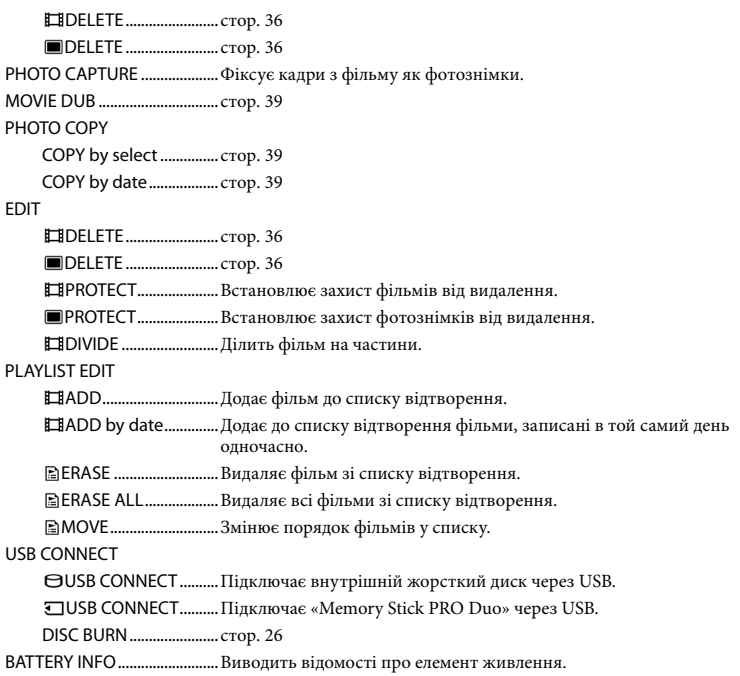

#### Категорія (MANAGE MEDIA)

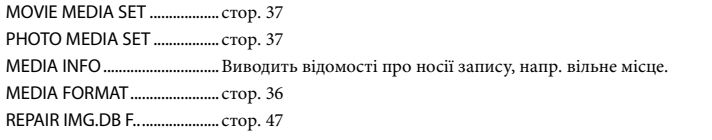

#### Категорія (SETTINGS)

<span id="page-97-0"></span>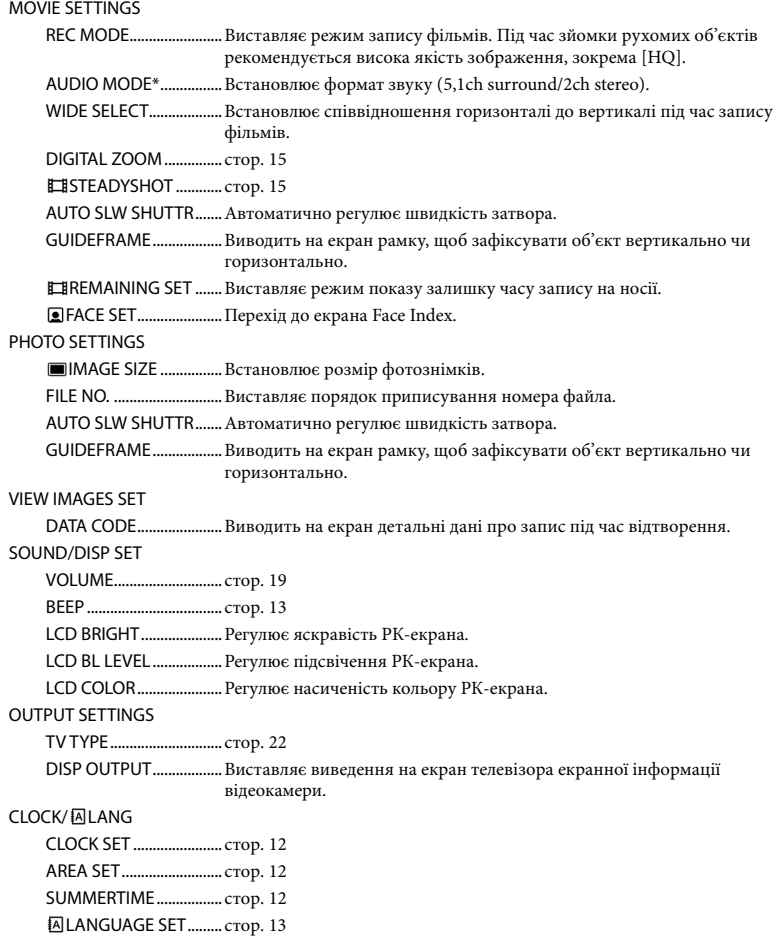

GENERAL SET

DEMO MODE...................Виставляє або відключає демонстраційний режим.

CALIBRATION..................Калібрує сенсорну панель.

A.SHUT OFF.....................Змінює параметр [A.SHUT OFF] (стор. [11](#page-66-1)).

POWER ON BY LCD.......Встановлює ввімкнення та вимкнення відеокамери після відкриття й закриття РК-дисплея.

DROP SENSOR................ стор. [5](#page-60-0)

[SOUND/DISP SET] зміниться на [SOUND SETTINGS] під час роботи відеокамери Easy Handycam.

\* DCR-SR57E/SR67E/SR77E/SR87E

#### Перелік <sup>0</sup> OPTION MENU

Такі елементи наявні лише в меню OPTION MENU.

#### Вкладка – SPOT MTR/FCS................Водночас настроює яскравість і фокус для вибраного об'єкта. SPOT METER....................Регулює яскравість об'єкта, до якого торкнулися на екрані. SPOT FOCUS....................Фокусує на об'єкті, до якого торкнулися на екрані. TELE MACRO...................Знімає об'єкт у фокусі, а тло не у фокусі. EXPOSURE........................Регулює яскравість відео- та фотозображень. FOCUS ...............................Ручне фокусування. SCENE SELECTION.........Вибирає відповідні настройки запису за типом сцени, як нічний вид чи пляж. WHITE BAL. ....................... Регулювання балансу білого. Вкладка  $\Box$ FADER................................Здійснює плавний перехід між сценами. Вкладка BLT-IN ZOOM MIC..........Записує фільми з направленим звуком залежно від параметрів масштабування. MICREF LEVEL.................Виставляє рівень мікрофона.

SELF-TIMER......................Використовується під час запису фотозображень.

#### Вкладка відображається залежно від умов/Вкладки немає

SLIDE SHOW....................Здійснює показ фотознімків по порядку.

SLIDE SHOW SET............. Виставляє параметр повтору для режиму слайдів.

### <span id="page-99-0"></span>Отримання детальної інформації з «Посібник із Handycam»

«Посібник із Handycam» - це посібник користувача, який читається з екрaну комп'ютера. Тут описано функції відеокамери, часто з кольоровими ілюстраціями. «Посібник із Handycam» читають тоді, коли треба більше довідатися про роботу відеокамери.

> Щоб встановити «Посібник із Handycam» на комп'ютері з операційною системою Windows, вставте CD-ROM у дисковід комп'ютера.

2

1

В інсталяційному вікні комп'ютера клацніть [Посібник із Handycam].

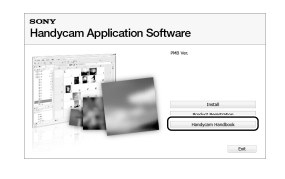

# 3

4

Виберіть потрібну мову та назву моделі відеокамери і клацніть [Посібник із Handycam (PDF)].

Позначка моделі надрукована з нижнього боку відеокамери.

Клацніть [Exit] [Exit] і вийміть CD-ROM з комп'ютера.

Щоб побачити «Посібник із Handycam», двічі клацніть на піктограмі на екрані комп'ютера.

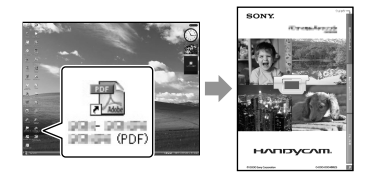

- У випадку користування Macintosh відкрийте папку [Handbook] – [UA] на CD-ROM і скопіюйте [Handbook.pdf].
- Для читання «Посібник із Handycam» потрібна програма Adobe Reader. Якщо вона не встановлена на комп'ютері, можна завантажити цю програму з веб-сторінки Adobe Systems:

http://www.adobe.com/

Див. «PMB Guide», щоб дізнатися детальну інформацію про програмне забезпечення з комплекту «PMB» (стор. [28\)](#page-83-0).

### Додаткова інформація Пошук та усунення несправностей

Якщо у процесі використання відеокамери виникають якісь проблеми, скористайтеся наведеною нижче таблицею для їх вирішення. Якщо проблема не зникає, відключіть відеокамеру від джерела живлення та зверніться до свого дилера Sony.

Примітки щодо відправки відеокамери на ремонт

- Для ініціалізації або заміни жорсткого диска відеокамери, можливо, буде потрібна сама камера, залежно від проблеми. Це призводить до знищення всіх даних на жорсткому диску. Обов'язково зробіть резервну копію даних з жорсткого диска на іншому носії перед віддаванням камери у ремонт. Компанія Sony не надає компенсації за можливу втрату даних на жорсткому диску.
- Для дослідження проблеми нам, можливо, доведеться перевірити мінімальну кількість даних на жорсткому диску під час ремонту. Дилер Sony в жодному разі не копіюватиме або зберігатиме ваші дані.
- Подробиці щодо ознак несправності відеокамери подано у «Посібник із Handycam» (стор. [44](#page-99-0)), а стосовно підключення відеокамери до комп'ютера — у «PMB Guide» (стор. [28](#page-83-0)).

#### Не вмикається живлення.

- Приєднайте до відеокамери заряджений комплект елементів живлення (стор. [10\)](#page-65-0).
- Під'єднайте вилку адаптера змінного струму до стінної розетки (стор. [10](#page-65-1)).

#### Відеокамера не працює, навіть якщо увімкнено живлення.

- Після увімкнення живлення потрібно кілька секунд, щоб підготувати відеокамеру до записування. Це не є ознакою несправності.
- Від'єднайте адаптер змінного струму від електричної розетки або вийміть

комплект елементів живлення, а потім знову підключіть його приблизно через 1 хвилину. Якщо відеокамера все одно не працює, натисніть кнопку RESET (стор. [56](#page-111-0)) тонким загостреним предметом. (Якщо натиснути RESET, буде скинуто всі параметри включно з параметрами годинника.)

- Відеокамера надто сильно нагрілася. Вимкніть камеру і дайте їй охолонути.
- Відеокамера надто сильно охолонула. Залиште камеру з увімкнутим живленням. Якщо камера далі не працює, вимкніть її і перенесіть у тепле місце. Залиште відеокамеру в теплому місці на певний час, а потім увімкніть її.

#### Відеокамера нагрівається.

Відеокамера може нагріватися під час роботи. Це не є ознакою несправності.

#### Живлення несподівано зникає.

- Використовуйте адаптер змінного струму (стор. [11](#page-66-0)).
- Увімкніть живлення знову.
- Зарядіть комплект елементів живлення (стор. [10](#page-65-0)).

#### Натискання кнопки START/STOP або PHOTO не призводить до запису зображень.

- Натисніть MODE, щоб увімкнути індикатор  $\Box$  (Відео) або  $\Box$  (Фото).
- Відеокамера записує щойно відзняті зображення на носій. Протягом цього періоду часу не можна робити нових записів.
- Носій запису переповнений. Видаліть непотрібні зображення (стор. [36\)](#page-91-1).
- Загальна кількість відеосцен або фотознімків перевищує ємність відеокамери. Видаліть непотрібні зображення (стор. [36](#page-91-1)).

#### Запис припиняється.

Відеокамера надто сильно нагрілася/ охолола. Вимкніть відеокамеру і залиште її на певний час у прохолодному/теплішому місці.

#### «PMB» не встановлюється.

Перевірте комп'ютер та процедуру встановлення, необхідну для встановлення «PMB» (стор. [23](#page-78-1)).

#### «PMB» не працює належним чином.

Закрийте програму «PMB» та перезапустіть комп'ютер.

#### Комп'ютер не розпізнає відеокамеру.

- Від'єднайте всі пристрої, крім клавіатури, миші та відеокамери, від гнізда USB на комп'ютері.
- Від'єднайте кабель USB від комп'ютера та відеокамери, перезапустіть комп'ютер та повторно з'єднайте комп'ютер та відеокамеру в належному порядку.

#### Дисплей самодіагностики та індикатори застереження

Якщо на РК-екрані з'являються індикатори, перевірте таке: Якщо проблема не зникає навіть після кількох спроб її вирішення, зверніться до свого дилера Sony або до місцевого уповноваженого сервісного центру Sony.

#### $C:04$ · $\Pi\Pi$

- Комплект елементів живлення не є комплектом елементів живлення «InfoLITHIUM» (серія H). Використовуйте блок елементів живлення «InfoLITHIUM» (серії H) (стор. [10\)](#page-65-0).
- Надійно підключіть штепсель постійного струму DC адаптера змінного струму до гнізда DC IN відеокамери (стор. [10](#page-65-0)).

#### $C:13$  $\cdot$   $\Box$  $\Box$   $\Box$   $C:32$  $\cdot$   $\Box$  $\Box$

Відключіть джерело живлення. Підключіть його знову та увімкніть відеокамеру.

#### E:20:□□ / E:31:□□ / E:61:□□ / E:62:□□ / E:91:□□ / E:94:□□

Відеокамеру потрібно відремонтувати. Зверніться до свого дилера Sony або місцевого уповноваженого сервісного центру Sony. Повідомте їм 5-значний код, який починається з букви «E».

#### 101-0001

Коли індикатор блимає повільно, файл пошкоджено або не можливо прочитати.

#### βЭ

- Жорсткий диск відеокамери переповнений. Видаліть непотрібні файли на жорсткому диску (стор. [36\)](#page-91-1).
- Можливо, виникла помилка на жорсткому диску відеокамери.

#### $\overline{C}$

Низький заряд елемента живлення.

#### nа

Збільшується температура відеокамери. Вимкніть відеокамеру і залиште її у прохолодному місці.

#### 吅刁

Відеокамера надто сильно охолонула. Нагрійте відеокамеру.

#### $\overline{\mathcal{N}}$

- «Memory Stick PRO Duo» не вставлено (стор. [38\)](#page-93-0).
- Якщо індикатор блимає швидко, на диску відсутнє вільне місце, необхідне для запису зображень. Видаліть непотрібні зображення (стор. [36](#page-91-1)) або відформатуйте

«Memory Stick PRO Duo» після того, як збережете зображення на іншому носії (стор. [36](#page-91-0)).

<span id="page-102-0"></span>The Image Database File is damaged. Перевірте файл бази даних, торкнувши  $(HOME) \rightarrow \bigodot (MANAGE MEDIA) \rightarrow$ [REPAIR IMG.DB F.] носій запису.

#### ত্য

«Memory Stick PRO Duo» пошкоджений. Відформатуйте «Memory Stick PRO Duo» на відеокамері (стор. [36](#page-91-0)).

#### $321$

Вставлено несумісний «Memory Stick Duo» (стор. [38](#page-93-1)).

#### निष्म

Доступ до «Memory Stick PRO Duo» був обмежений на іншому пристрої.

#### ันท

Відеокамера у нестабільному положенні. Надійно тримайте відеокамеру обома руками. Зауважте, що попередження про тремтіння камери не зникає. 

#### Ä

Активовано функцію датчика прискорення. Можливо, не можна буде записувати або відтворювати зображення.

#### **I**

Носій запису переповнений. Видаліть непотрібні зображення (стор. [36\)](#page-91-1).

### Застережні заходи

#### Використання та догляд

- Не використовуйте та не зберігайте відеокамеру та приладдя в перелічених нижче місцях.
	- Надзвичайно теплі, холодні або вологі місця. Ніколи не залишайте відеокамеру в місці з температурою понад 60 °С, наприклад під прямим сонячним промінням, біля обігрівачів або в автомобілі, припаркованому під сонячним промінням. Це може призвести до несправності або деформації.
	- Поблизу сильних магнітних полів або під впливом механічної вібрації. Це може призвести до несправності відеокамери.
	- Під впливом потужних радіохвиль або радіації. Відеокамера може виконувати запис неналежним чином.
	- Біля AM-приймачів і відео обладнання. Це може спричинити появу «шуму».
	- На піщаних пляжах або в запилених місцях. Якщо у відеокамеру потрапить пісок або пил, це може призвести до її несправності. Іноді усунути цю несправність неможливо.
	- Біля вікон або надворі, де РК-екран або об'єктив можуть потрапити під дію прямого сонячного проміння. Це призведе до пошкодження внутрішніх частин РК-екрана.
- Відеокамера працює, коли напруга живлення становить 6,8 V/7,2 V змінного струму (від блоку елементів живлення) або 8,4 V постійного струму (від адаптера змінного струму).
- Для роботи від постійного або змінного струму використовуйте приладдя, рекомендоване в цих інструкціях з експлуатації.  $\bullet$
- Не допускайте потрапляння на відеокамеру вологи, наприклад, крапель дощу або морської води. Якщо відеокамера намокне, вона може вийти з ладу. Іноді усунути цю несправність неможливо.
- Якщо в корпус потрапить будь-який твердий предмет або рідина, перед подальшою експлуатацією відключіть відеокамеру та віддайте її на перевірку дилерові Sony.
- Уникайте грубого поводження, розбирання, модифікації та поштовхів, наприклад, не стукайте, не впускайте та не наступайте на виріб. Особливо обережного поводження потребує об'єктив.
- Закривайте РК-екран, коли відеокамера не використовується.
- Не використовуйте відеокамеру, загорнувши її, наприклад, у рушник. Через це може підвищитися температура її внутрішніх частин.
- Від'єднуючи шнур живлення, тягніть за штепсель, а не за сам шнур.
- Не ставте на шнур живлення важкі предмети, щоб не пошкодити його.
- Не використовуйте деформований або пощкоджений блок елементів живлення.
- Зберігайте металеві контакти в чистоті.
- Якщо з елемента живлення витекла електролітна рідина:
	- Зверніться до місцевого уповноваженого сервісного центру Sony.
	- Змийте всю рідину, яка могла потрапити на шкіру.
	- Якщо рідина потрапила в очі, промийте їх великою кількістю води та зверніться до лікаря.

#### Якщо відеокамера не використовується протягом тривалого періоду часу

- Щоб камера перебувала в оптимальному стані довгий час, вмикайте її та записуйте або відтворюйте зображення принаймні раз на місяць.
- Повністю розрядіть комплект елементів живлення перед його зберіганням.

#### РК-екран

- Не натискайте на РК-екран, оскільки це може призвести до його пошкодження.
- Якщо відеокамера використовується в холодному місці, на РК-екрані може з'явитися залишкове зображення. Це не є ознакою несправності.
- Під час використання відеокамери задня частина РК-екрана може нагріватися. Це не ознака несправності.

#### Чищення РК-екрана

Якщо РК-екран забруднений відбитками пальців або пилом, рекомендуємо почистити його м'якою тканиною. Якщо використовується комплект для чищення РК-екрана (продається окремо), не наносьте чистильну рідину безпосередньо на РКекран. Користуйтеся чистильним папером, зволоженим цією рідиною.

#### Поводження з корпусом

- Якщо корпус відеокамери забруднений, почистіть його м'якою, злегка зволоженою тканиною, а потім витріть м'якою сухою тканиною.
- Щоб запобігти пошкодженню зовнішнього покриття, уникайте перелічених нижче дій.
	- Використання хімічних речовин на кшталт розріджувачів, бензину, спирту, тканин із хімікатами, репелентів, інсектицидів і сонцезахисних кремів.
	- Експлуатація відеокамери з перерахованими вище речовинами на руках.
	- Тривалий контакт корпуса з гумовими або вініловими предметами.

#### Догляд за об'єктивом і його зберігання

- В описаних нижче випадках потрібно протерти поверхню об'єктива м'якою тканиною.
	- На поверхні об'єктива залишилися відбитки пальців
	- У спекотних або вологих місцях
- Якщо об'єктив перебуває на солоному повітрі, наприклад біля моря
- Для зменшення кількості бруду й пилу зберігайте об'єктив у добре провітрюваних місцях.
- Щоб запобігти утворенню цвілі, періодично чистіть об'єктив, як описано вище.

#### Заряджання попередньо встановленого перезаряджуваного елемента живлення

Відеокамера обладнана попередньо встановленим елементом живлення для збереження дати, часу й інших параметрів, навіть якщо камера вимкнена. Попередньо встановлений елемент живлення заряджається завжди, якщо відеокамеру підключено до електричної розетки через адаптер змінного струму, або якщо приєднано комплект елементів живлення. Перезаряджуваний елемент живлення повністю розрядиться через 3 місяці, якщо зовсім не використовувати відеокамеру. Використовуйте відеокамеру, зарядивши попередньо встановлений перезаряджуваний елемент живлення. Навіть якщо попередньо встановлений перезаряджуваний елемент живлення розрядився, це не впливає на роботу відеокамери, окрім можливості записувати дату.

#### Процедури

Підключіть відеокамеру до електричної розеткиза допомогою адаптера змінного струму, який надається в комплекті, і не використовуйте її принаймні протягом 24 годин, закривши РК-екран.

#### Зауваження щодо утилізації/передачі відеокамери

Навіть якщо виконати операцію [MEDIA FORMAT] або форматування, деякі дані, можливо, не вдасться повністю видалити з жорсткого диска.

Щоб запобігти відновленню даних іншою особою, коли вона буде користуватися відеокамерою, рекомендується виконати

операцію [ EMPTY] (див. розділ «Отримання докладних відомостей з «Посібник із Handycam» » на стор. [44](#page-99-0)). У разі утилізації відеокамери рекомендуємо знищити корпус камери.

#### Примітки щодо утилізації та передавання «Memory Stick PRO Duo»

Навіть якщо стерти дані з «Memory Stick PRO Duo» або відформатувати «Memory Stick PRO Duo» на відеокамері чи комп'ютері, повністю дані з «Memory Stick PRO Duo» не буде видалено. Передаючи «Memory Stick PRO Duo» іншим особам, рекомендується повністю видаляти дані за допомогою програм видалення даних на комп'ютері. У разі утилізації «Memory Stick PRO Duo», рекомендуємо знищити корпус «Memory Stick PRO Duo».

### Технічні характеристики

#### Система

Формат сигналу: колір PAL, стандарти CCIR Формат записування рухомого зображення DCR-SR37E/SR38E/SR47E/SR48E Відеозображення: MPEG2-PS Звук: Dolby Digital 2ch Dolby Digital Stereo Creator DCR-SR57E/SR67E/SR77E/SR87E Відеозображення: MPEG2-PS Звук: Dolby Digital 2ch/5,1ch Dolby Digital 5.1 Creator Формат файлів фотознімків : Сумісний із DCF Ver.2.0 : Сумісний із Exif Ver.2.21 : Сумісний із MPF Baseline Носії для записування (рухомі зображення/ фотознімки) Жорсткий диск: DCR-SR37E/SR47E: 60 Гб DCR-SR38E/SR48E: 70 Гб DCR-SR57E/SR67E/SR77E/SR87E: 80 Гб «Memory Stick PRO Duo» При вимірюванні ємності носія 1 ГБ дорівнює 1 мільярду байтів, частина яких використовується для управління інформацією. Фотоприймач DCR-SR37E/SR38E/SR47E/SR48E/SR57E/ SR67E 2,25 мм (тип 1/8) CCD (пристрій із зарядовим зв'язком) Усього: прибл. 800 000 пікселів Ефективних (рухомі зображення, 16:9): приблизно 490 000 пікселів Ефективних (фотознімки, 16:9): приблизно 310 000 пікселів Ефективних (фотознімки, 4:3): приблизно 410 000 пікселів DCR-SR77E/SR87E 3,0 мм (тип 1/6) CCD (пристрій із зарядовим зв'язком) Усього: прибл. 1 070 000 пікселів Ефективних (рухомі зображення, 16:9): приблизно 670 000 пікселів Ефективних (фотознімки, 16:9): приблизно 750 000 пікселів Ефективних (фотознімки, 4:3): приблизно 1 000 000 пікселів

Об'єктив DCR-SR37E/SR38E/SR47E/SR48E/SR57E/ SR67E Carl Zeiss Vario-Tessar 60×(оптичний), 120×, 2 000×(цифровий) Діаметр фільтра: 30 мм DCR-SR77E/SR87E Carl Zeiss Vario-Tessar 25×(оптичний), 50×, 2 000×(цифровий) Діаметр фільтра: 30 мм Фокусна відстань DCR-SR37E/SR38E/SR47E/SR48E/SR57E/ SR67E  $F=1,8 \sim 6,0$  $f=1,8 \sim 108$  мм Перетворений для 35-міліметрового нерухомого фотоапарата Для рухомих зображень: 39 ~ 2 340 мм (16:9) Для фотознімків: 44 ~ 2 640 мм (4:3) DCR-SR77E/SR87E  $F=1.8 \sim 3.2$  $f=2.5 \sim 62.5$  MM Перетворений для 35-міліметрового нерухомого фотоапарата Для рухомих зображень: 41 ~ 1 189 мм  $(16:9)*$ Для фотознімків: 36 ~ 900 мм (4:3) Колірна температура: [AUTO], [ONE PUSH], [INDOOR] (3 200 K), [OUTDOOR] (5 800 K) Мінімальна освітленість DCR-SR37E/SR38E/SR47E/SR48E/SR57E/ SR67E 6 lx (люксів) (коли для [AUTO SLW SHUTTR] встановлено значення [ON], а витримка складає 1/25 секунди) DCR-SR77E/SR87E

8 lx (люксів) (коли для [AUTO SLW SHUTTR] встановлено значення [ON], а витримка складає 1/25 секунди)

\* Значення фокусної відстані є дійсними значеннями, отриманими за допомогою зняття даних про пікселі за короткофокусної зйомки.

#### Роз'єми вхідного та вихідного сигналу

Дистанційний з'єднувач A/V: Гніздо відео/ аудіовиходу

USB гніздо: mini-AB (DCR-SR37E/SR38E/SR57E/SR77E: тільки вихід)

#### РК-екран

Зображення: 6,7 см (тип 2,7, пропорції 16:9) Загальна кількість пікселів: 123 200  $(560 \times 220)$ Загальна інформація Вимоги щодо джерела живлення: 6,8 V/ 7,2 V постійного струму (блок елементів живлення) та 8,4 V змінного струму (адаптер змінного струму) Середнє споживання енергії: під час відеозапису із використанням РК-дисплея за стандартної яскравості: DCR-SR37E/SR38E/SR47E/SR48E/SR57E/ SR67E Внутрішній жорсткий диск: 2,2 W «Memory Stick PRO Duo»: 2,1 W DCR-SR77E/SR87E Внутрішній жорсткий диск: 2,5 W «Memory Stick PRO Duo»: 2,3 W Робоча температура: від 0 °С до 40 °С Температура зберігання: від -20 $\rm{^{\circ}C}$  до +60 $\rm{^{\circ}C}$ Габаритні розміри (приблизно)  $60 \times 68 \times 105$  мм (ширина/висота/глибина) з виступаючими частинами  $60 \times 68 \times 112$  мм (ширина/висота/глибина) з виступаючими частинами та приєднаним блоком перезаряджуваних елементів живлення з комплекту Вага (приблизно) DCR-SR37E/SR38E/SR47E/SR48E/SR57E/ SR67E 300 г — лише основний пристрій 340 г — із блоком перезаряджуваних елементів живлення з комплекту DCR-SR77E/SR87E 300 г — лише основний пристрій 350 г — із блоком перезаряджуваних елементів живлення з комплекту

#### Адаптер змінного струму AC-L200C/ AC-L200D

Вимоги до джерела живлення: 100 V - 240 V змінного струму при частоті 50 Hz/60 Hz Споживання струму: 0,35 А — 0,18 А Споживана потужність: 18 W Вихідна напруга: 8,4 V постійного струму\*<sup>1</sup> Робоча температура: від 0 °С до 40 °С Температура зберігання: від -20 $\rm{^{\circ}C}$  до +60 $\rm{^{\circ}C}$ Розміри (приблизно):  $48 \times 29 \times 81$  мм (ширина/висота/глибина) без виступаючих частин

Вага (приблизно): 170 г без шнура живлення

\*<sup>1</sup> Інші технічні характеристики див. на наклейці на адаптері змінного струму.

#### Перезаряджуваний блок елементів живлення NP-FH30

#### (DCR-SR37E/SR38E/SR47E/SR48E/SR57E/ SR67E)

Максимальна вихідна напруга: 8,4 V постійного струму

Вихідна напруга: 7,2 V постійного струму

Максимальна напруга заряджання: 8,4 V постійного струму

Максимальна зарядна сила струму: 2,12 А

Потужність: 3,6 Вт-год (500 мA-год) Тип: літій-іонний

#### Перезаряджуваний блок елементів живлення NP-FH50

(DCR-SR77E/SR87E)

Максимальна вихідна напруга: 8,4 V постійного струму

Вихідна напруга: 6,8 V постійного струму

Максимальна напруга заряджання: 8,4 V постійного струму

Максимальна зарядна сила струму: 1,75 А Потужність: 6,1 Вт-г (900 мА-г)

Тип: літій-іонний

Зовнішній вигляд і технічні характеристики відеокамери можуть бути змінені без попередження.

Створено по ліцензії компанії Dolby Laboratories.

#### Орієнтовний час заряджання і роботи елемента живлення (хв)

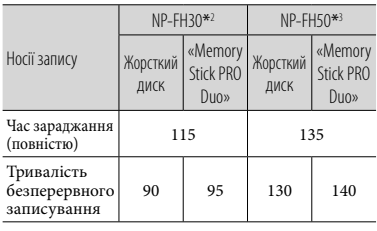

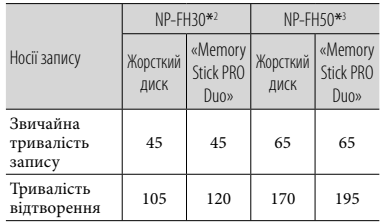

\*2DCR-SR37E/SR38E/SR47E/SR48E/SR57E/ SR67E

\*3DCR-SR77E/SR87E

- Тривалість запису може бути різною залежно від умов записування, стану об'єкта, режиму [REC MODE] та типу «Memory Stick».
- Умова запису: режим запису [SP]
- Звичайна тривалість запису це час, протягом якого повторюються запуск і припинення записування, переключення лампочки MODE та масштабування.

#### <span id="page-107-0"></span>Орієнтовний час записування фільмів на внутрішній жорсткий диск

Щоб встановити режим запису, торкніть  $\bigcap_{i=1}^{\infty}$  (HOME)  $\rightarrow$   $\bigoplus_{i=1}^{\infty}$  (SETTINGS)  $\rightarrow$  $[MOVIE SETTINGS] \rightarrow [REC MODE].$ За промовчанням встановлено режим записування [SP] (стор. [42](#page-97-0)).

#### DCR-SR37E/SR47E:

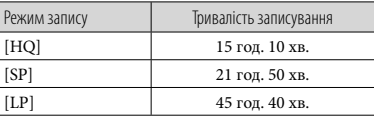

#### DCR-SR38E/SR48E:

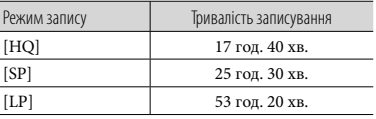
#### DCR-SR57E/SR67E/SR77E/SR87E:

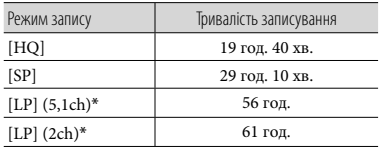

\* Формат записування звуку відеозапису можна вибрати, торкнувши  $\bigcap$  (HOME)  $\rightarrow$  $\blacksquare$  (SETTINGS)  $\rightarrow$  [MOVIE SETTINGS]  $\rightarrow$ [AUDIO MODE].

## Приклад орієнтовного часу записування фільму на «Memory Stick PRO Duo»

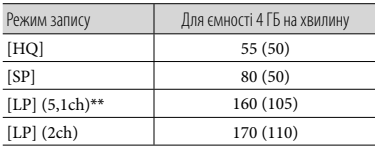

\*\*DCR-SR57E/SR67E/SR77E/SR87E

- Для DCR-SR57E/SR67E/SR77E/SR87E: формат записування звуку відеозапису можна вибрати, торкнувши  $\bigcap$  (HOME)  $\rightarrow$  $\blacksquare$  (SETTINGS)  $\rightarrow$  [MOVIE SETTINGS]  $\rightarrow$ [AUDIO MODE].
- Для DCR-SR37E/SR38E/SR47E/SR48E: звук записується в режимі 2-канального стереозвуку.
- Числа в дужках ( ) вказують на мінімальну тривалість запису.
- Використовується Sony «Memory Stick PRO Duo».
- Час запису залежить від умов зйомки та типу використовуваного «Memory Stick».
- Час заряджання, записування й відтворення Вимірюється при користуванні відеокамерою при 25 °С (рекомендується  $10^{\circ}$ С до 30 °С)
	- Фактична тривалість запису й відтворення може бути коротшою при низькій температурі або залежно від умов, за яких використовується відеокамера.

#### Товарні знаки

- «Handycam» і НАПБУСАП  $_{\rm c}$ зареєстрованими товарними знаками Sony Corporation.
- «Memory Stick», « », «Memory Stick Duo», «MEMORY STICK DUO», «Memory Stick PRO Duo», «MEMORY STICK PRO DUO», «Memory Stick PRO-HG Duo»,

«MEMORY STICK PRO-HG DUO», «Memory Stick Micro», «MagicGate»,

«MAGICGATE», «MagicGate Memory Stick» та «MagicGate Memory Stick Duo» є товарними знаками або зареєстрованими товарними знаками Sony Corporation.

- «InfoLITHIUM» є товарним знаком Sony Corporation.
- «DVDirect» є товарним знаком Sony Corporation.
- Символи Dolby та double-D є товарними знаками Dolby Laboratories.
- Microsoft, Windows, Windows Media, Windows Vista і DirectX є товарними знаками або зареєстрованими товарними знаками Microsoft Corporation у США та інших країнах.
- Macintosh і Mac OS є зареєстрованими товарними знаками Apple Inc. у США та інших країнах.
- Intel, Intel Core та Pentium є товарними знаками або зареєстрованими товарними знаками Intel Corporation або її дочірніх компаній у США та інших країнах.
- Adobe, емблема Adobe і Adobe Acrobat є зареєстрованими товарними знаками або товарними знаками Adobe Systems Incorporated у США та інших країнах.

Усі інші назви виробів, згадані в цьому документі, можуть бути товарними знаками або зареєстрованими товарними знаками відповідних компаній. Крім того, у цьому посібнику символи <sup>™</sup> та «<sup>®</sup>» не використовуються у кожному випадку.

# Екранні індикатори

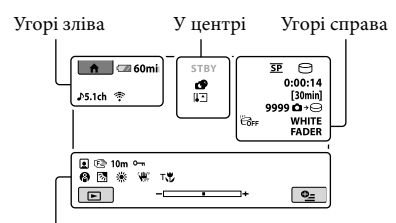

## Вигляд знизу

## Угорі зліва

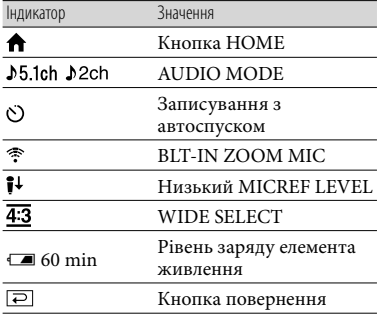

## У центрі

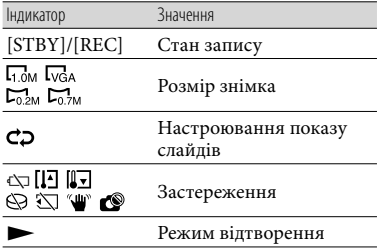

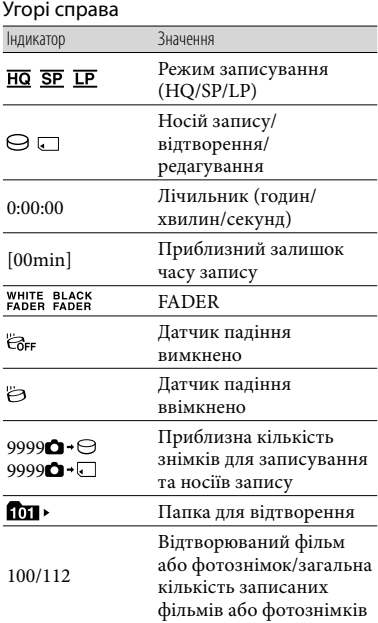

## Вигляд знизу

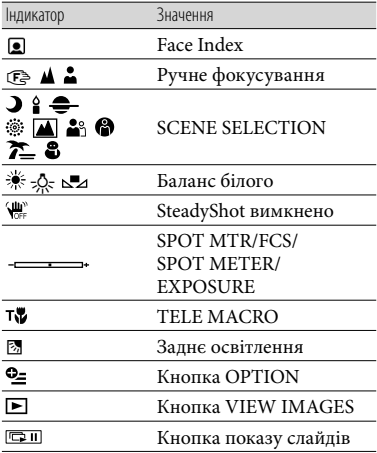

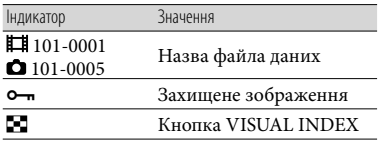

Індикатори та їх положення є приблизними та можуть відрізнятися від фактичного розташування.

На деяких моделях відеокамер деякі індикатори на екран не виводяться.

# Деталі й елементи керування

У дужках ( ) вказані номери сторінок для довідки.

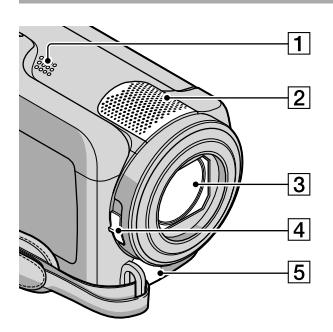

- Динамік
- Вбудований мікрофон
- Об'єктив (Carl Zeiss)
- Перемикач LENS COVER ([14,](#page-69-0) [16\)](#page-71-0)
- Дистанційний з'єднувач A/V [\(21](#page-76-0), [34](#page-89-0))

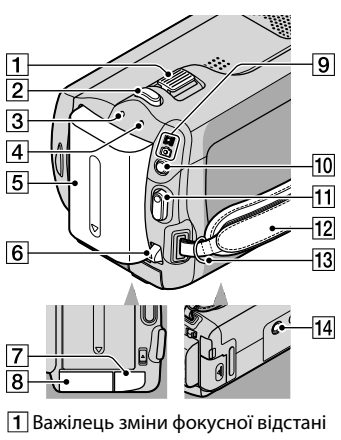

- [\(15](#page-70-0), [17](#page-72-0))
- $\boxed{2}$  Кнопка РНОТО ([17\)](#page-72-1)
- Лампочка CHG (заряджання) ([10](#page-65-0))
- Лампочка ACCESS (жорсткий диск) [\(10](#page-65-1)) Коли індикатор світиться або блимає, камера зчитує або записує дані.
- Комплект елементів живлення [\(10](#page-65-2))
- Важілець вивільнення елемента живлення BATT [\(11](#page-66-0))
- Гніздо DC IN [\(10](#page-65-2))
- Гніздо картки «Memory Stick Duo» [\(38](#page-93-0))
- Лампочка режиму (Відео)/  $\bullet$  (Фото) [\(12](#page-67-0))
- ПО Кнопка MODE [\(16](#page-71-1))
- Кнопка START/STOP [\(15](#page-70-1))
- Фіксуючий ремінь ([14\)](#page-69-1)
- Гачок для наплічного ременя
- Гніздо штатива [\(37](#page-92-0))

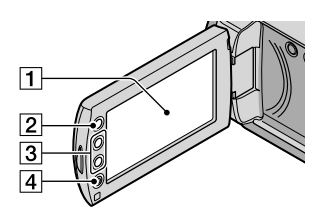

- РК-екран/сенсорна панель ([12\)](#page-67-1) Якщо встановити РК-панель під кутом у 180 градусів, можна закрити РК-панель, повернувши РК-екран назовні. Це зручно під час виконання дій, пов'язаних із відтворенням.
- $[2]$  Кнопка  $\bigoplus$  (HOME)\* ([39\)](#page-94-0)
- $\boxed{3}$  Кнопки масштабування\* ([15](#page-70-0), [17\)](#page-72-0) Можна збільшувати та зменшувати масштаб.
- Кнопка START/STOP\* [\(15](#page-70-1)) \*DCR-SR38E/SR48E/SR57E/SR67E/ SR77E/SR87E

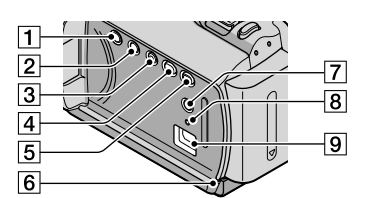

- П Кнопка POWER ([12\)](#page-67-2)
- Кнопка DISP (дисплей) [\(19\)](#page-74-0)
- $\overline{3}$  Кнопка EASY ([17](#page-72-2))
- $\overline{4}$  Кнопка **۞** (DISC BURN) ([26\)](#page-81-0)
- **Б| Кнопка ► (VIEW IMAGES) [\(18](#page-73-0))**
- Лампочка доступу («Memory Stick PRO Duo») [\(38](#page-93-1)) Коли індикатор світиться або блимає, камера зчитує або записує дані.
- Кнопка (заднє освітлення) ([37\)](#page-92-1)
- **8** Кнопка RFSFT

Натисніть кнопку RESET, щоб скинути всі настройки, у тому числі настройки годинника.

 $9$  Гніздо  $\dot{\mathcal{V}}$  (USB) [\(23,](#page-78-0) [26](#page-81-0), [27](#page-82-0), [30](#page-85-0), [33](#page-88-0)) DCR-SR37E/SR38E/SR57E/SR77E: тільки вихід

## Покажчик

#### $\left( \begin{array}{c} B \end{array} \right)$

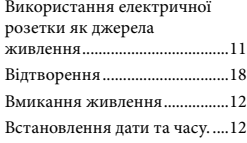

#### **CD**

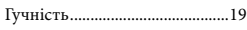

## Д

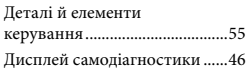

#### Е

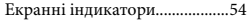

## З

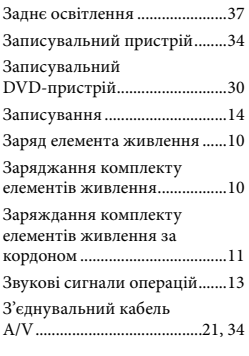

## І

Індикатори застереження ......46

## $(K)$

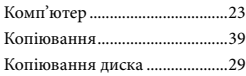

#### М

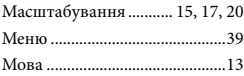

## Н

Носії запису ...............................37

## $\overline{\bullet}$

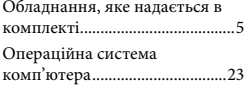

## П

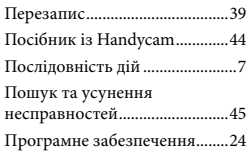

## Р

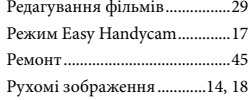

## С

Створення диска.......................28

## Т

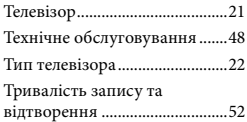

## $\bullet$

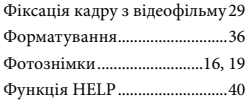

## **TD**

Цільовий диск або папка........27

## Ш

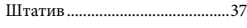

#### D

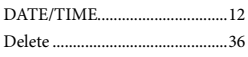

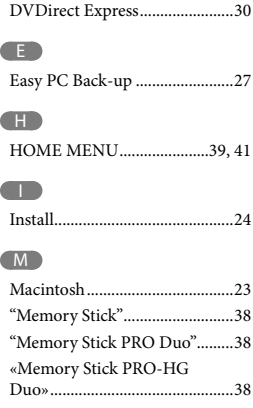

## $\overline{\mathbf{O}}$

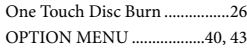

## P

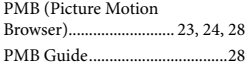

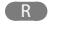

RESET..........................................56

S Specifications ..............................50

U USB.........................................23, 30

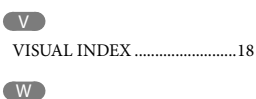

Windows......................................23

#### Списки меню наведені на стор. [41](#page-96-0)- [43.](#page-98-0)

**SONY** 

RU/UA

Изготовитель: Сони Корпорейшн Адрес: 1-7-1 Конан, Минато-ку, Токио, 108-0075 Япония Страна-производитель: Китай

Дополнительная информация по данному изделию и ответы на часто задаваемые вопросы могут быть найдены на нашем Web-сайте поддержки покупателей.

Додаткову інформацію стосовно цього виробу та відповіді на часті запитання можна знайти на веб-сайті Служби підтримки споживачів компанії Sony.

http://www.sony.net/

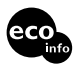

Напечатано на бумаге, изготовленной на 70% и более из бумажных отходов.

Надруковано на вторинному папері (вміст переробленої сировини не менше 70%).

Printed in China

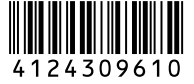